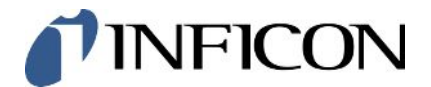

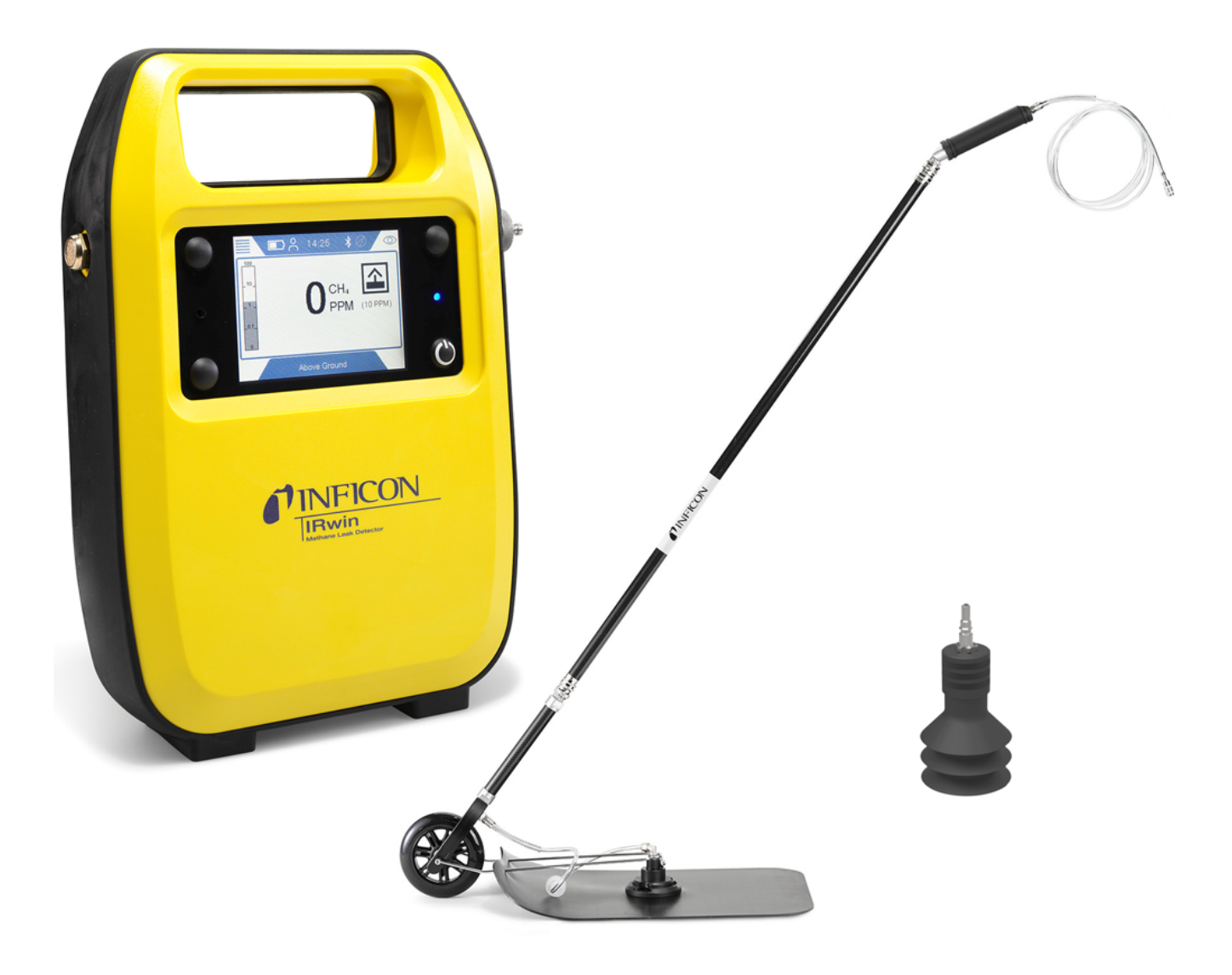

Tłumaczenie oryginalney instrukcji uż ytkowania

# IRwin® S/SX/SXT/SXG/SXGT

Metan przyrząd pomiarowy

580-000, 580-010, 580-015, 580-020, 580-030, 580-712

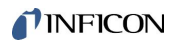

INFICON AB Wahlbecksgatan 25A SE-582 13 Linköping Szwecja

## Spis treści

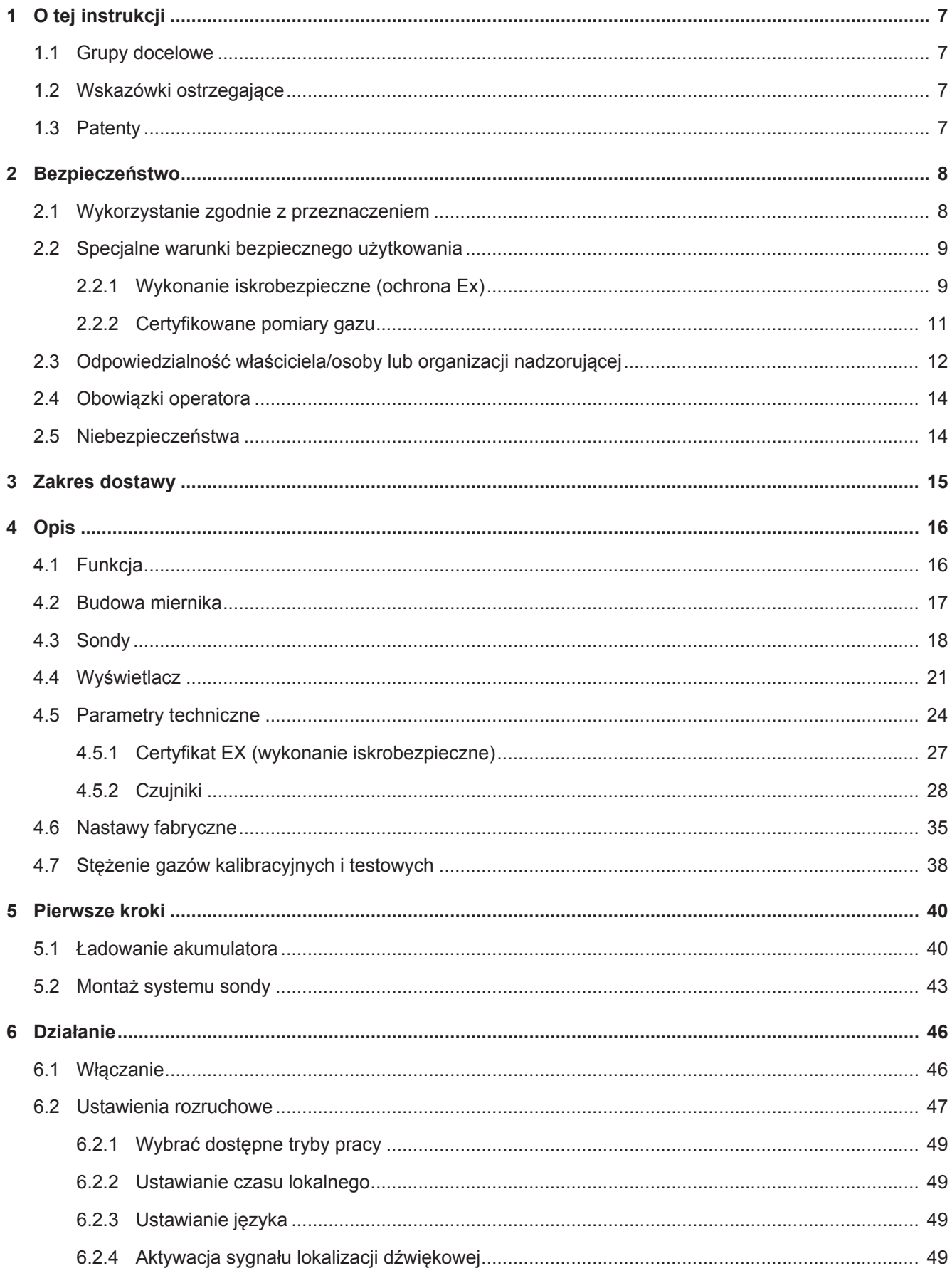

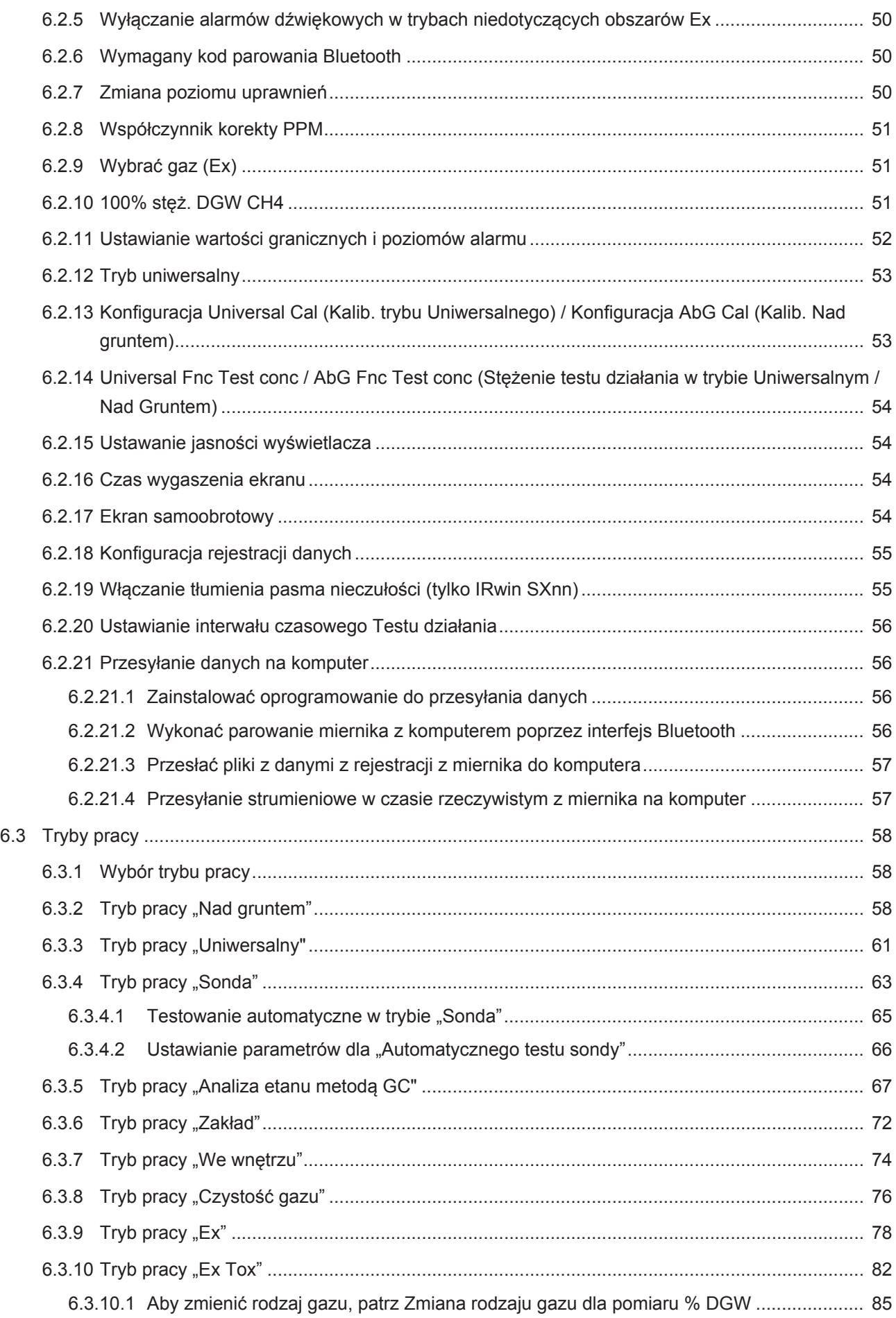

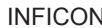

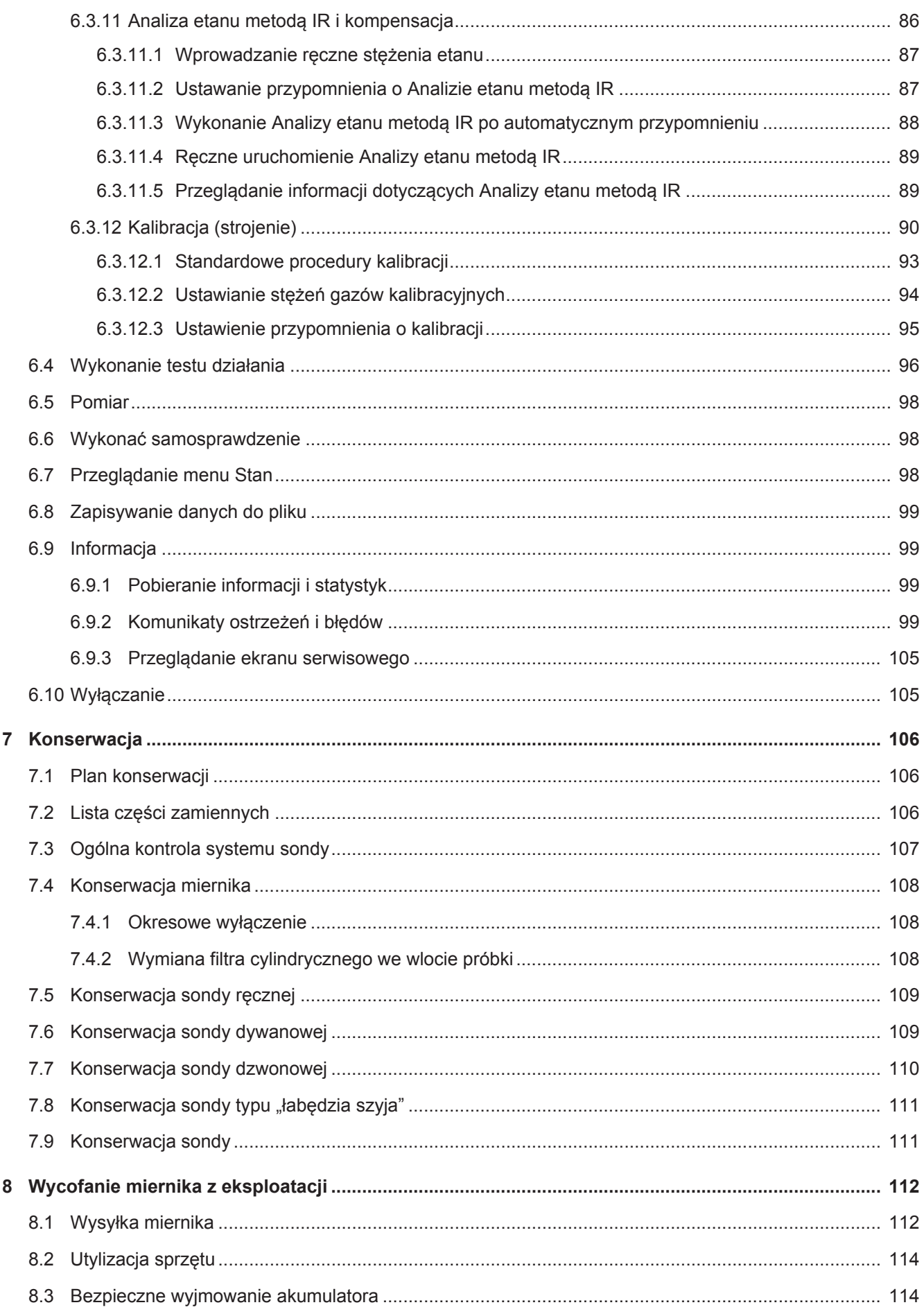

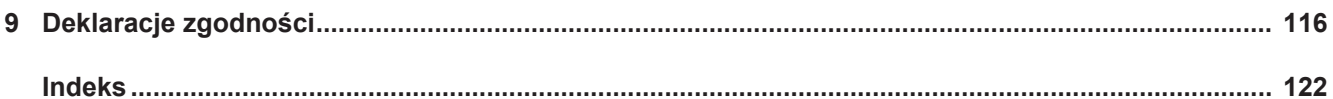

## <span id="page-6-0"></span>1 O tej instrukcji

Niniejszy dokument dotyczy wersji oprogramowania podanej na stronie tytułowej.

Nazwy produktów mogą występować w dokumencie, które zostały dodane wyłącznie w celu identyfikacji i należą do odpowiedniego właściciela praw.

## <span id="page-6-1"></span>1.1 Grupy docelowe

Niniejsza instrukcja obsługi przeznaczona jest dla odpowiednio przeszkolonych i mających doświadczenie operatorów wykonujących kontrole rurociągów gazowych.

## <span id="page-6-2"></span>1.2 Wskazówki ostrzegające

## **NIEBEZPIECZEŃSTWO**

**Skutkiem jest bezpośrednie zagrożenie życia lub niebezpieczeństwo ciężkich obrażeń**

## **OSTRZEŻENIE**

**Skutkiem są niebezpieczne sytuacje z możliwą śmiercią lub ciężkimi obrażeniami**

## **UWAGA**

**Skutkiem jest niebezpieczna sytuacja grożąca lekkimi obrażeniami**

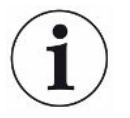

## **WSKAZÓWKA**

**Skutkiem jest niebezpieczna sytuacja grożąca szkodami materialnymi lub środowiskowymi**

## <span id="page-6-3"></span>1.3 Patenty

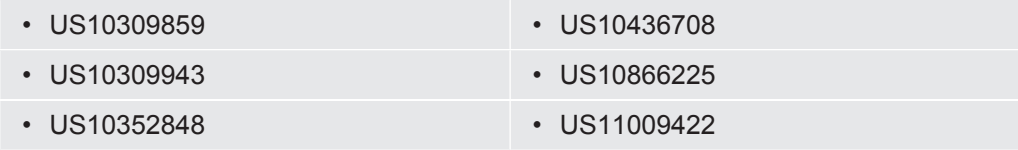

+ patent w toku

## <span id="page-7-0"></span>2 Bezpieczeństwo

## <span id="page-7-1"></span>2.1 Wykorzystanie zgodnie z przeznaczeniem

Miernik metanu IRwin jest przeznaczony do użytku profesjonalnego w obszarach mieszkalnych i handlowych. Użycie urządzenia wymaga posiadania odpowiedniej wiedzy i doświadczenia w dziedzinie kontroli rurociągów gazowych. Różne wersje urządzenia IRwin wyposażone są tak, by umożliwić wykonywanie pomiarów dla różnego rodzaju gazów, patrz ["Parametry techniczne \[](#page-23-0)[}](#page-23-0) [24\]"](#page-23-0), a także są przystosowane do różnego rodzaju zastosowań wymienionych poniżej:

• IRwin S

Ogólna kontrola nieszczelności i wskazywanie miejsca wycieku w obszarach bezpiecznych / nieujętych w klasyfikacji Ex.

Tryby zgodne z niemieckimi przepisami DVGW: Nad gruntem, sonda

• IRwin SX (certyfikat EX)

Pomiar dolnej granicy wybuchowości, ogólna kontrola nieszczelności i wskazywanie miejsca wycieku w obszarach niebezpiecznych, ujętych w klasyfikacji Ex.

Tryby zgodne z niemieckimi przepisami DVGW: Nad gruntem, Sonda, Zakład, We wnętrzu, Czystość gazu, Ex

• IRwin SXT (certyfikat EX)

Pomiar dolnej granicy wybuchowości, alarm przy stężeniach gazów toksycznych, ogólna kontrola nieszczelności i wskazywanie miejsca wycieku w obszarach niebezpiecznych, ujętych w klasyfikacji Ex.

Tryby zgodne z niemieckimi przepisami DVGW: Nad gruntem, Sonda, Zakład, We wnętrzu, Czystość gazu, Ex, Ex Tox

• IRwin SXG (certyfikat EX)

Pomiar dolnej granicy wybuchowości, analiza źródła gazu metodą GC (chromatografii gazowej), ogólna kontrola nieszczelności i wskazywanie miejsca wycieku w obszarach niebezpiecznych, ujętych w klasyfikacji Ex. Tryby zgodne z niemieckimi przepisami DVGW: Nad gruntem, Sonda, Zakład, We wnętrzu, Czystość gazu, Analiza etanu metodą GC (chromatografii gazowej)

• IRwin SXGT (certyfikat EX)

Pomiar dolnej granicy wybuchowości, analiza źródła gazu metodą GC (chromatografii gazowej), alarm przy stężeniach gazów toksycznych, ogólna kontrola nieszczelności i wskazywanie miejsca wycieku w obszarach niebezpiecznych, ujętych w klasyfikacji Ex.

Tryby zgodne z niemieckimi przepisami DVGW: Nad gruntem, Sonda, Zakład, We wnętrzu, Czystość gazu, Analiza etanu metodą GC (chromatografii gazowej)

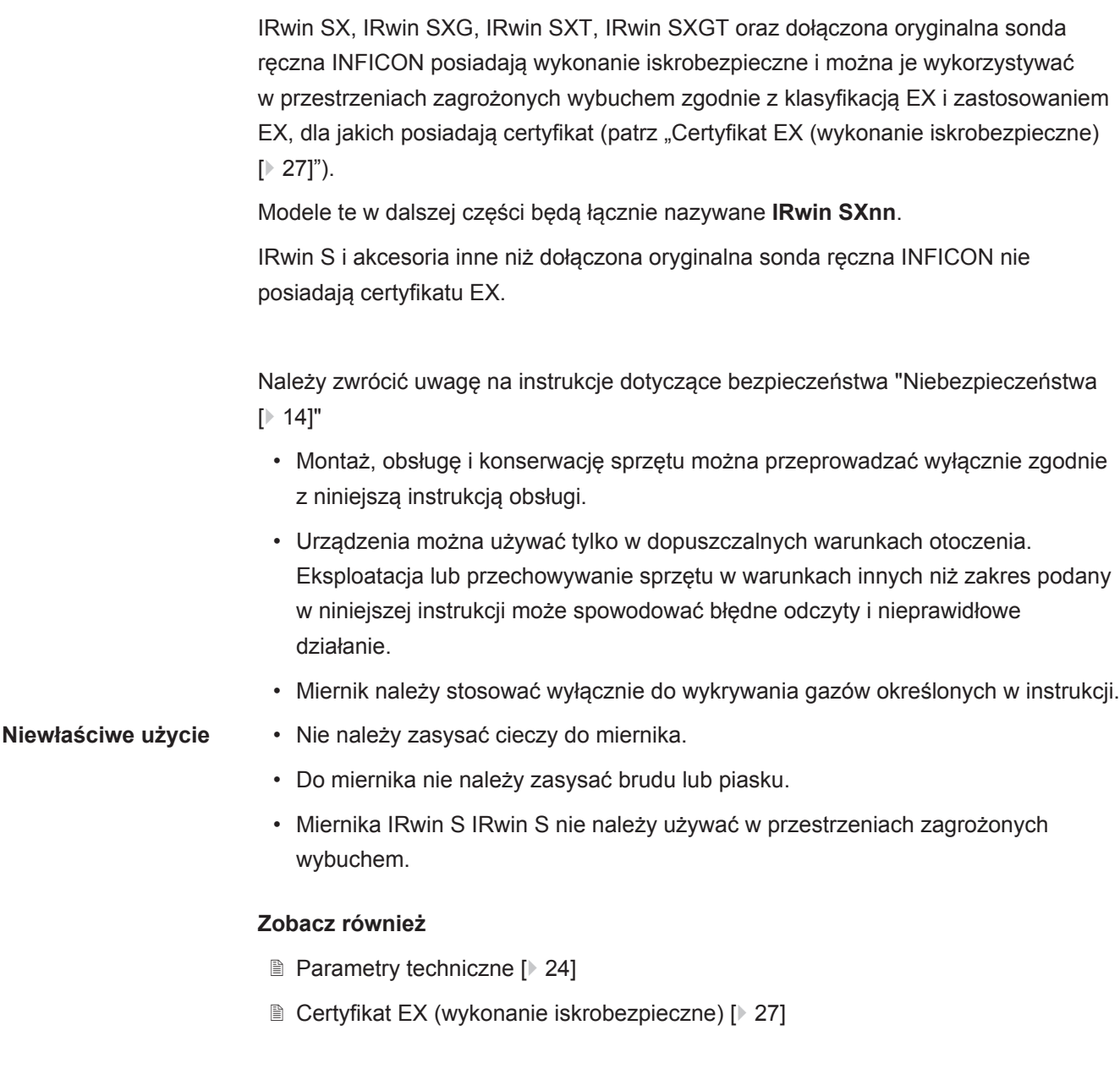

## <span id="page-8-0"></span>2.2 Specjalne warunki bezpiecznego użytkowania

## 2.2.1 Wykonanie iskrobezpieczne (ochrona Ex)

<span id="page-8-1"></span>IRwin posiada certyfikat wykonania iskrobezpiecznego, zgodnie z którym zapewnia ochronę przed zapłonem w łatwopalnym środowisku.

Urządzenie IRwin posiada certyfikat ATEX dla UE oraz odpowiednie certyfikaty dla kilku innych regionów.

Aby uzyskać szczegółowe informacje na temat oceny, patrz [Certyfikat EX \(wykonanie](#page-26-0) [iskrobezpieczne\) \[](#page-26-0)[}](#page-26-0) [27\]](#page-26-0)

Litera "X" znajdująca się za danym numerem certyfikatu odnosi się do przestrzegania specjalnych warunków bezpiecznego użytkowania:

Stosowane normy zostały podane w deklaracji zgodności UE "[Deklaracje zgodności](#page-115-0) [\[](#page-115-0)[}](#page-115-0) [116\]](#page-115-0)".

Jedyne urządzenie, które może zostać podłączone do gniazda ładowania w każdym z modeli

- IRwin SX
- IRwin SXT
- IRwin SXG
- IRwin SXGT

to zasilacz IRwin (PN 580-604) posiadający certyfikat Ex.

Ładowarka lub zasilacz samochodowy mogą zostać następnie podłączone do wejścia w posiadającym certyfikat Ex zasilaczu IRwin.

Oznacza to, że ładowarka do IRwin S nie może być pod żadnym pozorem podłączana bezpośrednio do gniazda ładowania w żadnym z następujących modeli IRwin: SX, SXT, SXG i SXGT. Patrz również [Ładowanie akumulatora \[](#page-39-1)[}](#page-39-1) [40\].](#page-39-1)

Modele IRwin SXnn są certyfikowane jako urządzenia iskrobezpieczne w temperaturze otoczenia wynoszącej od -20 do +50°C. Dodatkowe ograniczenia dla temperatur dotyczą pomiarów tlenu i gazów toksycznych wykonywanych przy pomocy urządzeń IRwin SXT i SXGT. Patrz Certyfikowane pomiary gazu

Miernik IRwin SXnn jest certyfikowany do stosowania w grupach gazów IIA, IIB i IIC (z wyjątkiem acetylenu) oraz w strefach 0, 1 i 2. ["Deklaracje zgodności \[](#page-115-0)[}](#page-115-0) [116\]](#page-115-0)".

## **OSTRZEŻENIE**

**Miernika IRwin nie wolno używać w zastosowaniach, w których istnieje ryzyko narażenia na działanie acetylenu / etylenu.**

- ►Należy również unikać składowania w atmosferach z potencjalną zawartością acetylenu.
- ►W przypadku stosowania w atmosferze acetylenu, na filtrach z brązu we wlocie gazu referencyjnego i na wylocie mogą potencjalnie tworzyć się acetylenki, podatne na zapłon w wyniku tarcia.

Dlatego zewnętrzna powierzchnia obudowy ma niewielkie właściwości przewodzące, aby zapobiegać powstawaniu ładunków elektrostatycznych i iskier. Etykiety, tusz lub farba naniesione w celach oznakowania nie mogą mieć powierzchni większej niż 400 mm<sup>2</sup> . Nałożenie większych etykiet unieważnia certyfikat Ex ze względu na ryzyko gromadzenia się ładunków elektrostatycznych i wystąpienia rozładowania elektrostatycznego.

### A AVERTISSEMENT

### IRwin ne doit pas être utilisé dans des applications où il existe un risque d'exposition à l'acétylène

- Eviter également le stockage dans des atmosphères potentielles d'acétylène.
- S'ils sont utilisés dans des atmosphères d'acétylène, les acétylures, susceptibles de s'enflammer par impact de friction, peuvent potentiellement se former sur les filtres en bronze dans l'entrée et l'échappement de référence.

La surface externe du boîtier est dissipative pour éviter les charges électrostatiques et les étincelles. Les étiquettes, encres ou peintures ajoutées à des fins de marquage ne doivent pas dépasser 400 mm2. L'ajout d'étiquettes plus grandes invalide les certifications Ex en raison du risque de charge et de décharge électrostatique.

## 2.2.2 Certyfikowane pomiary gazu

<span id="page-10-0"></span>Urządzenia IRwin SX, IRwin SXG, IRwin SXT i IRwin SXGT posiadają certyfikat TÜV Rheinland na zgodność z normą EN 60079-29-1 do pomiarów zawartości metanu  $(CH<sub>4</sub>)$ , propanu C<sub>3</sub>H<sub>8</sub>, butanu C<sub>4</sub>H<sub>10</sub> i gazu ziemnego w stężeniu procentowym wyrażonym jako proporcja dolnej granicy wybuchowości (zapłonu). W przypadku urządzeń IRwin na określenie dolnej granicy wybuchowości stosujemy skrót DGW.

Modele IRwin SXT i IRwin SXGT zostały dodatkowo certyfikowane przez TÜV Rheinland na zgodność z normami EN50104 i EN 45544 do pomiarów stężenia tlenu  $(O_2)$ , dwutlenku węgla  $(CO_2)$ , tlenku węgla  $(CO)$  i siarkowodoru  $(H_2S)$ .

Certyfikacja obowiązuje w temperaturze otoczenia od -15 do +40°C, a przyrządy muszą być poddawane okresowym kontrolom kalibracji (nazywanym w tej instrukcji testami działania), w razie konieczności natomiast należy przeprowadzać strojenie (nazywane w tej instrukcji kalibracją), patrz "[Ustawianie interwału czasowego Testu](#page-55-0) [działania \[](#page-55-0)> [56\]](#page-55-0)" oraz "[Kalibracja \(strojenie\) \[](#page-89-0)> [90\]](#page-89-0)".

Modele IRwin S, IRwin SX i IRwin SXG mogą pracować w zakresie temperatur od -20 do +50°C. Certyfikacja obowiązuje w temperaturze otoczenia od -15 do +40°C. Poza tym zakresem dokładność może nie być zgodna ze specyfikacją.

Modele IRwin SXT i IRwin SXGT mogą pracować w zakresie temperatur od -20 do +40°C. Certyfikacja obowiązuje w temperaturze otoczenia od -15 do +40°C.

## <span id="page-11-0"></span>2.3 Odpowiedzialność właściciela/osoby lub organizacji nadzorującej

Poniższe uwagi dotyczą organizacji lub każdej osoby odpowiedzialnej za bezpieczeństwo i efektywne wykorzystanie sprzętu opisanego w niniejszej instrukcji.

- Przed użyciem sprawdzić, czy miernik został prawidłowo skalibrowany i czy nie jest uszkodzony.
- Upewnić się, że miernik jest wykorzystywany zgodnie z niniejsza instrukcją.
- Przestrzegać następujących zaleceń:
	- Wykorzystanie zgodnie z przeznaczeniem
	- Ogólnie obowiązujące przepisy dotyczące bezpieczeństwa i zapobiegania wypadkom
	- Międzynarodowe, krajowe i lokalne normy oraz wytyczne
	- Dodatkowe przepisy i regulacje dotyczące sprzętu
- Należy stosować wyłącznie oryginalne części zamienne dopuszczone przez producenta.
- Niniejsza instrukcja powinna być przechowywana w miejscu użytkowania urządzenia.
- Zaleca się zachowanie zgodności z normą EN / IEC 60079-29-2 w celu zapewnienia właściwego użytkowania i dalszego prawidłowego funkcjonowania urządzeń IRwin w trybie Ex lub ExTox.

Zaleca się również, aby IRwin był zgłaszany do corocznego serwisu w zatwierdzonym serwisie.

Skontaktuj się ze swoim dostawcą, aby uzyskać dane kontaktowe.

EN/IEC 60079-29-2: (Atmosfery wybuchowe - Detektory gazu - Wybór, instalacja, użytkowanie i konserwacja detektorów gazów łatwopalnych i tlenu)

• Korzystanie z urządzenia powinno być dozwolone wyłącznie dla odpowiednio przeszkolonego personelu. Szkolenie powinno obejmować faktycznie używane modele.

• Należy upewnić się, że użytkownicy zapoznali się z instrukcją obsługi i innymi dokumentami niezbędnymi do korzystania z urządzenia.

**Nieautoryzowane naprawy są zabronione** Producent (INFICON) nie ponosi żadnej odpowiedzialności za zgodność produktu z którymkolwiek z certyfikatów typu dla tego produktu, jeżeli wykonane zostały jakiekolwiek naprawy lub usługi serwisowe wymagające otwierania obudowy przyrządu (w żółtym kolorze) przez osoby lub organizacje nieupoważnione na piśmie do wykonywania tego rodzaju prac przez INFICON AB, Szwecja. Producent (INFICON) nie ponosi żadnej odpowiedzialności za zgodność produktu z którymkolwiek z certyfikatów typu dla tego produktu, jeżeli jest on wykorzystywany w jakikolwiek sposób niezgodny z zaleceniami zawartymi w niniejszej instrukcji obsługi. Dopuszcza się wymianę części dostępnych na zewnątrz obudowy, a także filtrów, za

**Świadoma bezpieczna eksploatacja**

**Kwalifikacje personelu**

wyjątkiem sondy ręcznej i przewodu giętkiego łączącego sondę ręczną z miernikiem IRwin. Te dwie części są certyfikowane w zakresie bezpieczeństwa antystatycznego i nie mogą być zastępowane przez części nieoryginalne.

## <span id="page-13-0"></span>2.4 Obowiązki operatora

- Zapoznanie się, przestrzeganie i postępowanie zgodnie z informacjami zawartymi w niniejszej instrukcji obsługi oraz w instrukcjach pracy opracowanych przez właścicieli. Dotyczy to zwłaszcza wskazówek bezpieczeństwa i ostrzeżeń.
- Podczas wykonywania wszelkich prac należy zawsze stosować się do kompletnych instrukcji związanych z obsługą.
- Pytania dotyczące obsługi i konserwacji, na które niniejsza instrukcja nie podaje odpowiedzi, należy kierować do działu obsługi klienta.

## <span id="page-13-1"></span>2.5 Niebezpieczeństwa

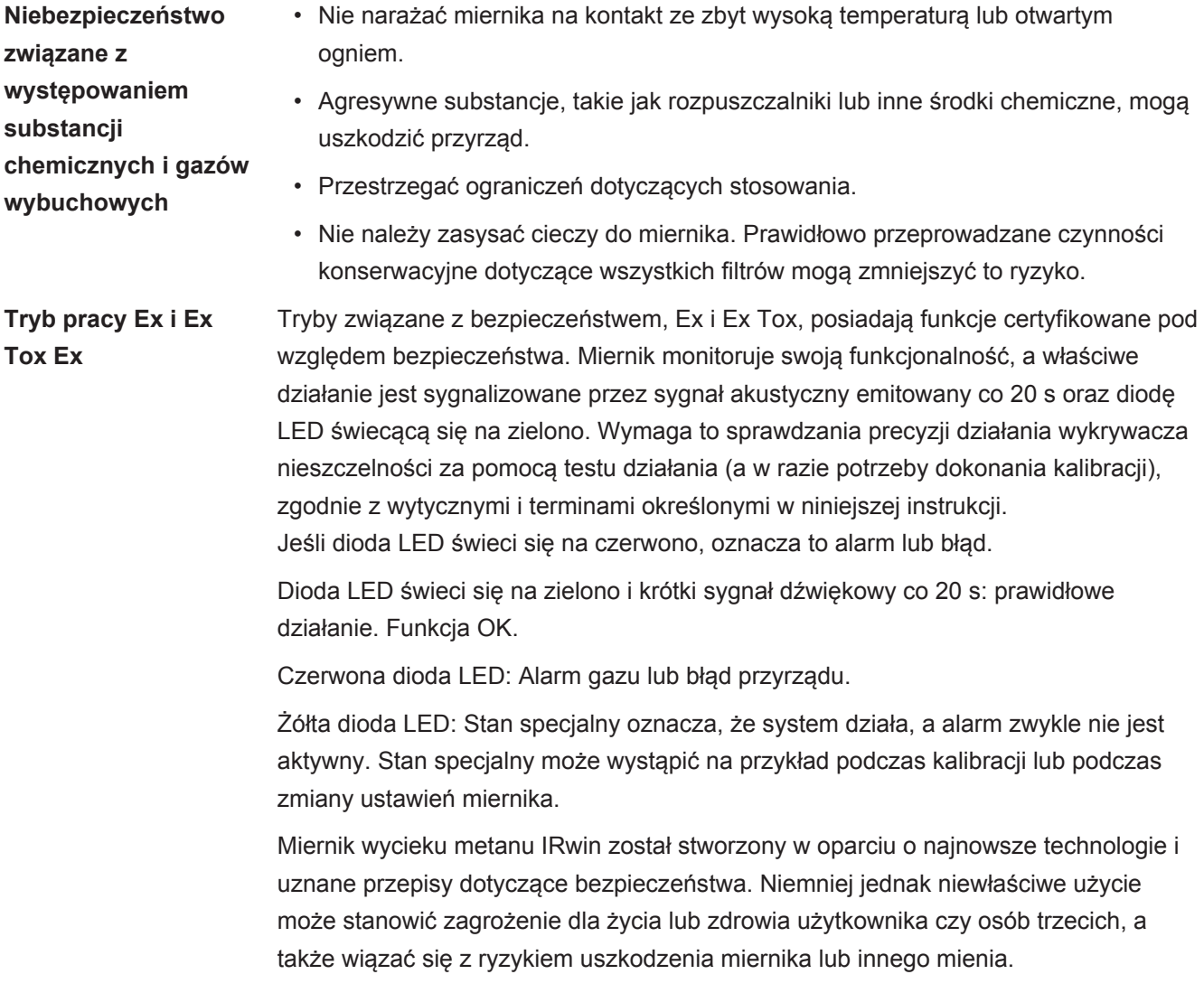

## <span id="page-14-0"></span>3 Zakres dostawy

W zakresie dostawy (IRwin) znajdują się następujące pozycje:

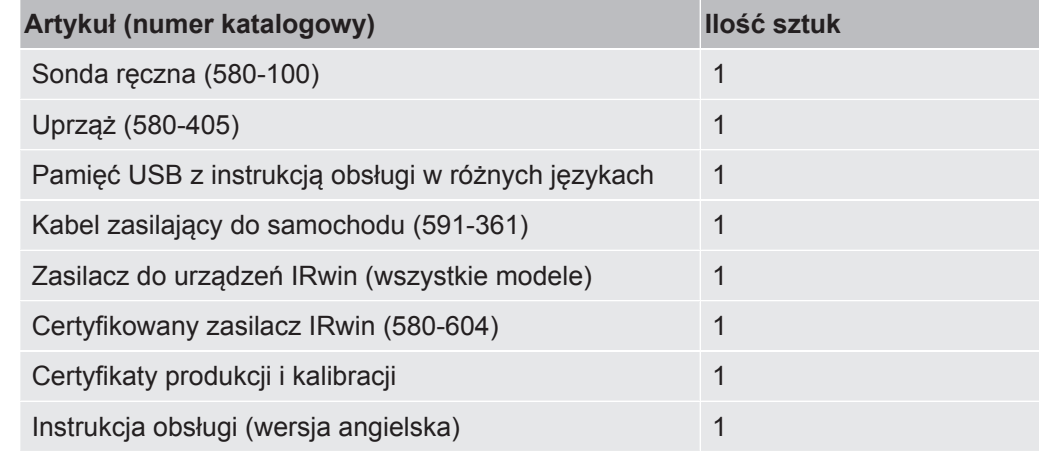

Należy sprawdzić, czy dostawa jest kompletna.

Zestaw akcesoriów IRwin (580-712):

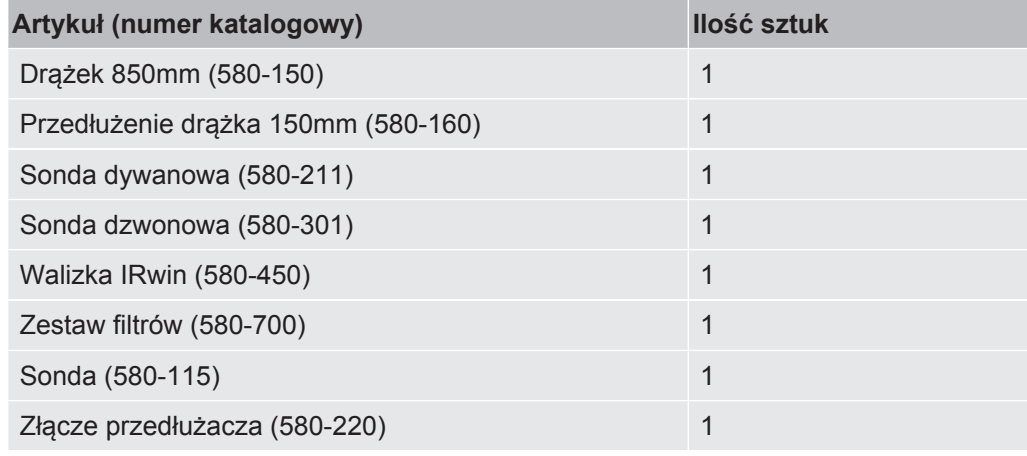

Zestaw kompaktowy IRwin (580-250):

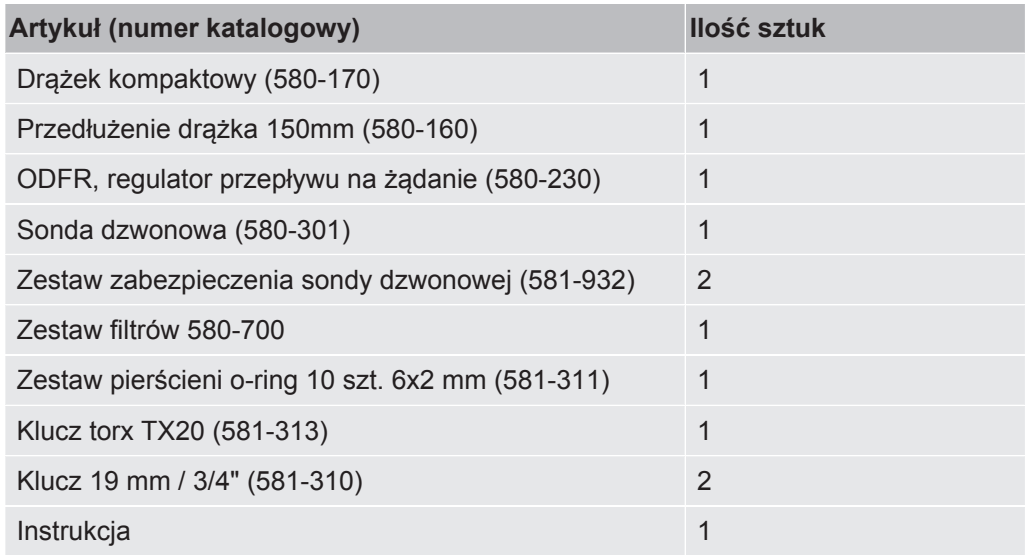

## <span id="page-15-0"></span>4 Opis

## <span id="page-15-1"></span>4.1 Funkcja

IRwin jest przenośnym detektorem wycieków metanu do kontroli nieszczelności i wskazywania miejsca wycieku, kontroli w ramach prac konserwacyjnych i podczas przekazywania do eksploatacji dowolnej instalacji gazu użytkowego, instalacji obsługującej wysypisko śmieci lub rurociągu. W zależności od wersji miernik mierzy stężenie następujących gazów:

- Metan
- Dwutlenek węgla
- Etan
- Propan
- Butan
- Tlen
- Siarkowodór
- Tlenek węgla

Do miernika można podłączyć kilka rodzajów sond:

- Sonda dywanowa służy do badania na powierzchniach utwardzonych i gładkich. Sondę dywanową można ciągnąć lub pchać po powierzchni.
- Sonda dzwonowa służy do pomiaru stężenia gazu w określonych punktach. Przycisnąć mocno sondę dzwonową do podłoża, aby zassać gaz przez powierzchnię.
- Sonda ręczna służy do przeprowadzania badań na lub w budynkach. Sonda ręczna stanowi również uchwyt dla sody dywanowej i dzwonowej.
- Sonda służy do pobierania próbek powietrza z wywierconych otworów. Włożyć sondę do otworu i dokręcić śrubę, aby rozszerzyć część gumową przed podłączeniem przewodu do pobierania próbek.
- W celu ułatwienia dostępu, do sondy ręcznej lub drążka może zostać podłączona opcjonalna elastyczna przedłużka.
- Sonda typu "łabędzia szyja" służy do wykonywania pomiarów na nierównych powierzchniach, w zaroślach itp.
- Elastyczna sonda dzwonowa służy do przeprowadzania prostych badań takich jak kontrola liczników i rurociągów. Dzwon dostosowuje się do geometrii rury.

**Jednokomorowa szerokozakresowa technologia INFICON (patent w toku)**

W mierniku gazów IRwin zastosowano jedyną w swoim rodzaju jednokomorową szerokozakresową technologię INFICON, która została opracowana pod kątem wykrywania szerokiego zakresu stężeń metanu od 1 ppm do 100% obj.. Technologia ta jest bardzo czuła na zawartość etanu w gazie ziemnym. Dlatego, jeśli stężenie etanu nie jest kompensowane, przy wyższych stężeniach metanu mogą występować duże odchylenia. Przyrząd posiada wbudowana funkcję kompensacji etanu. Rzeczywiste stężenie etanu może zostać określone przy pomocy funkcji Analiza Etanu metodą IR (spektroskopia w podczerwieni). Może ono zostać wykorzystane do automatycznego ustawienia stężenia kompensacji. Jeśli jest taka potrzeba, można alternatywnie ustawić zawartość etanu ręcznie. To zjawisko nie ma wpływu na certyfikowane tryby bezpieczeństwa Ex i Ex Tox. Patrz ["Analiza etanu metodą IR i](#page-85-0) [kompensacja \[](#page-85-0)[}](#page-85-0) [86\]"](#page-85-0).

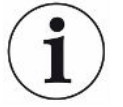

Dzięki możliwości wykonywania Analizy etanu metodą GC (chromatografii gazowej) modele IRwin SXG i SXGT mogą dokonywać rozróżnienia pomiędzy gazem ziemnym, gazem płynnym (LPG) i gazem błotnym poprzez określanie zawartości metanu, etanu i propanu w badanej próbce gazu.

Funkcja Analizy etanu metodą GC (chromatografii gazowej) nie wpływa na kompensacie etanu.

## <span id="page-16-0"></span>4.2 Budowa miernika

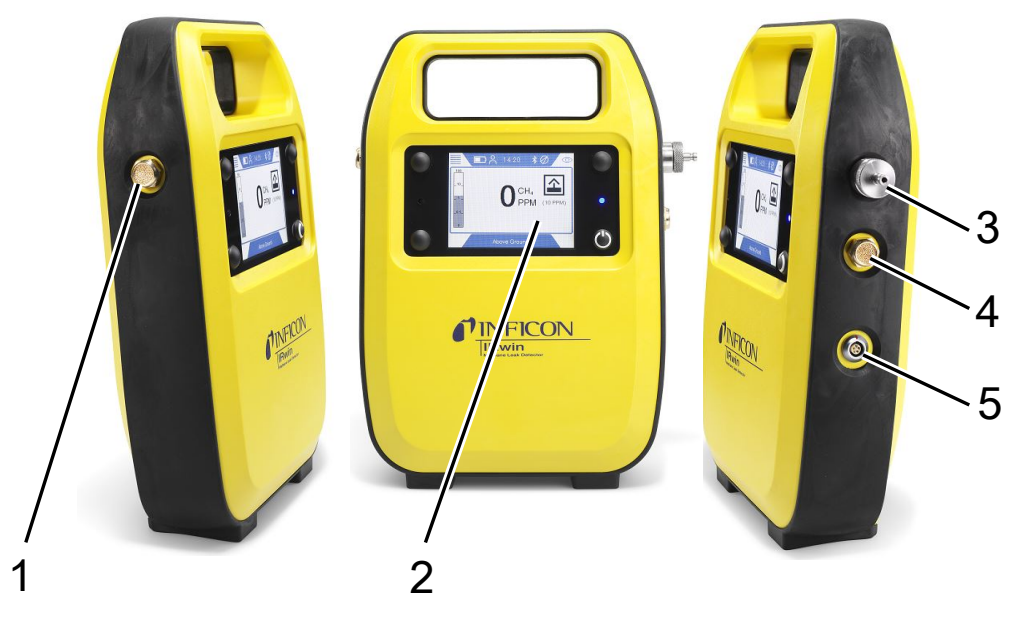

*Rys. 1:* Budowa miernika

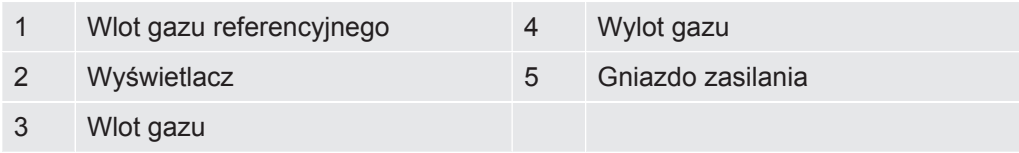

## <span id="page-17-0"></span>4.3 Sondy

## **OSTRZEŻENIE**

### **Ryzyko wybuchu ze względu na niedopuszczone części sondy.**

Oryginalna sonda INFICON jest jedyną częścią systemu sond certyfikowaną do zastosowania w przestrzeniach zagrożonych wybuchem. Inne części systemu sond nie są dopuszczone do użytku w strefach niebezpiecznych objętych klasyfikacją (Strefa 0, 1, 2, Dział 1 lub 2).

- ►Należy zwrócić szczególną uwagę na bezpieczeństwo podczas stosowania innych akcesoriów do lokalizacji i wskazywania miejsc wycieku gazów w obszarach nieklasyfikowanych.
- **Sonda dywanowa** Do wyszukiwania miejsc wycieku gazu na utwardzonych powierzchniach należy stosować Sonda dywanowa. Sondę dywanową można Sonda dywanowa ciągnąć lub pchać po powierzchni.

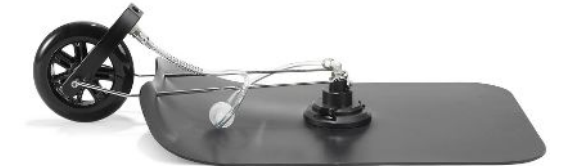

*Rys. 2:* Sonda dywanowa

**Sonda dzwonowa** Do wyszukiwania lub pomiarów wycieków gazu w ściśle określonych miejscach należy stosować Sonda dzwonowa. Może ona być stosowana do pobierania gazu poprzez większość rodzajów nawierzchni. Nadaje się również do awaryjnego testowania w przypadku, gdy powierzchnia jest mokra.

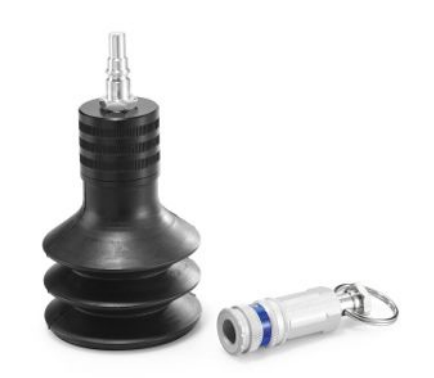

*Rys. 3:* Sonda dzwonowa

**Sonda ręczna** Należy stosować Sonda ręczna do wykrywania gazu w instalacjach w budynkach. Sonda Sonda dywanowa ręczna zawiera również uchwyt do Sonda dzwonowa i do .

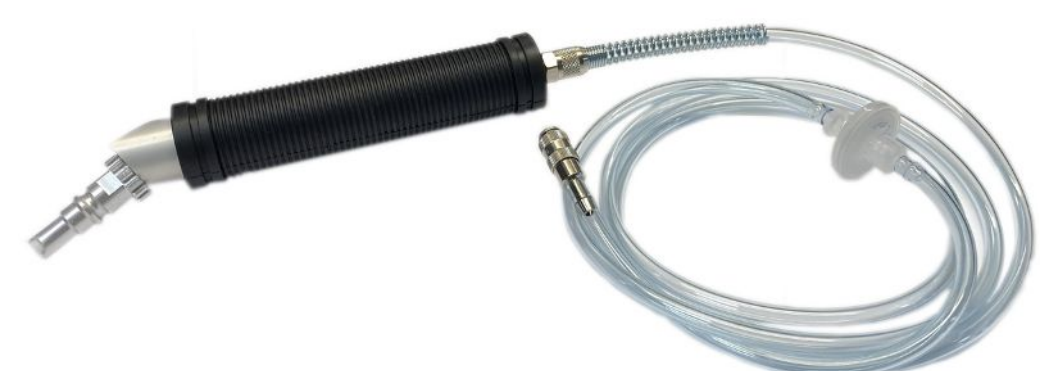

### *Rys. 4:* Sonda ręczna

**Sonda** Sonda z otworem prętowym INFICON służy do wypompowywania i pobierania próbek z otworów wywierconych w asfalcie lub betonie podczas precyzyjnego wskazywania nieszczelności. Należy pamiętać, że sondę dzwonkową INFICON można najpierw wykorzystać do zmniejszenia liczby otworów.

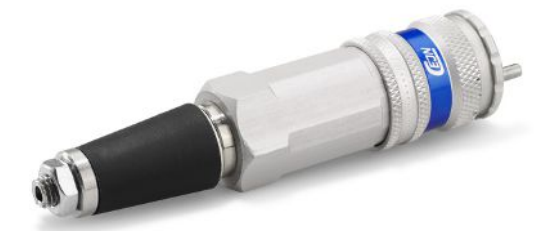

*Rys. 5:* Sonda

**Sonda ręczna** Rozszerzenie INFICON Flexible jest praktyczne przy lokalizowaniu wycieków w trudno dostępnych instalacjach. Użyj przedłużacza INFICON, aby przymocować go do długiego pręta, aby sięgnąć jeszcze dalej.

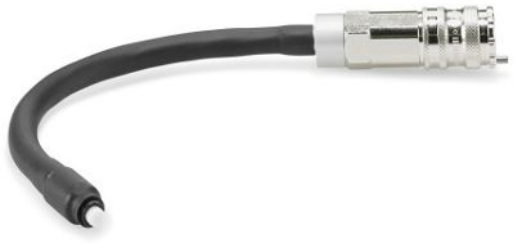

*Rys. 6:* Elastyczna przedłużka do sondy ręcznej

Sonda typu "łabędzia **szyja"**

Łabędzia szyja INFICON jest używana na nierównych powierzchniach, gdzie sonda do dywanów jest niepraktyczna. Jej zastosowanie może być również korzystne w zaroślach lub innych ograniczonych przestrzeniach.

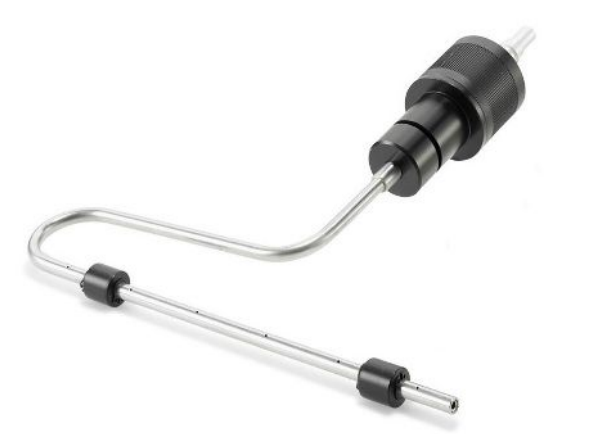

*Rys. 7:* Sonda typu "łabędzia szyja"

**Elastyczna sonda dzwonowa**

INFICON Flexi Bell jest praktyczny w przypadku badań, w tym częstych wejść do ogrodów oraz sprawdzania liczników i rurociągów. Bardziej miękki dzwon dostosowuje się do geometrii rury.

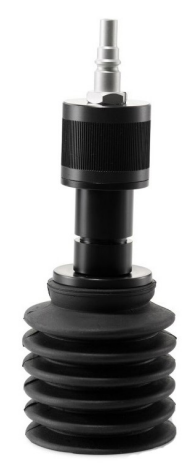

*Rys. 8:* Elastyczna sonda dzwonowa

## 4.4 Wyświetlacz

<span id="page-20-0"></span>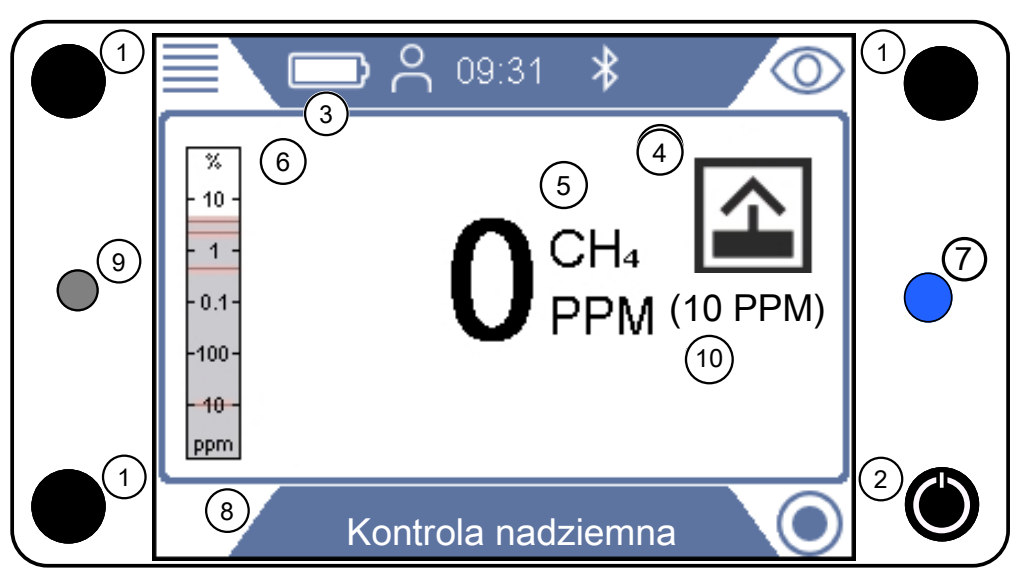

### *Rys. 9:* Wyświetlacz miernika IRwin

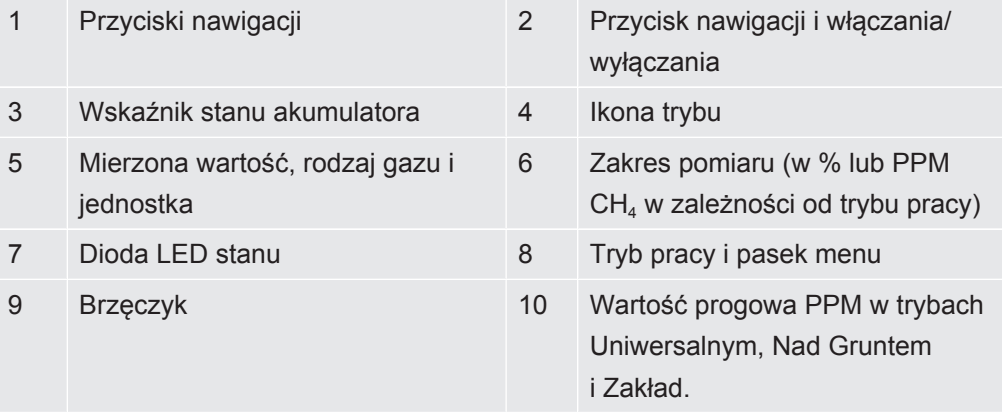

### **Przyciski nawigacji Menu Lewy, na górze**

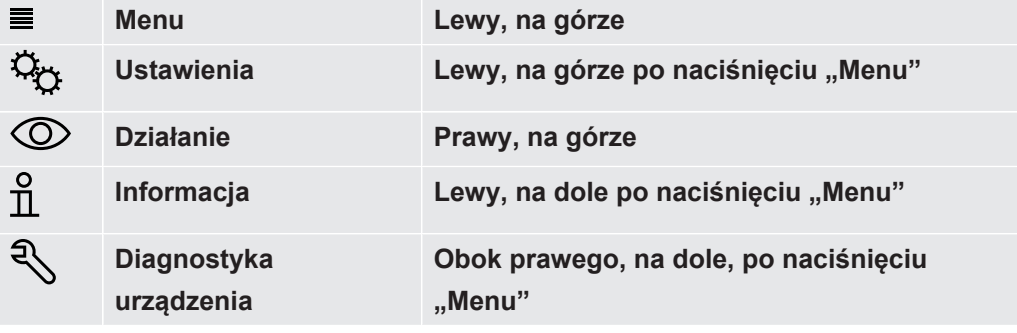

*Tab. 1:* Przyciski nawigacji

Aby wybrać menu, nacisnąć przycisk nawigacji i przejść do żądanej zakładki lub pola. Nacisnąć przycisk znacznika wyboru  $\heartsuit$ , wybrać lub otworzyć podświetloną opcję.

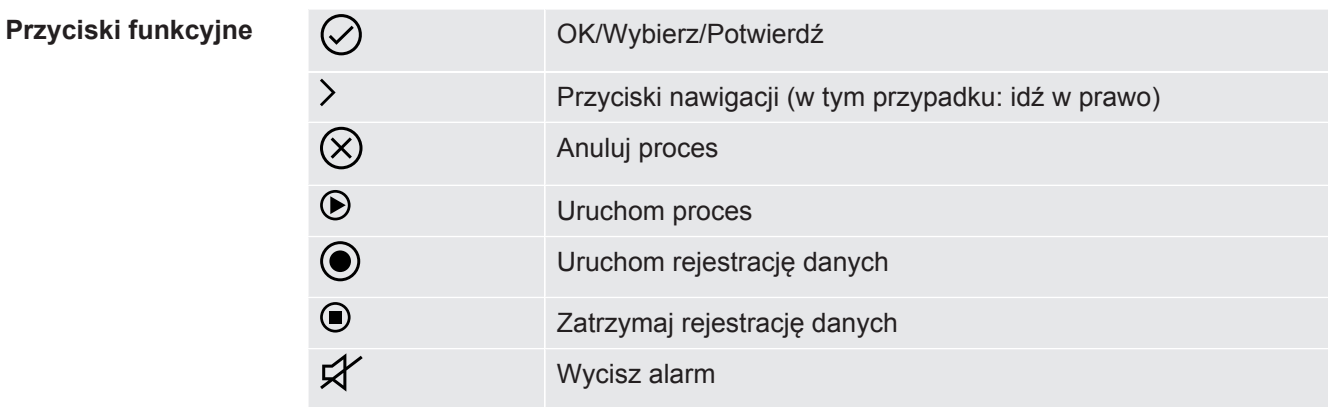

*Tab. 2:* Przyciski funkcyjne

### **Symbole na pasku stanu**

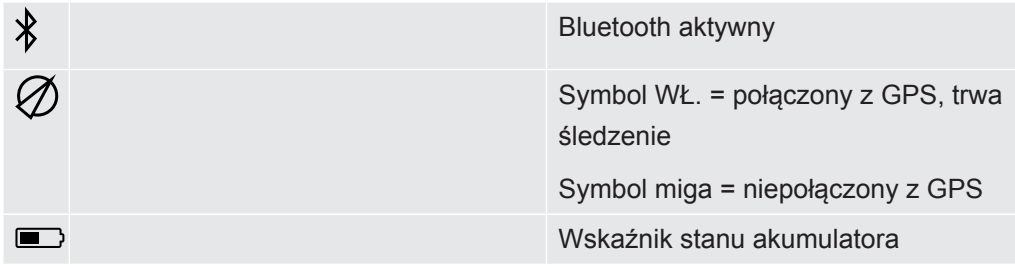

Kolor wskaźnika stanu akumulatora wskazuje czas pracy pozostały do wyłączenia:

Biały: pozostała > 1 godz.

Pomarańczowy: pozostała < 1 godz.

Czerwony migający: pozostało < 10 min

**Pasek postępu procesu kalibracji itp.**

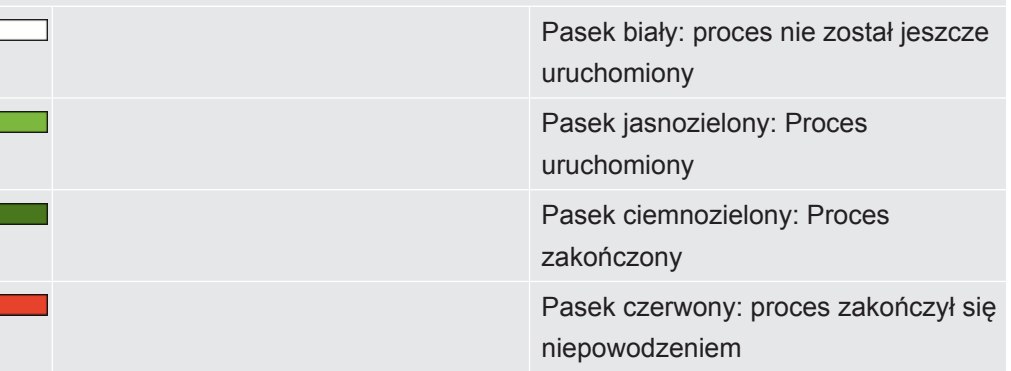

*Tab. 3:* Wskaźniki stanu

- **Ikony trybów 2** Operation mode Nad Gruntem
	- **O** Operation mode Sonda
	- $\overline{\boxdot}$  Tryb pracy Zakład
	- $\bigcap$  Operation mode We wnętrzu
	- **@** Operation mode Czystość gazu
	- **A** Operation mode Ex
	- *O* Operation mode Ex Tox
	- **困** Operating mode Analiza etanu metodą IR (chromatografii gazowej)
	- Tryb pracy Uniwersalny

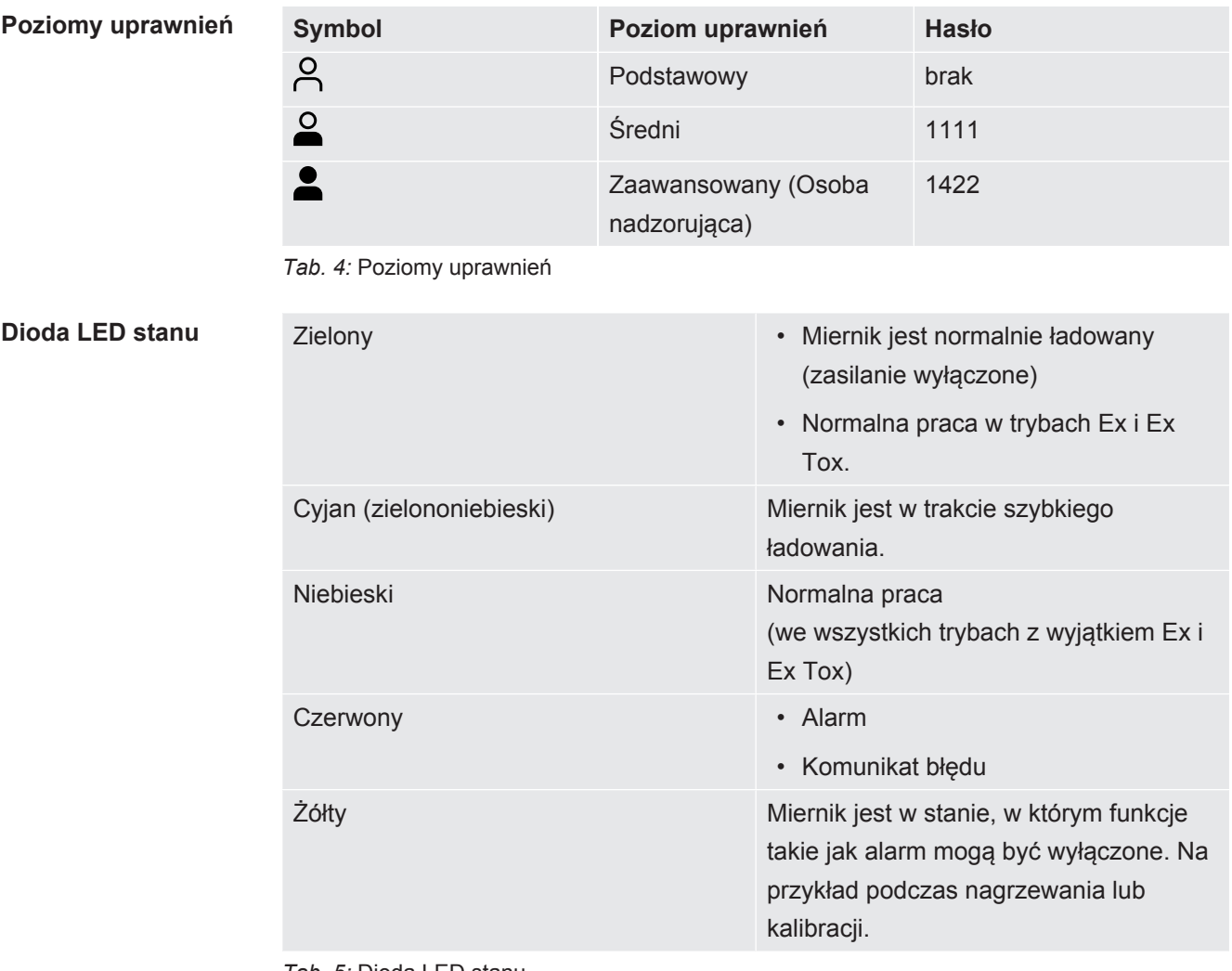

*Tab. 5:* Dioda LED stanu

## <span id="page-23-0"></span>4.5 Parametry techniczne

## **Parametry mechaniczne**

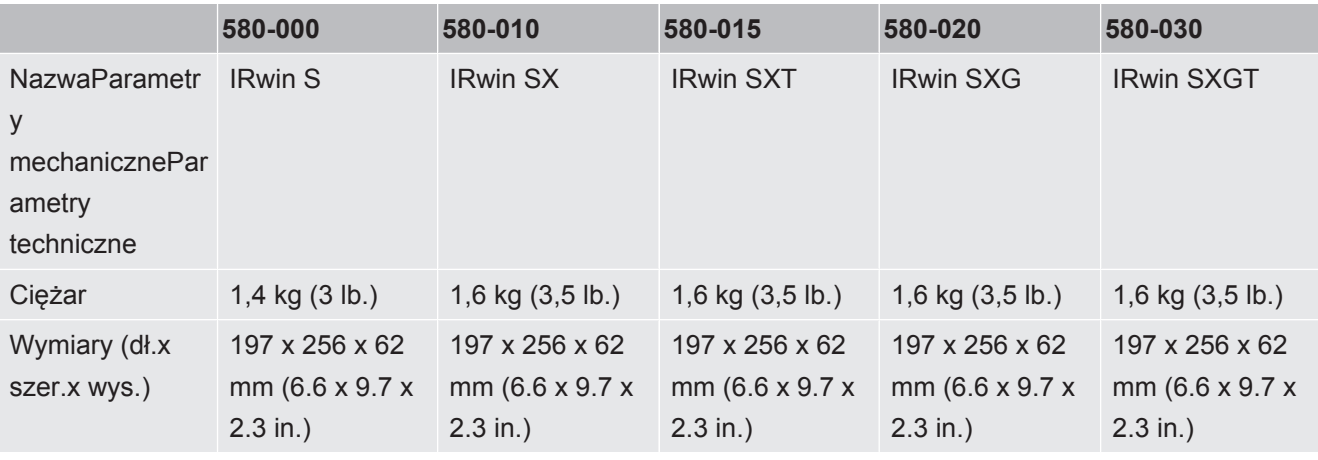

*Tab. 6:* Parametry mechaniczne

### **Parametry elektryczne**

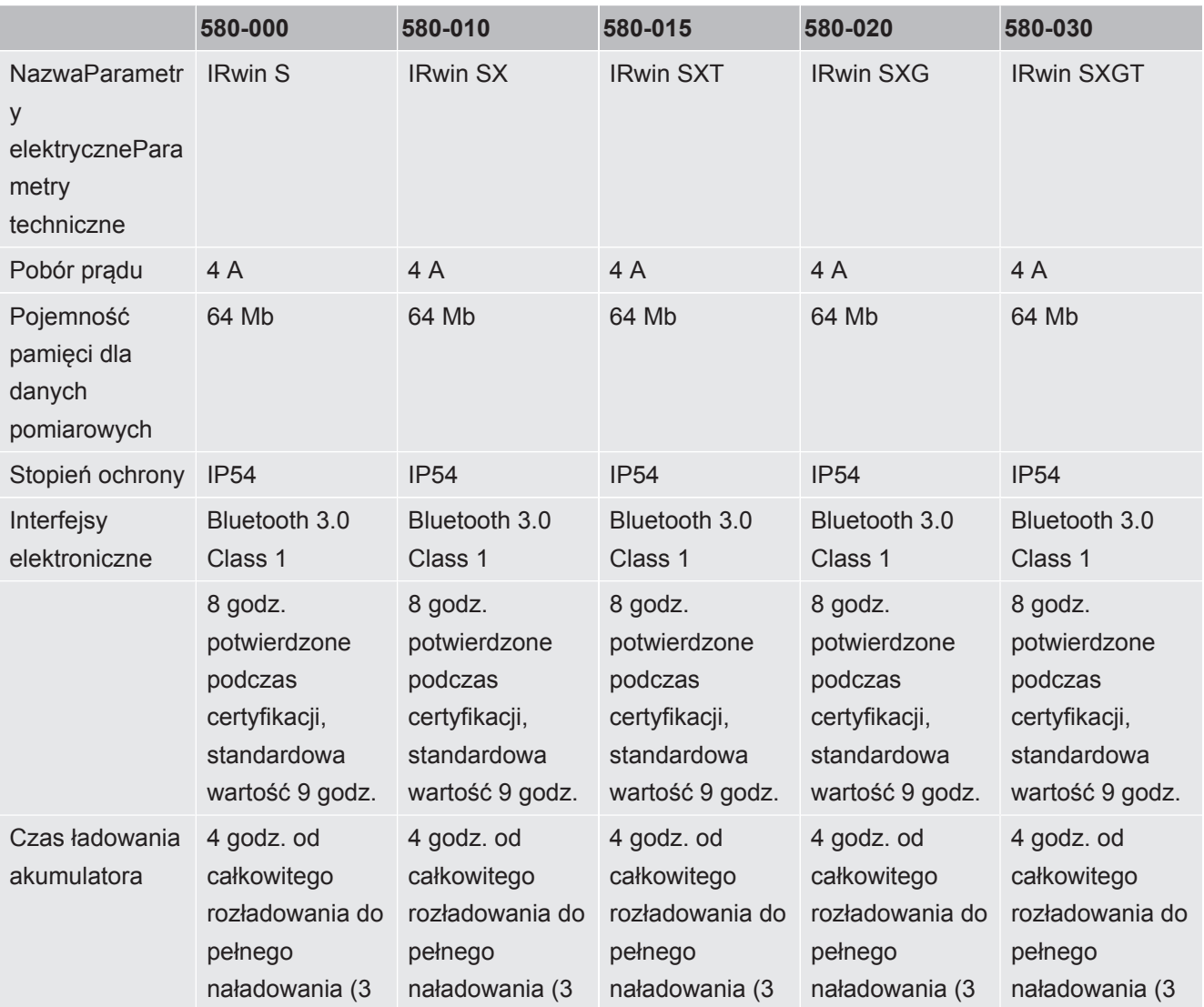

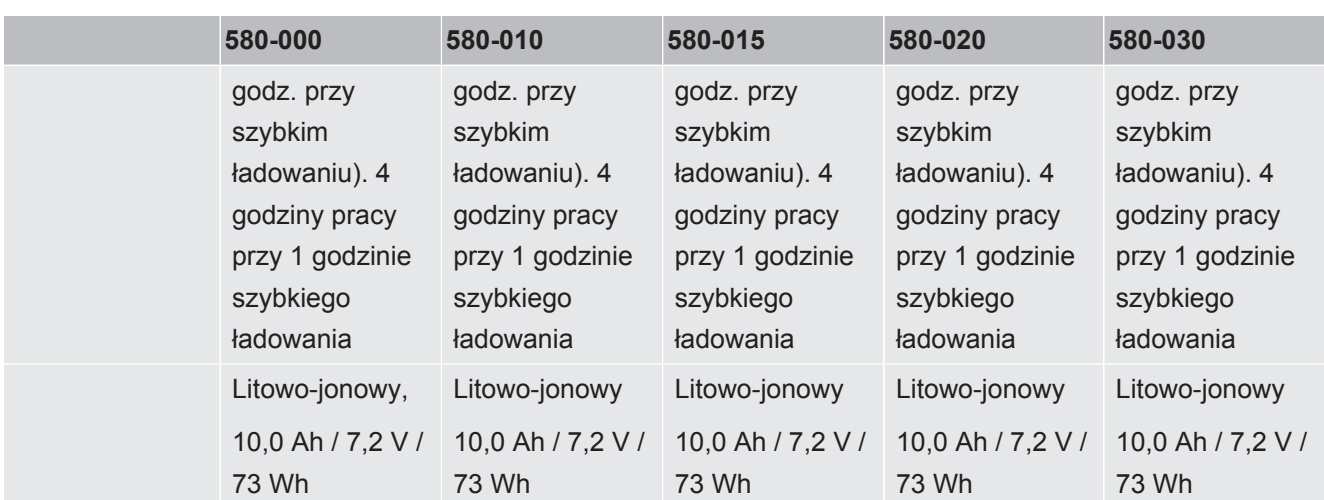

*Tab. 7:* Parametry elektryczne

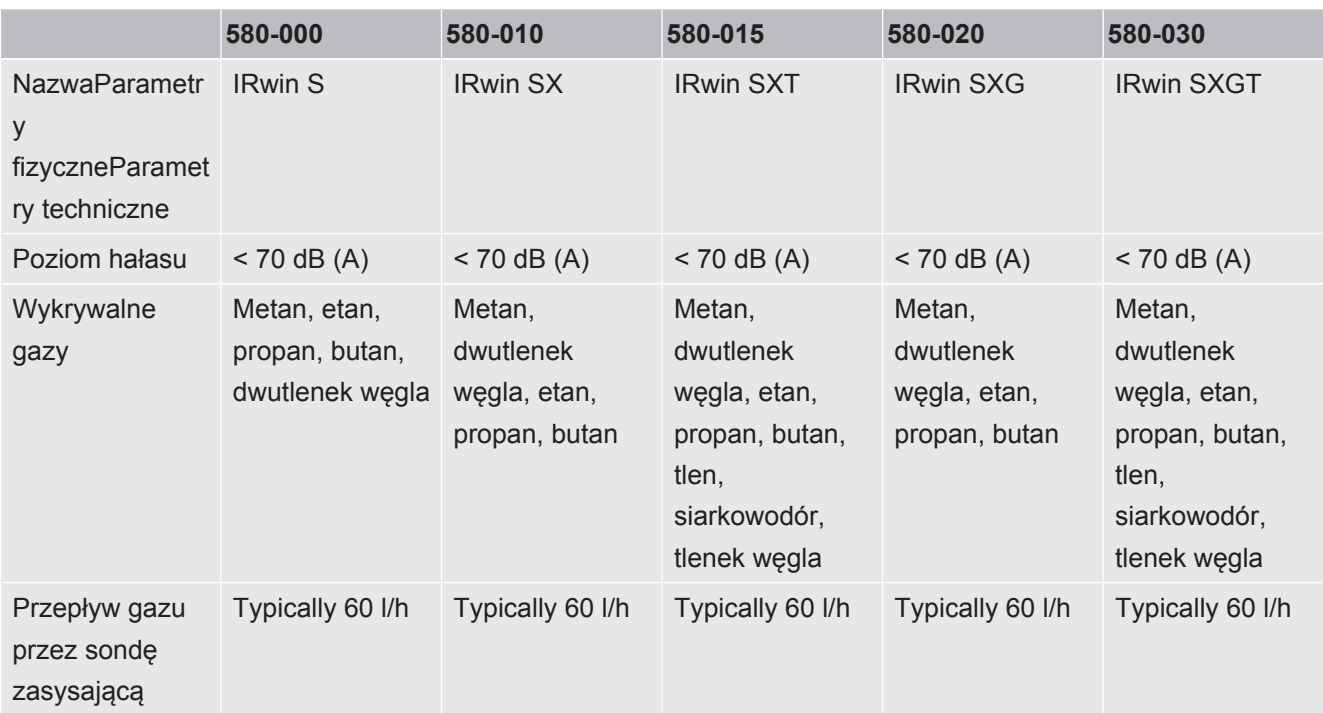

### **Parametry fizyczne**

*Tab. 8:* Parametry fizyczne

## **Warunki otoczenia**

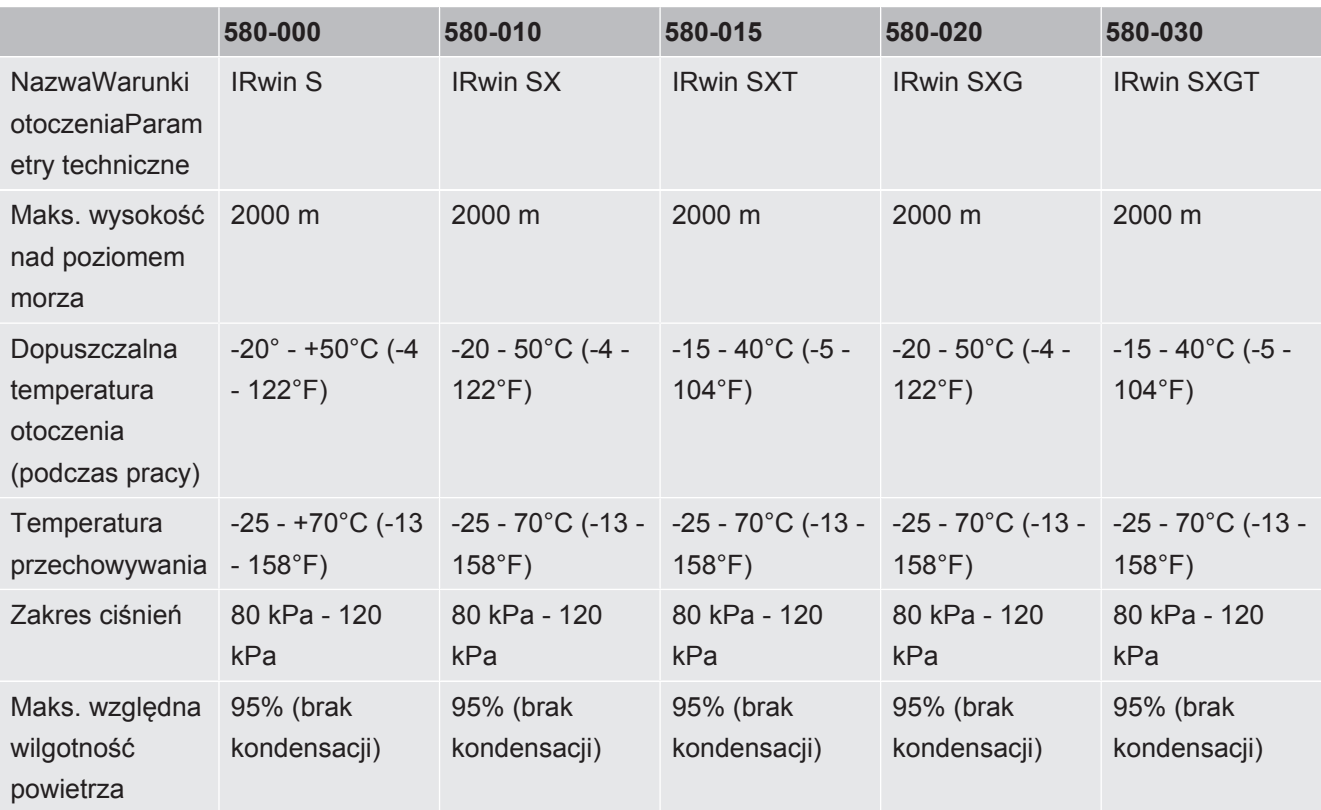

*Tab. 9:* Warunki otoczenia

<span id="page-26-0"></span>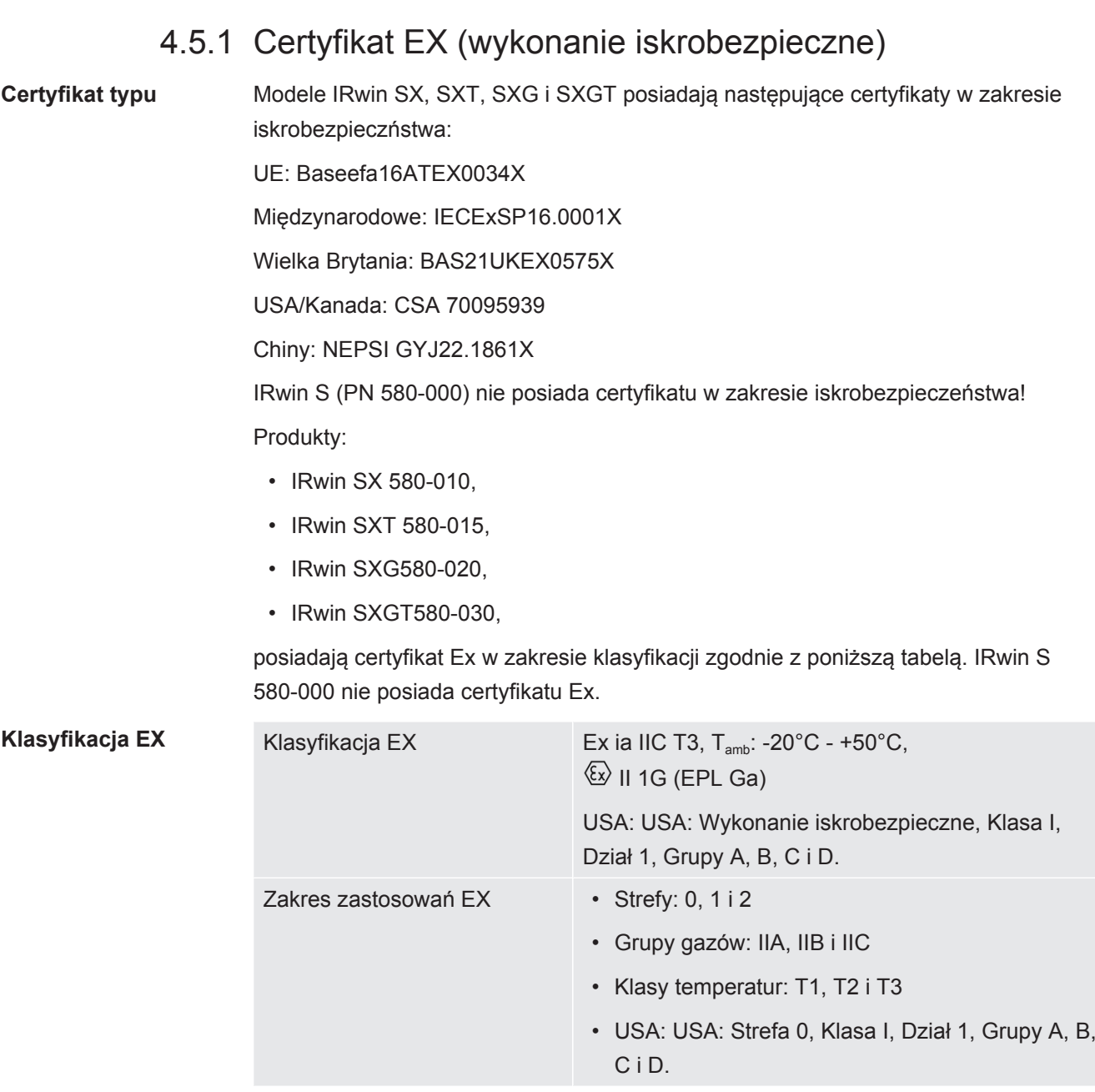

*Tab. 10:* Klasyfikacja EX

Stosowane normy zostały podane w deklaracji zgodności UE "[Deklaracje zgodności](#page-115-0) [\[](#page-115-0)[}](#page-115-0) [116\]](#page-115-0)".

## 4.5.2 Czujniki

### **Podstawowe parametry czujników**

<span id="page-27-0"></span>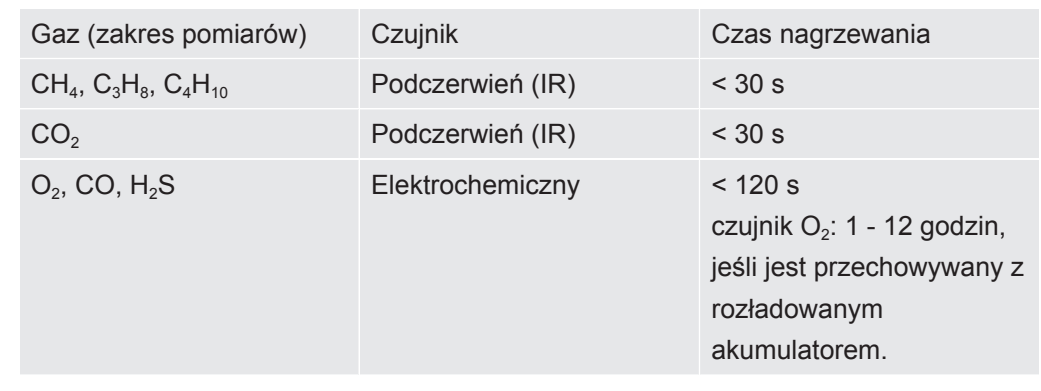

### **Parametry dotyczące wydajności czujników**

Gazy kalibracyjne określone poniżej to typowe gazy i mieszaniny gazów stosowane do kalibracji różnych trybów. Aby zapewnić optymalną wydajność, należy dopasować te ustawienia do rzeczywistych stężeń używanych gazów. Patrz ["Kalibracja \(strojenie\)](#page-89-0) [\[](#page-89-0)[}](#page-89-0) [90\]"](#page-89-0).

### **Tryb uniwersalny**

Ten tryb jest dostępny, gdy włączona jest opcja trybu uniwersalnego. Patrz [Tryb pracy](#page-60-0) ["Uniwersalny" \[](#page-60-0)[}](#page-60-0) [61\]](#page-60-0)

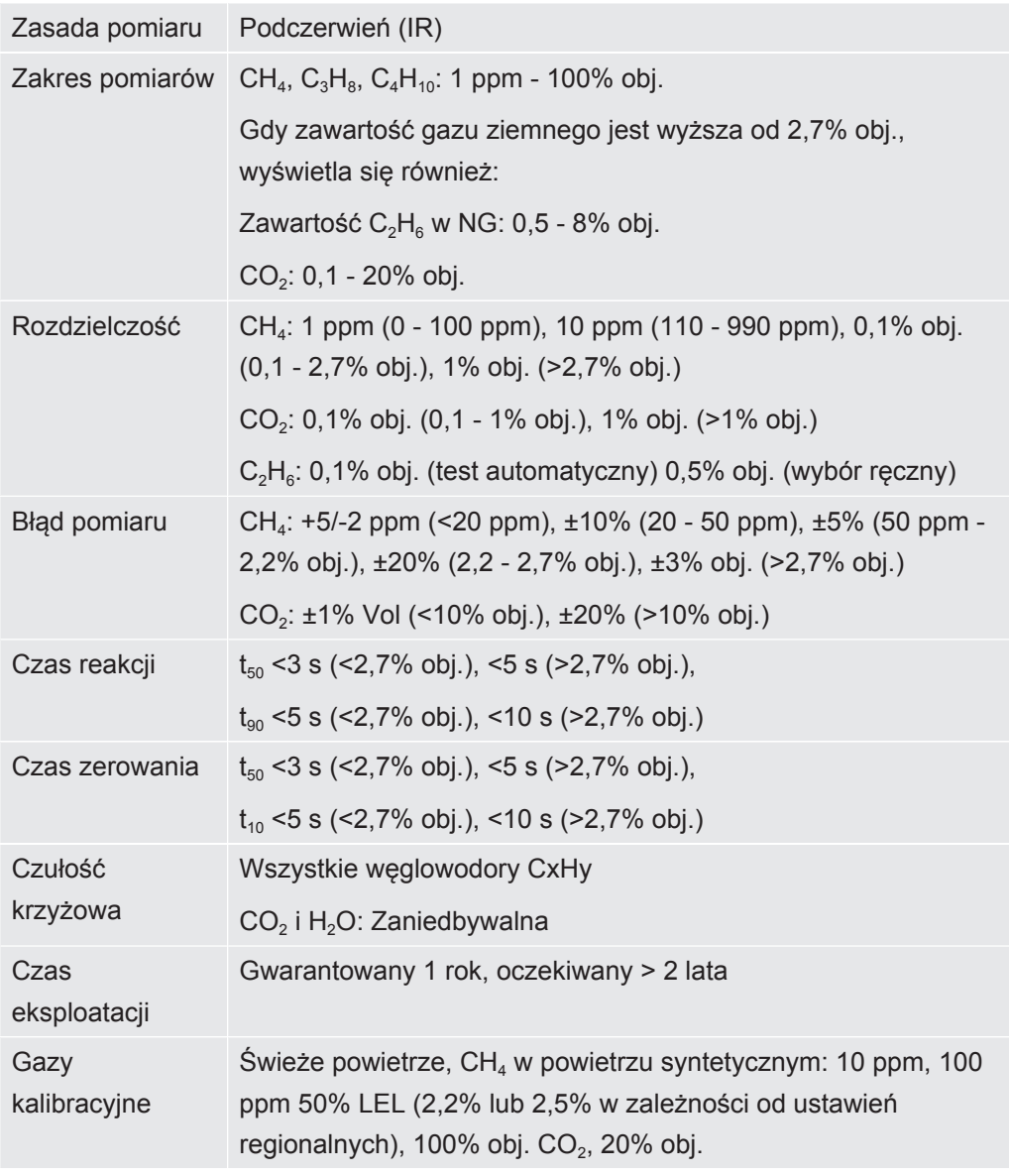

Uwaga: Miernik IRwin dopuszcza inne stężenia i zmniejszenie liczby gazów. Błąd pomiaru może wykraczać poza specyfikację w przypadku wybrania innego ustawienia niż zalecane.

### **Tryb Nad Gruntem:**

Ten tryb nie jest dostępny, gdy aktywna jest opcja trybu uniwersalnego.

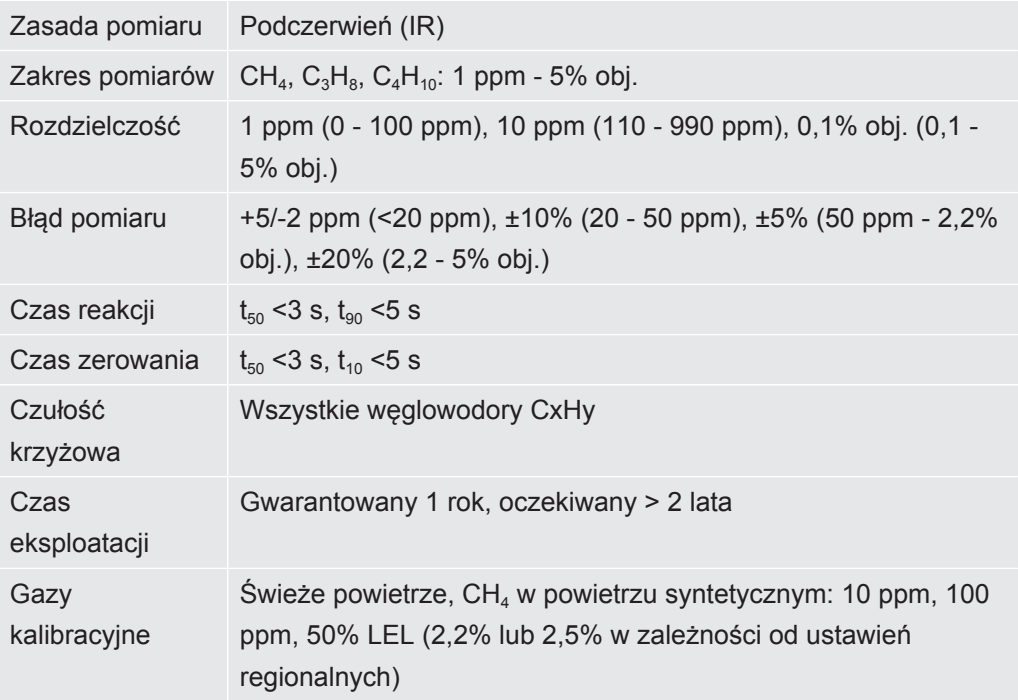

### **Tryb Sonda:**

Ten tryb nie jest dostępny, gdy aktywna jest opcja trybu uniwersalnego.

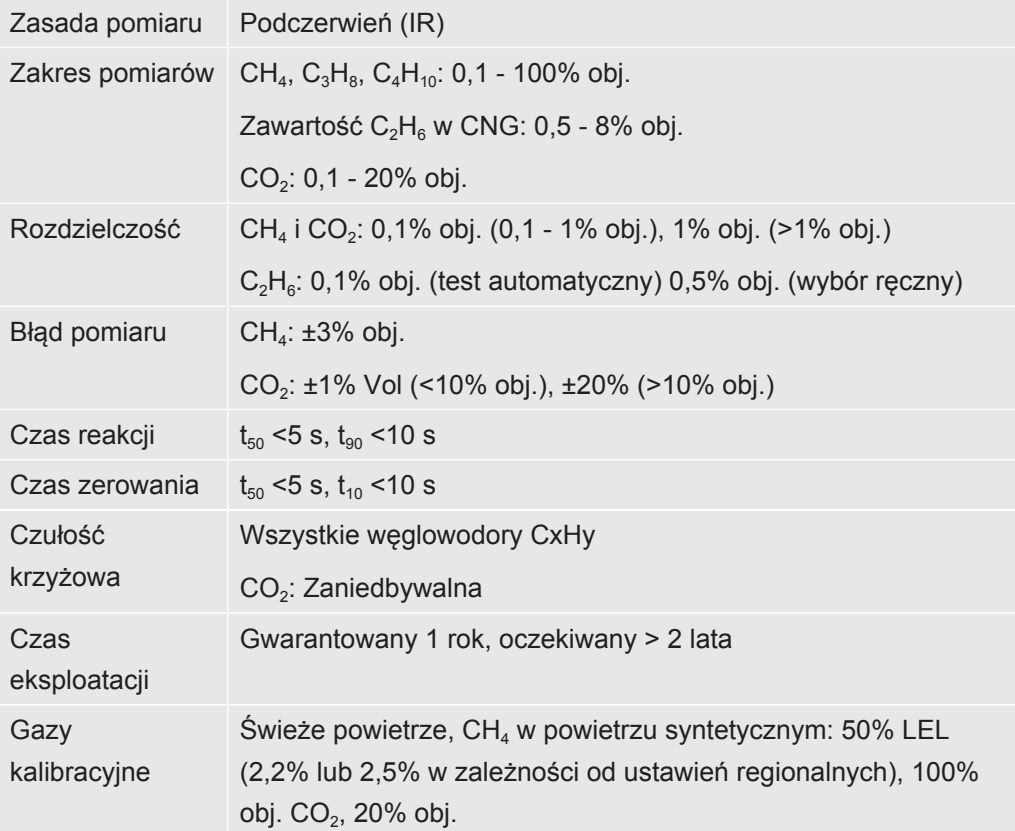

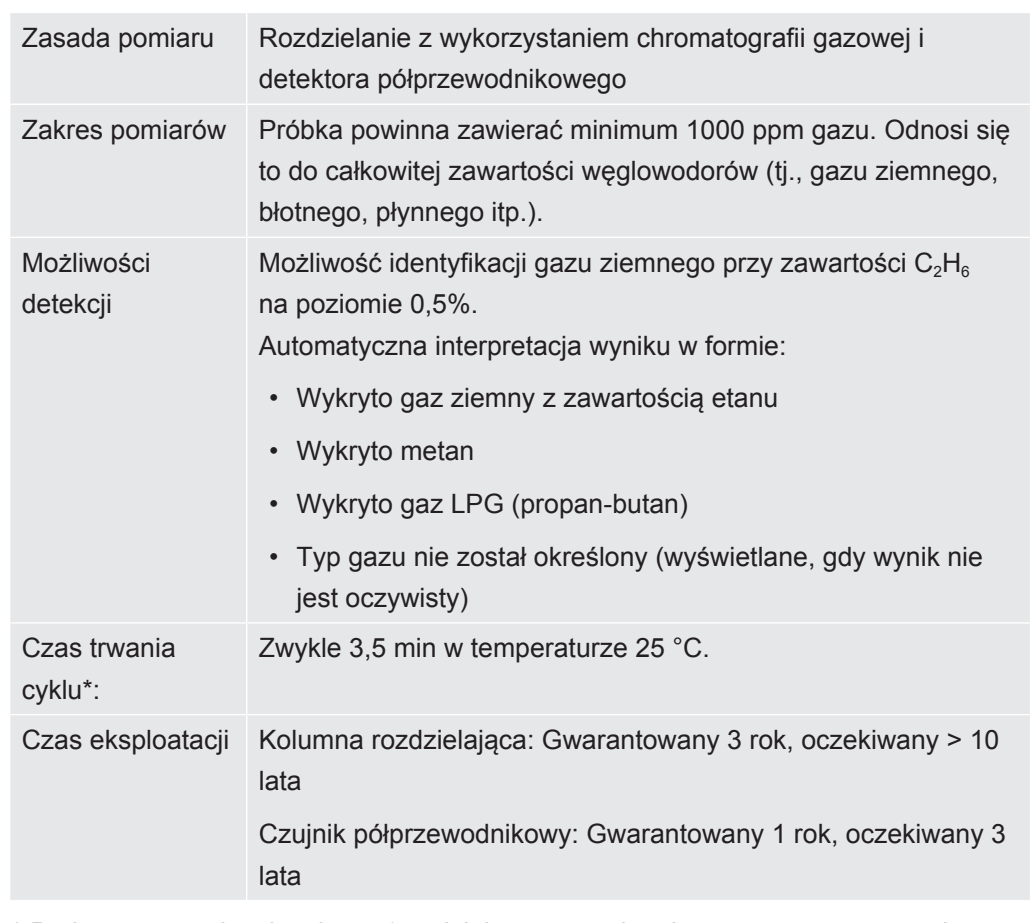

### **Analiza etanu metodą GC (chromatografii gazowej):**

*\* Podane czasy obowiązują po 1 godzinie pracy w danej temperaturze otoczenia. Czas obejmuje czyszczenie przed i po wykonaniu analizy. W niższych temperaturach czas jest dłuższy.*

### **Tryb We wnętrzu:**

Ten tryb nie jest dostępny, gdy aktywna jest opcja trybu uniwersalnego.

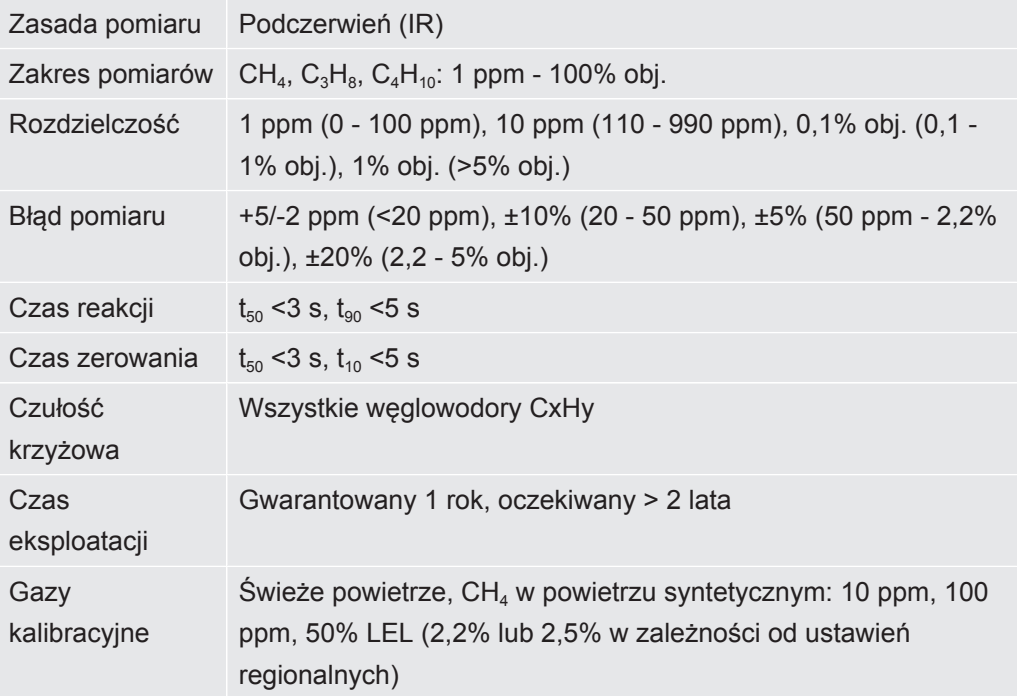

### **Tryb Zakład:**

Ten tryb nie jest dostępny, gdy aktywna jest opcja trybu uniwersalnego.

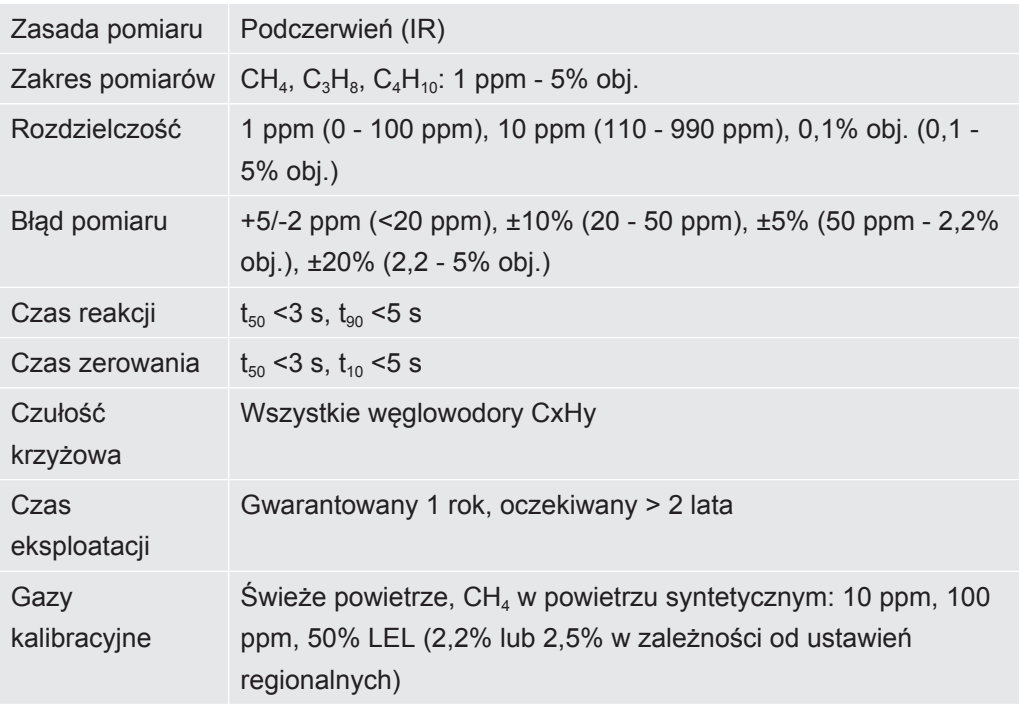

### **Tryb Czystość Gazu:**

Ten tryb nie jest dostępny, gdy aktywna jest opcja trybu uniwersalnego.

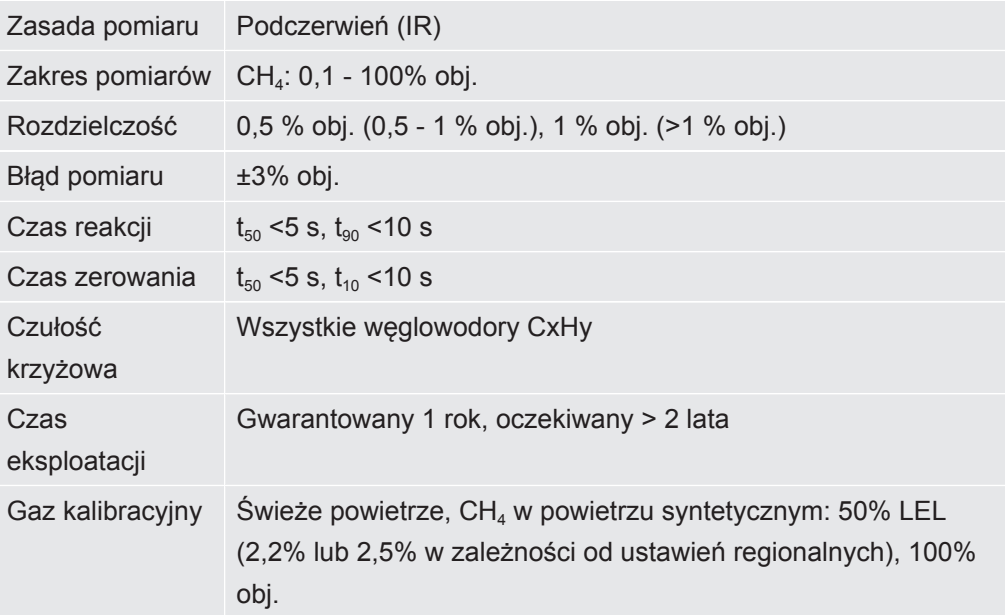

### **Tryb Ex:**

Ten tryb nie jest dostępny w modelu IRwin S.

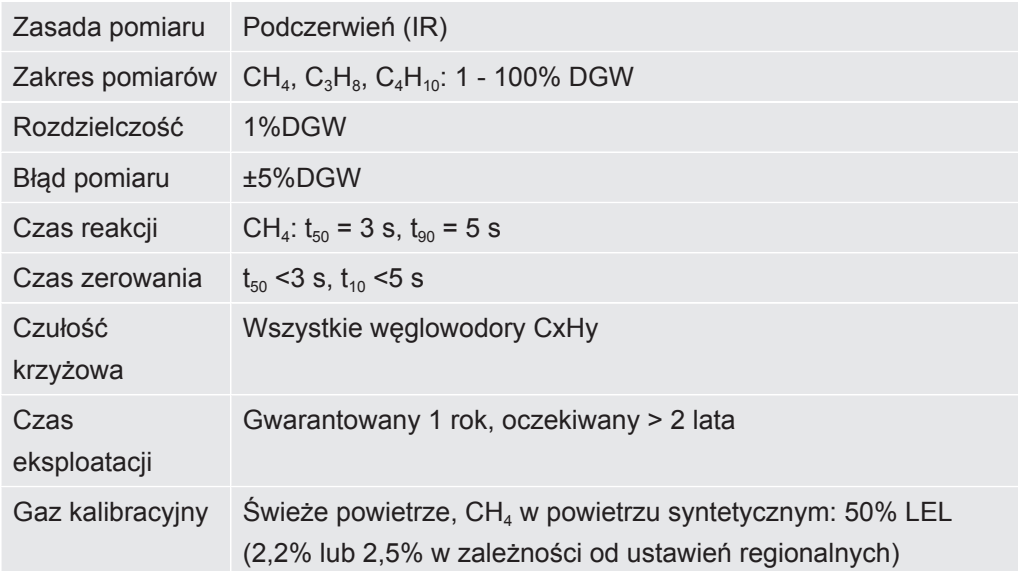

### **Tryb Ex Tox:**

Ten tryb jest dostępny wyłącznie w modelach IRwin SXT i SXGT.

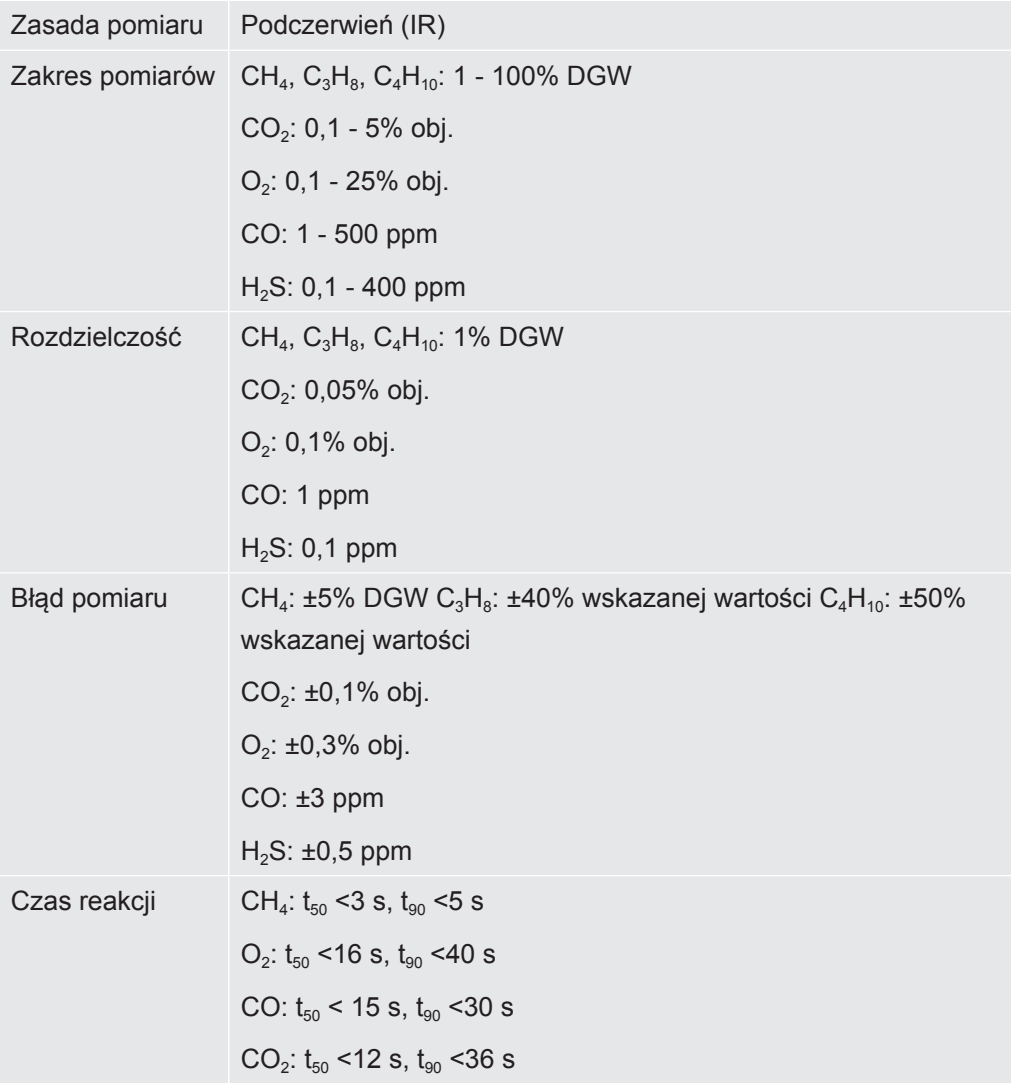

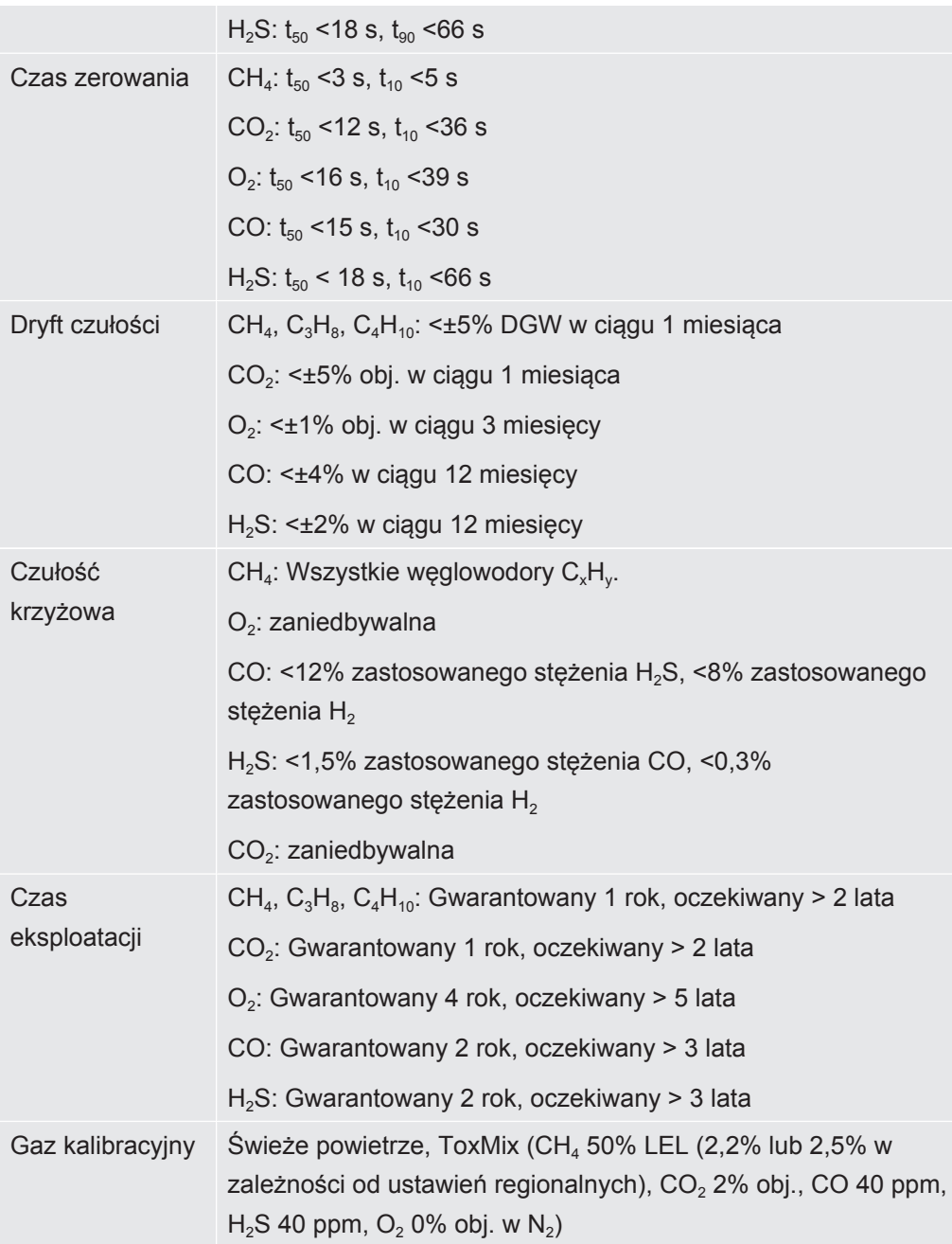

## <span id="page-34-0"></span>4.6 Nastawy fabryczne

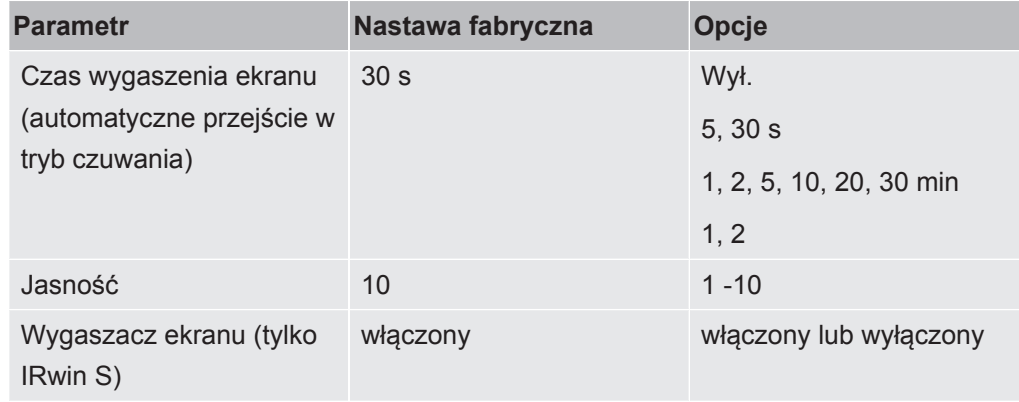

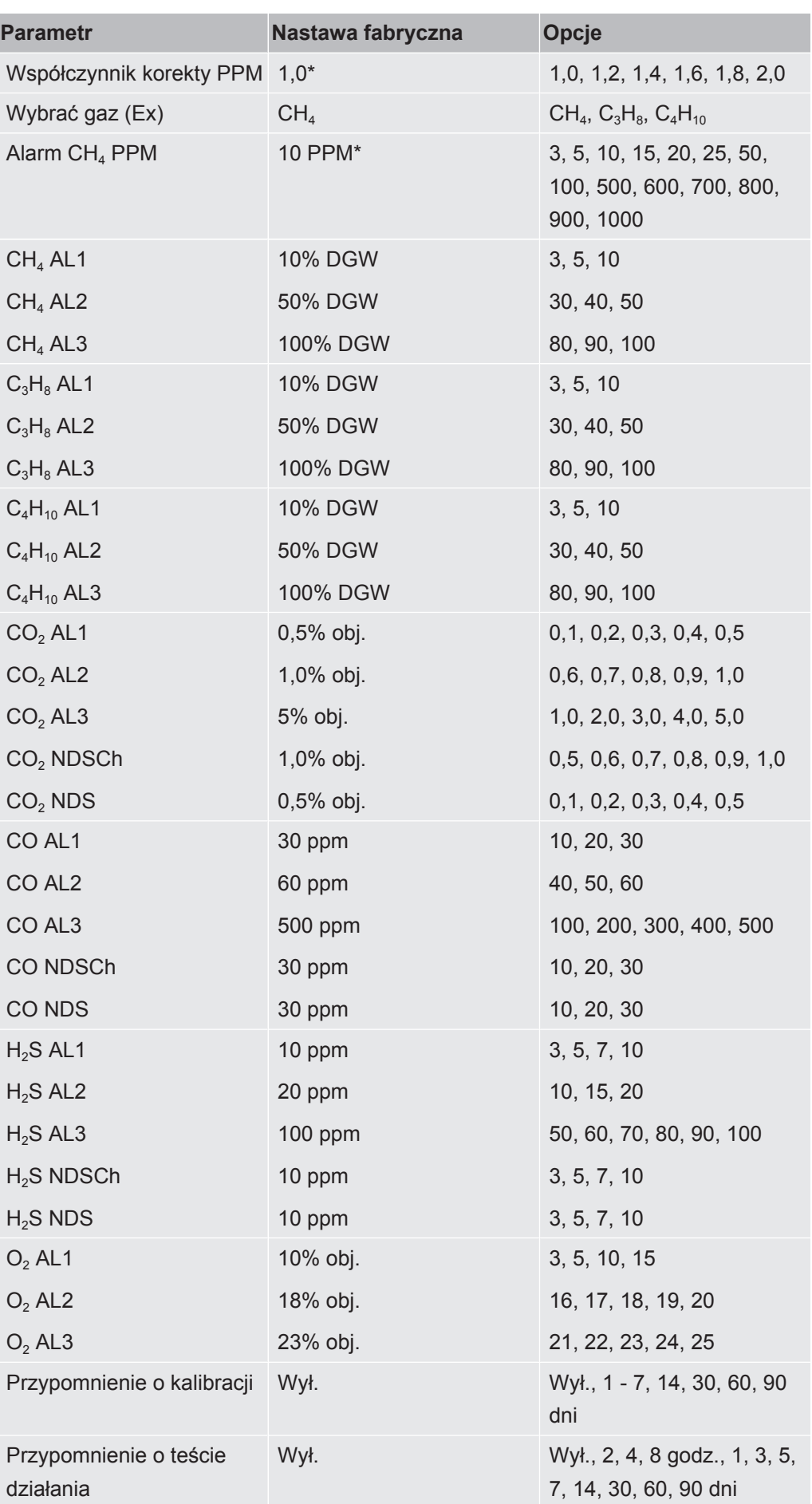
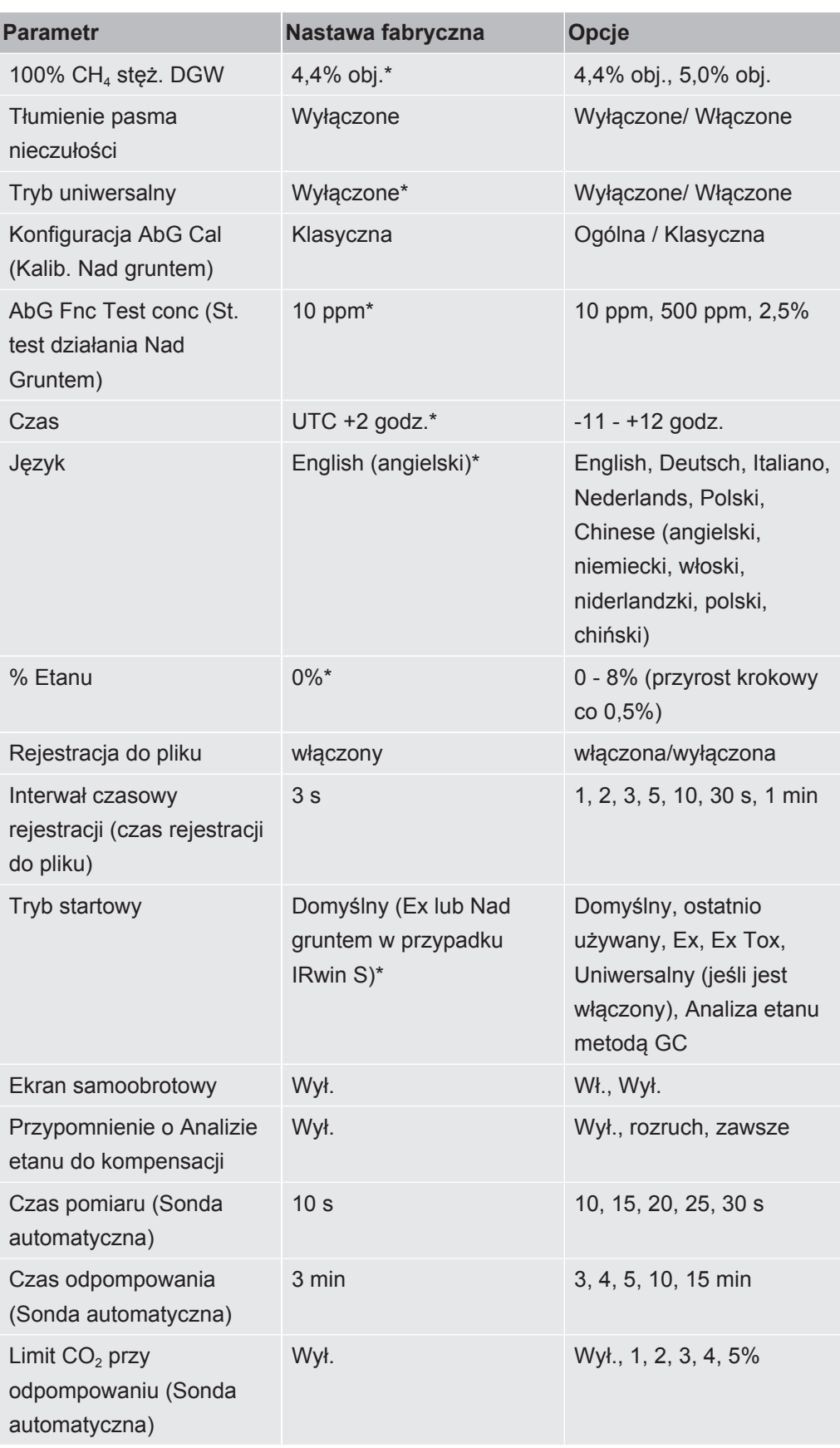

*Tab. 11:* Nastawy fabryczne

\* Ten parametr jest ustawiany w ramach procedury ustawień rozruchowych. Patrz "[Ustawienia rozruchowe \[](#page-46-0)[}](#page-46-0) [47\]"](#page-46-0).

# <span id="page-37-0"></span>4.7 Stężenie gazów kalibracyjnych i testowych

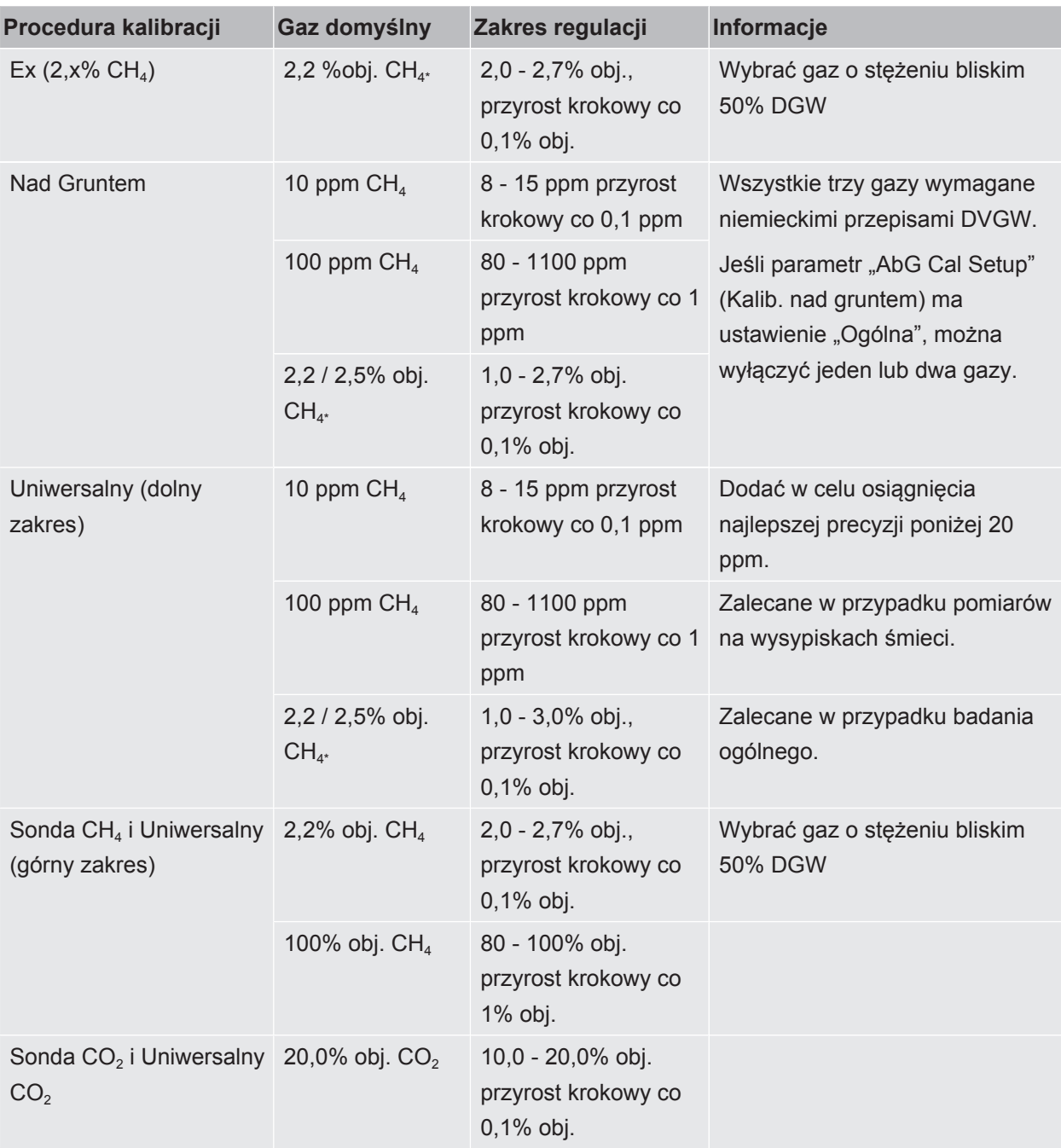

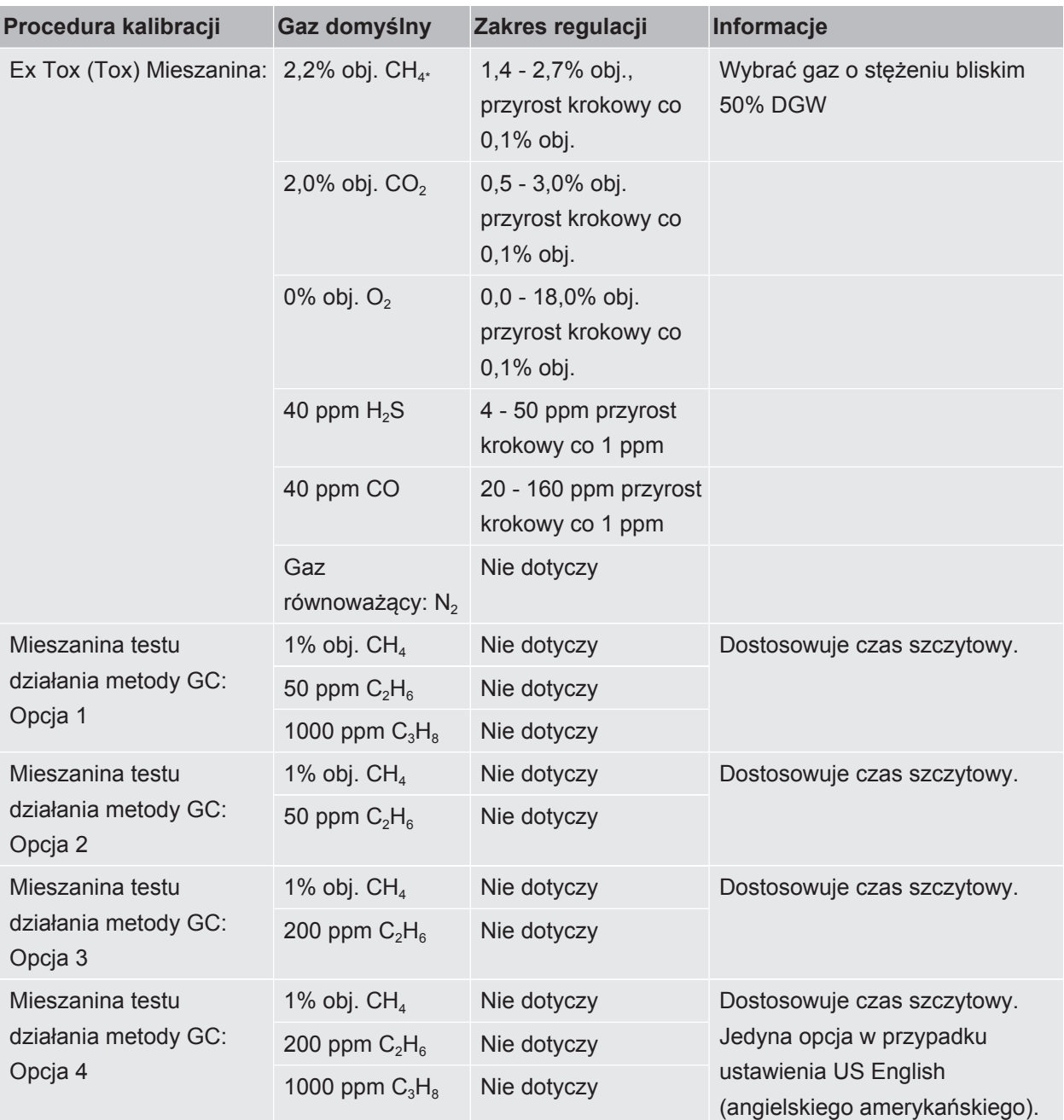

*Tab. 12:* Stężenie gazów kalibracyjnych i testowych

Jeśli nie zaznaczono inaczej, gazem równoważącym jest syntetyczne powietrze (dla trybu Ex Tox gazem równoważącym jest  $N_2$ ).

Zawartość wody we wszystkich gazach powinna wynosić poniżej 10 ppm.

\* Ten parametr jest ustawiany w ramach procedury ustawień rozruchowych. Patrz "Konfiguracja początkowa".

# 5 Pierwsze kroki

# 5.1 Ładowanie akumulatora

### **OSTRZEŻENIE**

#### **Niebezpieczeństwo wybuchu**

**Urządzenia do ładowania IRwin nie posiadają certyfikatu ATEX / nie są przeznaczone do pracy w przestrzeniach zagrożonych wybuchem.**

►Nigdy nie należy ładować urządzeń IRwin (żadnego z modeli) w przestrzeniach zagrożonych wybuchem.

# **OSTRZEŻENIE**

### **Zastosowanie niewłaściwej ładowarki może spowodować uszkodzenie zabezpieczenia przeciwwybuchowego modeli IRwin SXnn.**

Jedynym urządzeniem, które można podłączać do gniazda ładowania dowolnego z modeli IRwin SXnn, jest zasilacz IRwin z certyfikatem Ex.

►Najpierw należy podłączyć zasilacz do miernika, a następnie podłączyć ładowarkę lub kabel zasilacza samochodowego do zasilacza.

# **WSKAZÓWKA**

#### **Szybkie ładowanie ogranicza żywotność akumulatora.**

Temperatura otoczenia podczas ładowania powinna wynosić od 10 do 30°C.

►Nie należy zbyt często korzystać z szybkiego ładowania.

# **Akcesoria do ładowania akumulatora urządzeń IRwin S do numeru seryjnego 929000704**

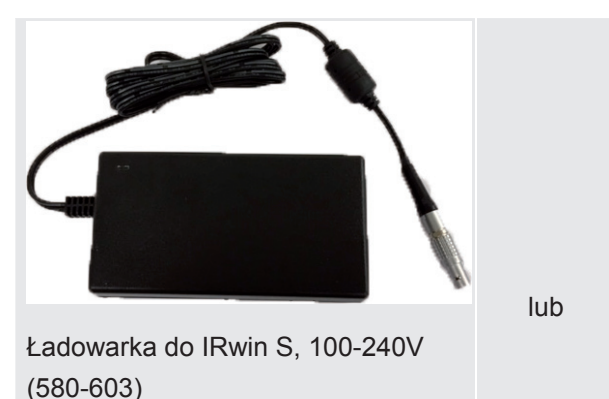

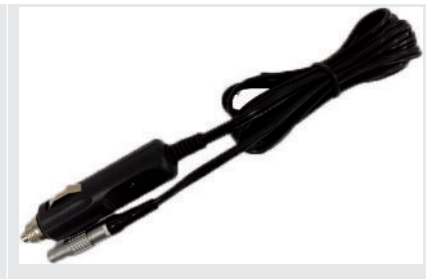

lub Zasilacz samochodowy do IRwin S, 12V (580-602)

*Tab. 13:* Akcesoria do ładowania akumulatora urządzeń IRwin S do numeru seryjnego 929000704

### **Ładowanie IRwin S**

- *1* Wyłączyć IRwin S.
- *2* Podłączyć"Ładowarka do IRwin S, 100-240V (580-603)" lub "Zasilacz samochodowy do IRwin S, 12V (580-602)" do gniazda ładowania IRwin S. Ustawić czerwone oznaczenia na gniazdku i wtyku ładowania w jednej linii.
- $\Rightarrow$  Gdy akumulator jest ładowany w standardowy sposób, dioda LED stanu świeci się na zielono.

### **Szybkie ładowanie IRwin S**

- *1* Aby naładować miernik szybciej, włączyć urządzenie IRwin S.
- *2* Podłączyć Ładowarka do IRwin S, 100-240V(580-603) Zasilacz samochodowy do IRwin S, 12V "580-602)" do gniazda ładowania IRwin S.
- *3* Gdy na wyświetlaczu pojawi się okienko, wybrać szybkie ładowanie.
- $\Rightarrow$  Podczas szybkiego ładowania dioda LED świeci się na turkusowo.

# **Akcesoria do ładowania akumulatorów urządzeń IRwin SXnn i IRwin S od numeru 929000705 wzwyż**

lub

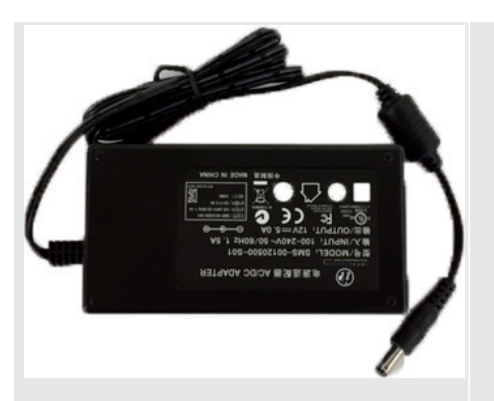

Ładowarka do modeli IRwin SXnn, 100-240V (580-605)

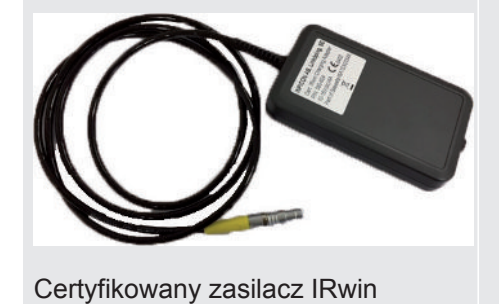

(580-604)

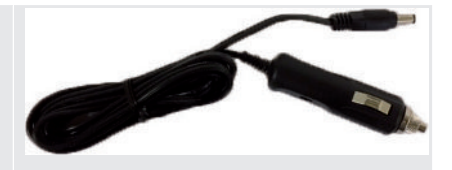

Kabel zasilający do samochodu (591-361)

*Tab. 14:* Akcesoria do ładowania akumulatorów urządzeń IRwin SXnn i IRwin S od numeru 929000705 wzwyż

# **Ładowanie urządzeń IRwin SXnn i IRwin S o numerach seryjnych od 929000705 wzwyż**

- *1* Wyłączyć urządzenie IRwin SXnn.
- *2* Podłączyć "Certyfikowany zasilacz IRwin (580-604)" do gniazda ładowania IRwin SXnn. Ustawić czerwone oznaczenia na gniazdku i wtyku ładowania w jednej linii.
- *3* Podłączyć "Ładowarka do modeli IRwin SXnn, 100-240V (580-605)" lubKabel zasilający do samochodu591-361 " do"Certyfikowany zasilacz IRwin (580-604)".
- $\Rightarrow$  Gdy akumulator jest ładowany w standardowy sposób, dioda LED stanu świeci się na zielono. Po zakończeniu ładowania dioda LED stanu gaśnie.

#### **Szybkie ładowanie urządzeń IRwin SXnn**

- **►** Gdy dioda LED świeci się na zielono i sygnalizuje standardowe ładownie, nacisnąć górny przycisk po prawej stronie.
- $\Rightarrow$  Miernik jest ładowany w trybie szybkim, a kolor diody LED stanu zmienia się na cyjan (zielononiebieski).

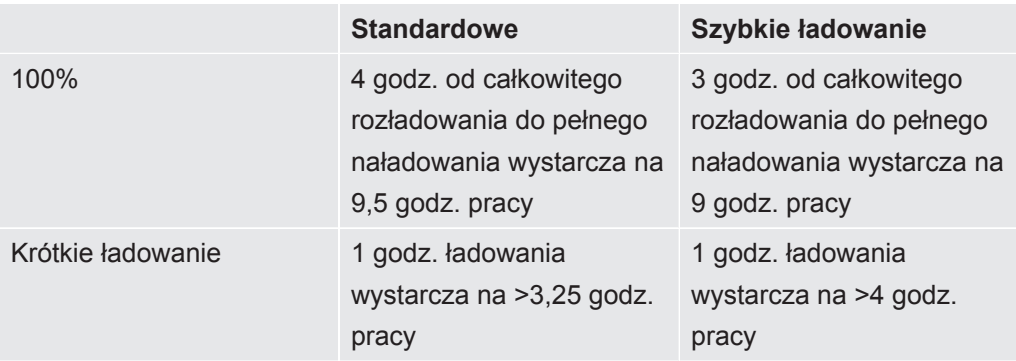

# 5.2 Montaż systemu sondy

# **OSTRZEŻENIE**

#### **Ryzyko wybuchu ze względu na niedopuszczone części sondy.**

Oryginalna sonda INFICON jest jedyną częścią systemu sond certyfikowaną do zastosowania w przestrzeniach zagrożonych wybuchem. Inne części systemu sond nie są dopuszczone do użytku w strefach niebezpiecznych objętych klasyfikacją (Strefa 0, 1, 2, Dział 1 lub 2).

►Należy zwrócić szczególną uwagę na bezpieczeństwo podczas stosowania innych akcesoriów do lokalizacji i wskazywania miejsc wycieku gazów w obszarach nieklasyfikowanych.

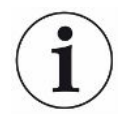

Montaż systemu sondy wpływa na czas reakcji podany w parametrach technicznych.

System sondy przeznaczony jest do obsługiwania najpowszechniejszych zadań i obejmuje na przykład sondę ręczną, drążek sondy, sondę z otworem prętowym, sondę dywanową oraz sondę dzwonową. Każda część sondy jest wyposażona w szybkozłącza i może być łączona z pozostałymi elementami systemu w sposób pokazany na poniższym rysunku. Połączenie z miernikiem, w każdej konfiguracji, odbywa się za pośrednictwem sondy ręcznej.

Prawidłowe działanie systemu jest zagwarantowane wyłącznie wtedy, gdy stosowany jest kompatybilny system sondy producenta.

*1* Podłączyć drążek sondy do sondy dywanowej lub dzwonowej.

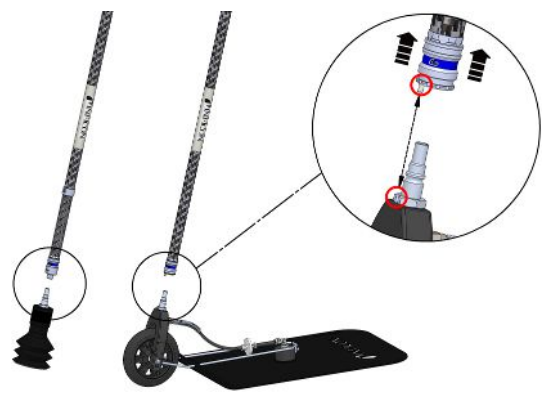

*Rys. 10:* Montaż systemu sondy 1

*2* Podłączyć sondę ręczną do drążka sondy.

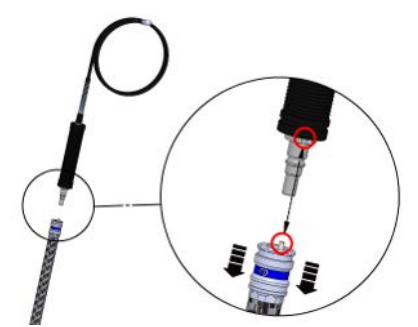

*Rys. 11:* Montaż systemu sondy 2

*3* Podłączyć rurę sondy ręcznej do wlotu gazu miernika, patrz ["Budowa miernika](#page-16-0) [\[](#page-16-0)[}](#page-16-0) [17\]](#page-16-0)".

#### **Zainstalować przedłużenie drążka sondy**

Aby poprawić ergonomię sondy dywanowej, można zainstalować "przedłużenie drążka sondy".

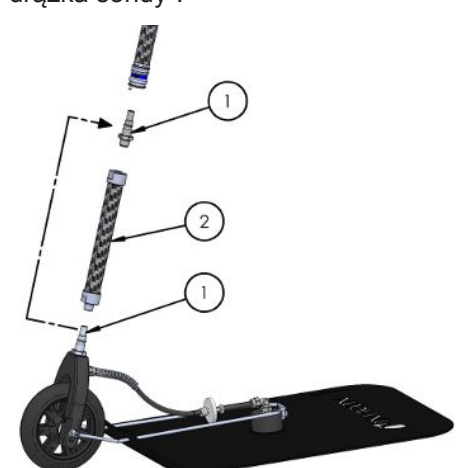

*Rys. 12:* Montaż systemu sondy 3

- *1* Odkręcić męskie szybkozłącze (1) z sondy dywanowej za pomocą klucza 17 mm.
- *2* Usunąć taśmę pokrywającą żeński gwint drążka przedłużającego (2).
- *3* Umieścić o-ring, znajdujący się pod taśmą, płasko na dolnej powierzchni żeńskiego gwintowanego otworu.
- *4* Przykręcić odkręcone wcześniej męskie szybkozłącze (1) w odpowiednim miejscu drążka przedłużającego (2). Sprawdzić, czy o-ring znajduje się we właściwym miejscu, ustawiając drążek przedłużający (2) pionowo. W razie potrzeby użyć środka zapobiegającego odkręcaniu się nakrętek w celu zabezpieczenia mocowania (1).
- *5* Wyjąć o-ring i oczyścić otwór gwintowany na czarnym widelcu koła sondy dywanowej (z której zdjęto złącze).
- *6* Umieścić o-ring płasko na dolnej powierzchni gwintowanego otworu.
- *7* Przykręcić drążek przedłużający w odpowiednim miejscu na widelcu koła sondy dywanowej. Sprawdzić, czy o-ring znajduje się we właściwym miejscu, ustawiając widelec pionowo. WAŻNE: Podczas dokręcania należy zachować ostrożność. Widelec koła jest wykonany z tworzywa sztucznego i można łatwo uszkodzić gwint. W razie potrzeby użyć środka zapobiegającego odkręcaniu się nakrętek w celu zabezpieczenia drążka przedłużającego (2).
- *8* Podłączyć dłuższy drążek do sondy dywanowej.

# 6 Działanie

# **OSTRZEŻENIE**

#### **Zagrożenie życia lub zdrowia**

Ze względu na nieprawidłowo przeprowadzane i nieregularne przeglądy.

►Sprawdzać wszystkie części całego systemu pomiarowego pod kątem możliwych uszkodzeń.

# 6.1 Włączanie

# **OSTRZEŻENIE**

#### **Niebezpieczeństwo wybuchu**

IRwin S oraz wszystkie urządzenia przeznaczone do ładowania (do wszystkich modeli) nie nadają się do pracy w przestrzeniach zagrożonych wybuchem.

►Nie należy używać IRwin S ani żadnej z ładowarek do wersji S i SXnn w przestrzeniach zagrożonych wybuchem.

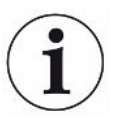

**Sekwencje uruchomienia różnią się nieznacznie w zależności od modelu.**

- *1* Nacisnąć przycisk wł. / wył. w dolnej części wyświetlacza po prawej stronie ("Budowa miernika").
	- $\Rightarrow$  Podczas uruchamiania miernik nagrzewa się przez około dwie minuty i wykonuje samosprawdzenie oprogramowania i pamięci parametrów, akumulatora, wyświetlacza, pomp, zaworu(-ów) i brzęczyka, czujników i diod LED stanu.
- *2* Aby sprawdzić, czy brzęczyk działa, należy nacisnąć przycisk obok znacznika wyboru (na górze po prawej stronie).
- *3* Diody LED stanu świecą się w różnych kolorach, zgodnie z opisem na ekranie. Każdy z kolorów należy potwierdzić przyciskiem znacznika wyboru (na górze po prawej stronie).
- *4* Potwierdzić wyniki samosprawdzenia.
	- $\Rightarrow$  Wyświetlony zostaje ekran pomiarowy.
- *5* W razie potrzeby przeprowadzenia bardziej szczegółowego testu miernika należy wykonać test kalibracji (["Kalibracja \(strojenie\) \[](#page-89-0)[}](#page-89-0) [90\]](#page-89-0)") lub test działania ("[Wykonanie testu działania \[](#page-95-0)[}](#page-95-0) [96\]](#page-95-0)") przed rozpoczęciem pracy.

# <span id="page-46-0"></span>6.2 Ustawienia rozruchowe

Przy pierwszym uruchomieniu miernika użytkownik zostanie poproszony o wybór języka.

Wybór języka spowoduje również dostosowanie funkcjonalności do typowych zastosowań w regionie użytkownika. Wszystkie ustawione w ten sposób parametry można zmodyfikować w poszczególnych menu ustawień. Ustawienia rozruchowe można całkowicie zresetować, naciskając obydwa przyciski po lewej stronie na ekranie INFICON wyświetlanym bezpośrednio po włączeniu. Ekran ustawień rozruchowych pojawi się wówczas ponownie.

W przypadku pominięcia użytkownik zostanie poproszony o przeprowadzenie szybkiej konfiguracji przy następnym włączeniu miernika.

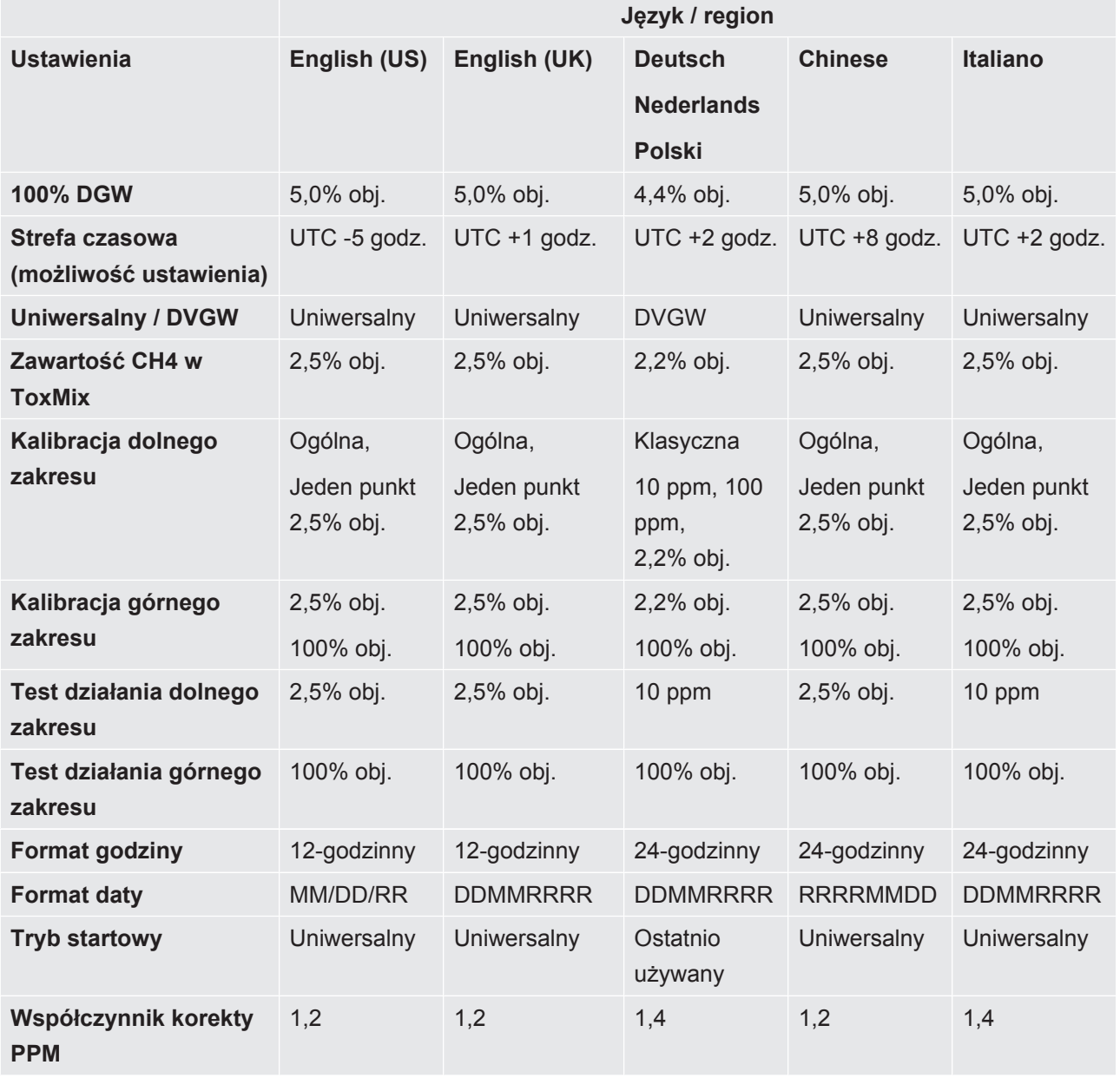

### **Matryca szybkiej konfiguracji**

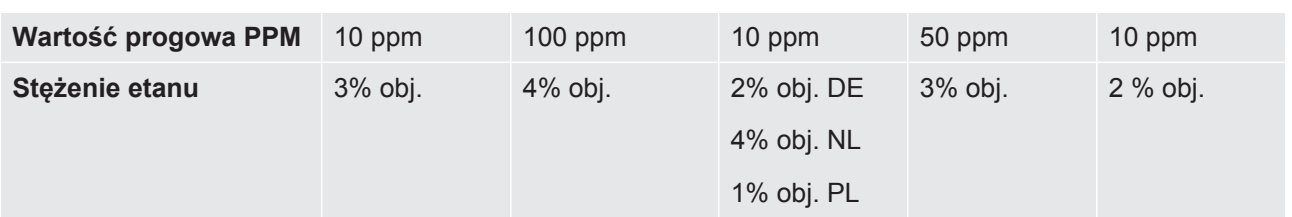

*Tab. 15:* Matryca szybkiej konfiguracji

# 6.2.1 Wybrać dostępne tryby pracy

Włączenie trybu uniwersalnego umożliwia pomiar pełnego zakresu stężeń gazów od 1 ppm do 100% obj.

Dostępne tryby działania wybierane są w trakcie szybkiej konfiguracji, jeżeli użytkownik ją przeprowadzi. Ustawienia można zmienić w następujący sposób.

- $1 \equiv$  >  $\frac{c_0}{c}$  > Ogólna > Zaaw 2 (zakładka)
- 2 Wybrać tryb uniwersalny i nacisnąć przycisk obok  $\boxtimes$ .
- 3 Wyjść z widoku poprzez $\equiv$ .

# 6.2.2 Ustawianie czasu lokalnego

Strefa czasowa i format daty wybierane są w trakcie szybkiej konfiguracji, jeżeli użytkownik ją przeprowadzi.

Jeśli czas ustawiony na mierniku jest inny niż czas lokalny, można zmienić strefę czasową.

- $\frac{1}{2}$  =  $\frac{a_{0}}{b}$  > Ogólny > Czas/Data (Zakładka).
- *2* Ustawianie lokalnej strefy czasowej.
	- $\Rightarrow$  Aby zapoznać się z ustawieniami, patrz ["Nastawy fabryczne \[](#page-34-0) $\ge$  [35\]](#page-34-0)".
- 3 Wyjść z widoku poprzez  $\equiv$ .

# 6.2.3 Ustawianie języka

Język wybierany w trakcie szybkiej konfiguracji, jeżeli użytkownik ją przeprowadzi. Ustawienie można zmienić w następujący sposób.

- $1 \equiv$  >  $\frac{c_0}{c_0}$  > Ogólny > Inne (Zakładka) > Jezyk
- *2* Wybrać język.
- 3 Wyjść z widoku poprzez **■**.

# 6.2.4 Aktywacja sygnału lokalizacji dźwiękowej

Miernik IRwin można ustawić w taki sposób, by emitował sygnał dźwiękowy ułatwiający zlokalizowanie wycieku. Jest to szczególnie praktyczne podczas wykorzystywania sondy ręcznej do lokalizowania wycieków na odkrytych przewodach rurowych lub urządzeniach. Wysokość/częstotliwość sygnału zwiększa się w miarę zwiększania się stężenia gazu. Sygnał dźwiękowy posiada funkcję zakresu automatycznego, co oznacza, że po przekroczeniu progu 100 ppm, 1000 ppm, 1% oraz 2.7% opadnie i ponownie zacznie narastać.

Aktywacja trybu lokalizacji dźwiękowej posiada trzy opcje: WYŁ., WŁ. (aktywny w trybach Uniwersalny, Zakład, i Analiza metodą GC) oraz GC (aktywny tylko w trybie Analizy metodą GC).

 $\frac{1}{2}$   $\equiv$   $\frac{5}{2}$  > Ogólna > Zaaw 3 (zakładka)

- *2* Zaznaczyć Aktywację sygnału lokalizacji dźwiękowej i wybrać żądaną opcję.
- 3 Wyjść z widoku poprzez **三**.

# 6.2.5 Wyłączanie alarmów dźwiękowych w trybach niedotyczących obszarów Ex

Alarmy dźwiękowe można wyłączyć w przypadku wszystkich trybów z wyjątkiem trybów Ex i ExTox. Opcja ta może okazać się przydatna podczas pracy w miejscu, gdzie występowanie danej emisji stanowi normalną sytuację. Wymagane logowanie użytkownika zaawansowanego.

- $\frac{1}{2}$   $\equiv$   $\frac{a_{0}}{2}$  > Ogólna > Zaaw 3 (zakładka)
- *2* Zaznaczyć opcję Wyłączania wartości progowej poza obszarami Ex i nacisnąć przycisk znajdujący się obok  $\boxtimes$ .
- **3** Wyjść z widoku poprzez ■

# 6.2.6 Wymagany kod parowania Bluetooth

- $\frac{1}{2}$   $\equiv$   $\frac{5}{2}$  > Ogólna > Zaaw 3 (zakładka)
- **2** Zaznaczyć wymagany kod parowania Bluetooth i nacisnać  $\boxtimes$ , by właczyć, i  $\Box$ – by wyłączyć.
- 3 Wyjść z widoku poprzez $\equiv$ .

### 6.2.7 Zmiana poziomu uprawnień

miernik posiada trzy poziomy uprawnień "Podstawowy", "Średni" i "Zaawansowany".

Miernik uruchamia się z poziomem uprawnień "Podstawowy". Poziomy uprawnień "Średni" i "Zaawansowany" są zabezpieczone hasłem. Aktualnie aktywny poziom uprawnień można zobaczyć w linii stanu na wyświetlaczu (["Wyświetlacz \[](#page-20-0)[}](#page-20-0) [21\]"](#page-20-0)).

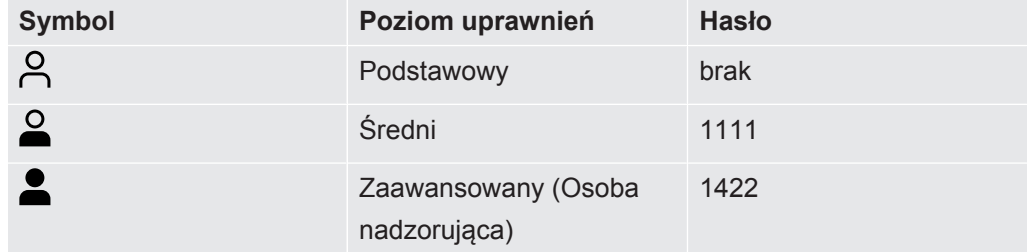

*Tab. 16:* Poziomy uprawnień

**Zmiana poziomu uprawnień**

- $\frac{1}{2}$  =  $\frac{q_0}{q_0}$  > Hasło > Logowanie (Zakładka).
- *2* Aby wprowadzić hasło dla wybranego poziomu uprawnień, należy użyć przycisków nawigacji.
- 3 Wyjść z widoku poprzez  $\equiv$ .

#### **Wylogowanie z wyższego poziomu uprawnień** Aby powrócić do poziomu uprawnień "Podstawowy", należy się wylogować. 1  $\equiv$  >  $\frac{c_{\text{D}}}{c}$  > Hasło > Wylogowanie (Zakładka). *2* Aby się wylogować, należy dwukrotnie nacisnąć przycisk znacznika wyboru.

# 6.2.8 Współczynnik korekty PPM

Współczynnik korekty PPM służy do niewielkiego zwiększenia wartości niskich stężeń gazu ziemnego. Może to okazać się przydatne, jeśli do wykonania testu sprawności wymagane są wskazania co najmniej 10 ppm zamiast określonej w specyfikacji tolerancji +5/-2 ppm.

Wybrana wartość (z zakresu 1,0 do 2,0) zostanie przemnożona przez skalibrowany odczyt.

Ustawienie tego współczynnika np. na 1,4 sprawia, że odczyt miernika IRwin wynoszący 10 ppm zostanie zmieniony na 1,4 x 10 = 14 ppm.

Ta możliwość regulacji ma zastosowanie do wartości do maks.10 ppm, a powyżej 10 ppm zamienia się w niewielkie przesunięcie.

 $\blacktriangleright$   $\equiv$   $\frac{a_{0}}{2}$  > Ogólna > Zaaw 1 (zakładka)

# 6.2.9 Wybrać gaz (Ex)

W zależności od potrzeb można ustawić miernik IRwin na pomiary propanu  $(C_3H_8)$  lub butanu ( $C_4H_{10}$ ) zamiast metanu (CH<sub>4</sub>).

Miernik IRwin wykorzystuje wykonaną kalibrację dla metanu i wbudowane dane korygujące dla wybranego gazu.

 $\blacktriangleright$   $\equiv$   $\frac{a_{\text{O}}}{b}$  > Ogólna > Zaaw 1 (zakładka)

# 6.2.10 100% stęż. DGW CH4

Stężenie DGW jest ustawiane automatycznie w trakcie szybkiej konfiguracji, jeżeli użytkownik ją przeprowadzi.

Jeśli nie odpowiada ono wymaganiom użytkownika, poziom DGW można zmodyfikować zgodnie z lokalnymi normami. Należy wybrać pomiędzy wartością 4,4% a 5,0%.

 $\blacktriangleright$   $\equiv$   $\frac{a_{\text{O}}}{a}$  > Ogólna > Zaaw 2 (zakładka)

# 6.2.11 Ustawianie wartości granicznych i poziomów alarmu

### **OSTRZEŻENIE**

#### **Niebezpieczeństwo wybuchu**

Irwin S nie jest certyfikowany do stosowania w przestrzeniach zagrożonych wybuchem, a także do wykonywania przybliżonych pomiarów palności (poziom DGW).

#### Sygnalizacja alarmu:

Alarmy gazowe dzielimy na trzy poziomy, w zależności od ich istotności:

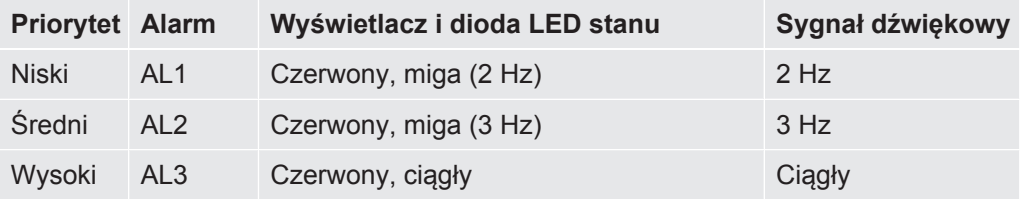

*Tab. 17:* Ustawianie wartości granicznych i poziomów alarmu

Jeśli zmierzone stężenie gazu przekroczy ustawiony poziom alarmowy (poniżej wartości progowej dla alarmów AL1 i AL2 dla O<sub>2</sub>), miernik wyemituje sygnał dźwiękowy, a dioda LED stanu i wyświetlacz będą świeciły się na czerwono .

Szybsze miganie i częściej emitowany dźwięk sygnalizują, że warunki stają się trudniejsze. Patrz poniższa tabela.

Alarm dla tlenu różni się od pozostałych alarmów tym, że największe zagrożenie (niedotlenienie) związane jest ze zbyt niskim stężeniem tlenu. Alarmy AL1 i AL2 dla tlenu uruchamiane są, gdy stężenie tlenu spadnie poniżej odpowiedniego poziomu alarmowego. AL3 dla tlenu jest aktywowany, gdy stężenie tlenu przekroczy AL3.

Jednostka % w menu ustawień oznacza % DGW w trybach pracy Ex i Ex Tox, natomiast we wszystkich pozostałych trybach oznacza % objętościowy. W trybach pracy "Uniwersalny", "Nad Gruntem", "Zakład" i "We wnętrzu" można również ustawić alarm poziomu PPM, stanowiący pomoc podczas poszukiwania wycieków.

Sygnał dźwiękowy i kolor diody LED stanu to główne sygnały alarmowe w trybach pracy "Ex" i "Ex Tox".

- Wszystkie alarmy powodują zablokowanie urządzenia i muszą zawsze zostać potwierdzone ręcznie, nawet jeśli warunki, które spowodowały alarm, uległy zmianie. Alarmy są potwierdzane poprzez naciśnięcie przycisku znajdującego się na górze po prawej stronie, obok znacznika wyboru. Sygnał alarmu pojawi się ponownie, jeśli warunki, które go uruchomiły, występują w dalszym ciągu.
- Można czasowo wyciszyć alarm, naciskając przycisk na dole po lewej stronie  $(X)$ . Wyciszenie wyłącza się automatycznie po 15 minutach.

Można wyłączyć wyciszenie alarmu, naciskając przycisk na dole po lewej stronie.

• Wyciszenie jest również wyłączane w momencie uruchomienia alarmu wyższego poziomu.

**Ustawianie wartości progowych dla alarmów**

- $\checkmark$  2 Zalogować się na poziomie Średnim lub Zaawansowanym
	- $1 \equiv \frac{a_0}{2}$  > Wartości progowe
	- *2* Wybrać żądaną zakładkę:
		- $\Rightarrow$  CxHy (kontrola gazu i alarmy DGW)
		- $\Rightarrow$  Bezpieczeństwo (alarmy dla gazów toksycznych i tlenu)
		- $\Rightarrow$  xNDS (wartości graniczne dla narażenia)
	- *3* Ustawić żądaną wartość progową.
	- 4 Wyjść z widoku poprzez  $\equiv$ .

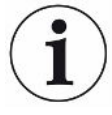

Po naciśnięciu przycisku znajdującego się na dole po lewej stronie alarm dźwiękowy zostaje wyciszony  $\mathcal X$ . Można wyłączyć wyciszenie alarmu, naciskając ponownie ten sam przycisk. Wyciszenie alarmu zostanie wyłączone automatycznie po 15 minutach.

# 6.2.12 Tryb uniwersalny

Tryb uniwersalny jest ustawiany automatycznie w trakcie szybkiej konfiguracji, jeżeli użytkownik ją przeprowadzi.

Miernik IRwin można skonfigurować na dwa sposoby: w trybie domyślnym lub uniwersalnym.

Tryb domyślny jest dostosowany do niemieckich i holenderskich procedur pracy z określonymi trybami testowymi dla różnych zastosowań.

Włączając Tryb uniwersalny można zamiast tego połączyć większość tych trybów w jeden uniwersalny tryb obejmujący cały zakres stężeń od ppm do 100% obj.

 $\blacktriangleright$   $\equiv$  >  $\frac{c_0}{c_0}$  > Ogólna > Zaaw 2 (zakładka)

# 6.2.13 Konfiguracja Universal Cal (Kalib. trybu Uniwersalnego) / Konfiguracja AbG Cal (Kalib. Nad gruntem)

Konfiguracja kalibracji dla trybów Uniwersalnego i Nad Gruntem wykorzystywana jest po to, by dostosować procedurę kalibracji dla pomiarów niskich stężeń metanu. Ustawienie Klasyczne wykorzystuje procedury pracy określone dla Niemiec i Holandii, natomiast opcja Ogólne umożliwia wykorzystanie tylko jednego lub dwóch stężeń gazów zamiast trzech.

Należy pamiętać, że zmniejszenie liczby stężeń gazów może skutkować niższą dokładnością, która może nie spełniać warunków dla całej specyfikacji.

 $\blacktriangleright$   $\equiv$  >  $\frac{c_0}{c_0}$  > Ogólna > Zaaw 2 (zakładka)

Wyboru stężeń gazu do zastosowania dokonuje się poprzez zmianę ustawienia stężenia gazu kalibracyjnego. Patrz "[Kalibracja \(strojenie\) \[](#page-89-0)[}](#page-89-0) [90\]](#page-89-0)" i ["Ustawianie](#page-93-0) [stężeń gazów kalibracyjnych \[](#page-93-0)[}](#page-93-0) [94\]](#page-93-0)".

# 6.2.14 Universal Fnc Test conc / AbG Fnc Test conc (Stężenie testu działania w trybie Uniwersalnym / Nad Gruntem)

Stężenie testu działania stosowane w trybach Uniwersalnym i Nad Gruntem można ustawić w trakcie szybkiej konfiguracji, jeżeli użytkownik ją przeprowadzi. Ustawienia można zmienić w następujący sposób.

Stężenie gazu stosowane w teście działania w trybach Uniwersalnym i Nad Gruntem można ustawić w celu dostosowania go do konkretnego zastosowania. Można wybierać pomiędzy wartościami 10 ppm, 500 ppm oraz 2,2 lub 2,5% obj. (co stanowi 50% ustawionej DGW).

 $\blacktriangleright$   $\equiv$  >  $\frac{c_0}{c_0}$  > Ogólna > Zaaw 2 (zakładka)

### 6.2.15 Ustawanie jasności wyświetlacza

- *1* > > Ogólny > Wyświetlacz (Zakładka) > Jasność
- *2* Wybrać wartość dla jasności.
- 3 Wyjść z widoku poprzez **三**.

### 6.2.16 Czas wygaszenia ekranu

Można aktywować wygaszacz ekranu, który wyłączy ekran po upływie określonego czasu, w sytuacji gdy nie został aktywowany alarm, ani nie odbywa się kluczowe działanie.

- $\frac{1}{2}$  =  $\frac{a}{2}$  > Ogólny > Wyświetlacz (Zakładka)
- 2 Wybrać żądany czas wygaszenia lub "Wył.", aby wyłączyć wygaszanie ekranu.
- 3 Wyjść z widoku poprzez **三**.
- **Włączanie ekranu ►** Aby ponownie włączyć ekran, należy nacisnąć dowolny przycisk. Ekran włączy się automatycznie, jeśli zostanie aktywowany alarm.

# 6.2.17 Ekran samoobrotowy

Po ustawieniu samoobracającego się ekranu dane na wyświetlaczu obracają się po obróceniu miernika o 180 stopni.

- 1  $\equiv$  >  $\Phi$  > Ogólny > Wyświetlacz (Zakładka) > Ekran samoobrotowy
	- $\Rightarrow$  Wyświetlone zostaną symbole  $\boxtimes$  (na górze, po prawej) i  $\Box$  (na dole, po prawej).
- *2* Wybrać samoobracanie się ekranu i nacisnąć przycisk obok pola z krzyżykiem  $\boxtimes$

 $\Rightarrow$  Aby wyłączyć samoobracanie się ekranu, nacisnąć przycisk obok pustego  $pola$   $\Box$ .

# 6.2.18 Konfiguracja rejestracji danych

Na mierniku można zapisywać i przechowywać następujące dane z badań.

- Data
- Czas
- Współrzędne GPS

Dane pomiarowe aktywowanego trybu:

- Pomiary  $CH<sub>4</sub>$  i CO<sub>2</sub>
- % DGW
- Pomiary CO,  $O<sub>2</sub>$  i H<sub>2</sub>S (IRwin SXT i IRwin SXGT)

Rejestracja danych pomiarowych musi zostać skonfigurowana przed pierwszym użyciem:

- $\checkmark$   $\triangle$   $\triangle$  Zalogować się na poziomie Średnim lub Zaawansowanym
	- $1 \equiv$   $\frac{\alpha_0}{2}$  > Wyjście danych > Zapis do pliku (Zakładka)
	- 2 Wybrać "Włączyć zapis do pliku" i nacisnąć przycisk obok  $\boxtimes$ .
	- 3 Wybrać "Interwał rejestrowania" i wybrać przedział czasowy, w którym będzie się odbywała rejestracja. Po włączeniu rejestracji danych w prawym dolnym rodu pojawi się niebieski przycisk. Nacisnąć przycisk wł. / wył., aby uruchomić lub zatrzymać zapis do pliku.

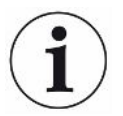

**Im krótszy interwał czasowy zostanie wybrany, tym więcej przestrzeni będzie potrzebne na dysku. Procent zajętej przestrzeni dyskowej jest wyświetlany przy** pasku poniżej, a "Użyta przestrzeń dyskowa" na zakładce Zapis do pliku.

# 6.2.19 Włączanie tłumienia pasma nieczułości (tylko IRwin SX<sub>nn</sub>)

Dla czujników toksyczności w przypadku zastosowania trybu "Tryb Ex Tox" można aktywować tłumienie pasma nieczułości. Jeśli zostanie aktywowane tłumienie pasma nieczułości, miernik będzie tłumił niewielkie wahania sygnału wokół punktu zero mierzonego sygnału.

- $\frac{1}{2}$  =  $\frac{a}{2}$  > Ogólny > Inne (Zakładka) > Tłumienie.
	- $\Rightarrow$  Wyświetlone zostaną symbole  $\boxtimes$  (na górze, po prawej) i  $\Box$  (na dole, po prawej).
- 2 Nacisnąć przycisk obok  $\boxtimes$ .

# 6.2.20 Ustawianie interwału czasowego Testu działania

**Ustawianie interwału czasowego dla Przypomnienie o Teście Działania**

Uwzględnić obowiązujące normy i przepisy.

- $\checkmark$   $\approx$  2 Zalogować się na poziomie Średnim lub Zaawansowanym
	- $\frac{1}{2}$   $\equiv$   $\frac{1}{2}$  > Test działania > Interwał czasowy (Zakładka)
	- *2* Wybrać test działania i interwał czasowy.
		- ð IRwin S: Można ustawić interwał czasowy.
		- $\Rightarrow$  IRwin SXnn: Można ustawić interwał czasowy dla każdego z trybów "Nad gruntem" / "Uniwersalny (dolny zakres)", "Sonda" / "Uniwersalny (górny zakres)", "Ex", "Tox Mix" i "GC".
	- 3 Wyjść z widoku poprzez **三**.

# 6.2.21 Przesyłanie danych na komputer

**Wymagania systemowe: Windows 7 lub nowsze z interfejsem Bluetooth.**

#### 6.2.21.1 Zainstalować oprogramowanie do przesyłania danych

- *1* Zainstaluj oprogramowanie IRwin App na komputerze.
- *2* Postępować zgodnie z instrukcjami wyświetlanymi na ekranie.

Bardziej wyczerpujące informacje na temat oprogramowania obsługowego można znaleźć w osobnych dokumentach.

# 6.2.21.2 Wykonać parowanie miernika z komputerem poprzez interfejs Bluetooth

- $\checkmark$  Ustawić IRwin na jeden z trybów pracy: Sonda, Czystość gazu, We wnętrzu, Nad Gruntem lub Ograniczona Przestrzeń. Bluetooth jest aktywny we wszystkich powyższych trybach.
- $\checkmark$  Sprawdzić, czy aplikacja IRwin App została zainstalowana na komputerze.
- $\checkmark$  Sprawdzić, czy Bluetooth został aktywowany na komputerze.
	- *1* Ustanowić połączenie poprzez Bluetooth. Postępować zgodnie z instrukcjami na komputerze. Podczas wyszukiwania miernika na komputerze należy zlokalizować właściwy numer seryjny miernika i wybrać urządzenie o tym numerze na komputerze. Niektóre komputery mogą zapytać o potwierdzenie, czy "hasło" dla połączenia zostało prawidłowo przesłane do miernika. Należy potwierdzić je zarówno na komputerze, jak i na mierniku.
	- *2* Uruchomić aplikację IRwin App na komputerze.
- *3* W aplikacji IRwin App na komputerze kliknąć Connection (pozycja w menu) > Port i wybrać miernik.
	- $\Rightarrow$  W rozwijanym menu wyświetlony zostanie numer seryjny miernika.
- 4 Wybrać "Connect" na pasku menu w aplikacij IRwin App.
- 5 Kliknąć "Start Streaming" na pasku menu w aplikacji IRwin App.

### 6.2.21.3 Przesłać pliki z danymi z rejestracji z miernika do komputera

- $\checkmark$  Aplikacja IRwin App została zainstalowana na komputerze.
- $\checkmark$  Na mierniku został zarejestrowany przynajmniej jeden plik z danymi z rejestracji.
- $\checkmark$  Interfejs Bluetooth został aktywowany na komputerze.
	- *1* Włączyć miernik
	- *2* Wykonać samosprawdzenie.
	- *3* Upewnić się, że miernik IRwin nie pracuje w trybie Ex lub ExTox. Bluetooth jest aktywny we wszystkich innych trybach.
	- *4* Uruchomić aplikację IRwin App na komputerze.
	- 5 Wybrać numer seryjny miernika z rozwijanego menu "Port". Jeśli numer nie został odnaleziony, sprawdzić ustawienia interfejsu Bluetooth i w razie konieczności powtórzyć sekwencję parowania.
	- 6 W aplikacji IRwin App kliknąć "Connect".
	- **7** Wybrać zakładkę "File" w oknie graficznym aplikacji IRwin App.
	- *8* Wybrać pliki do przesłania. W danym momencie można przesyłać tylko jeden plik.
	- 9 W aplikacji IRwin App kliknąć "Download File".
	- *10* Po przesłaniu pliku w aplikacji IRwin App wyświetlone zostanie potwierdzenie.
	- 11 Aby usunąć plik, wybrać plik w aplikacji IRwin App i kliknąć "Delete file". Wyświetlić ponownie listę plików w IRwin, aby potwierdzić, że plik został usunięty.

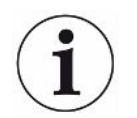

Unikać przesyłania plików podczas wykonywania analizy etanu metodą GC (chromatografii gazowej), ponieważ może to poważnie zakłócić analizę chromatograficzną.

# 6.2.21.4 Przesyłanie strumieniowe w czasie rzeczywistym z miernika na komputer

- $\checkmark$  Aplikacja IRwin App została zainstalowana na komputerze.
- $\checkmark$  Interfejs Bluetooth został aktywowany na komputerze.
	- *1* Włączyć miernik.
	- *2* Wykonać samosprawdzenie.
- *3* Ustawić na mierniku wybrany tryb. Musi to być jeden z następujących trybów pracy: Sonda, Czystość gazu, We wnętrzu, Nad Gruntem lub Zakład. Bluetooth jest aktywny we wszystkich powyższych trybach.
- *4* Uruchomić aplikację IRwin App na komputerze.
- 5 Wybrać numer seryjny miernika z rozwijanego menu "Port". Jeśli numer nie został odnaleziony, sprawdzić ustawienia interfejsu Bluetooth i w razie konieczności powtórzyć sekwencję parowania.
- 6 W aplikacji IRwin App kliknąć "Connect".
- **7** Wybrać zakładke "Live" w oknie graficznym aplikacji IRwin App.
- 8 W aplikacji IRwin App kliknąć "Start Streaming".
- $\Rightarrow$  Dane pomiarowe zostaną wyświetlone w postaci wykresu.

W razie potrzeby podczas przesyłania strumieniowego można zmienić tryb.

Dane przesyłane strumieniowo nie mogą zostać zapisane.

# 6.3 Tryby pracy

**Po dwóch minutach braku aktywności menu systemu przechodzi do ekranu pomiarowego.**

# 6.3.1 Wybór trybu pracy

Po zakończeniu samosprawdzenia miernik przechodzi w tryb pracy.

 $\blacktriangleright$  Aby przewijać tryby pracy, naciskać wielokrotnie  $\oslash$ .

Miernik jest gotowy do pracy, gdy wartość(-i) pomiarowa(-e) jest (są) wyświetlana(-e) na czarno, a dioda LED stanu świeci się na niebiesko (na zielono w trybach Ex i Ex Tox).

# 6.3.2 Tryb pracy "Nad gruntem"

W tym trybie czułość jest największa i jest on przeznaczony do kontroli rurociągów. Jest on realizowany poprzez pobieranie próbek z poziomu gruntu wzdłuż trasy rurociągu, zwykle za pomocą sondy dywanowej.

Miernik jest gotowy do pracy, gdy wartość(-i) pomiarowa(-e) jest (są) wyświetlana(-e) na czarno, a dioda LED stanu świeci się na niebiesko (na zielono w trybach Ex i Ex Tox).

# **OSTRZEŻENIE**

#### **Nie należy stosować trybu Nad Gruntem do kontroli bezpieczeństwa.**

Dokładność nie jest certyfikowana do pomiarów DGW.

- ►Gdy aktywowany zostanie alarm, należy przestrzegać wszystkich procedur związanych z bezpieczeństwem.
- ►Nigdy nie należy otwierać lub wchodzić do ograniczonej przestrzeni bez uprzedniego sprawdzenia poziomu DGW w trybach Ex lub ExTox.

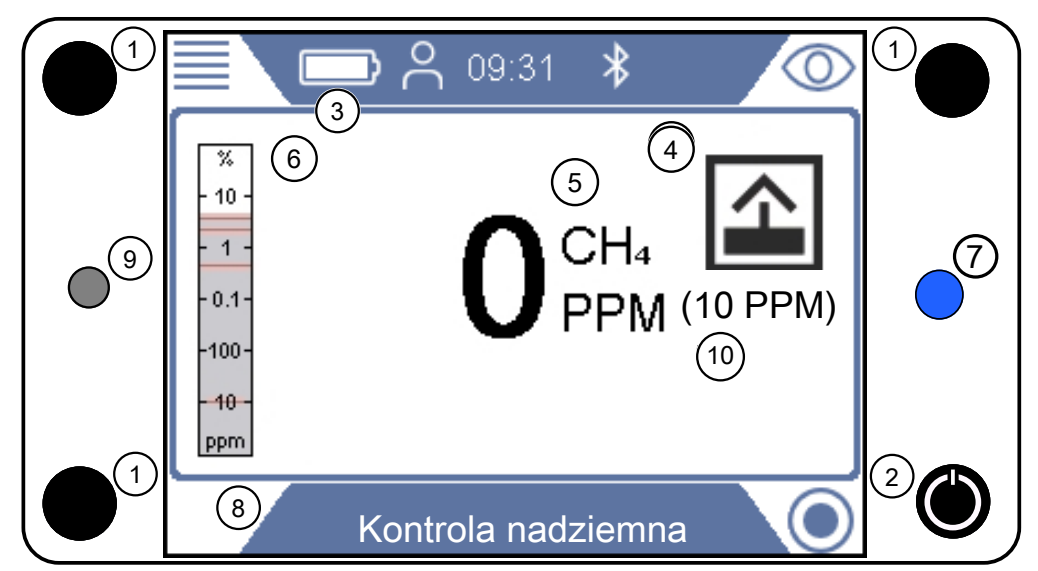

*Rys. 13: Wyświetlacz "Nad Gruntem"* 

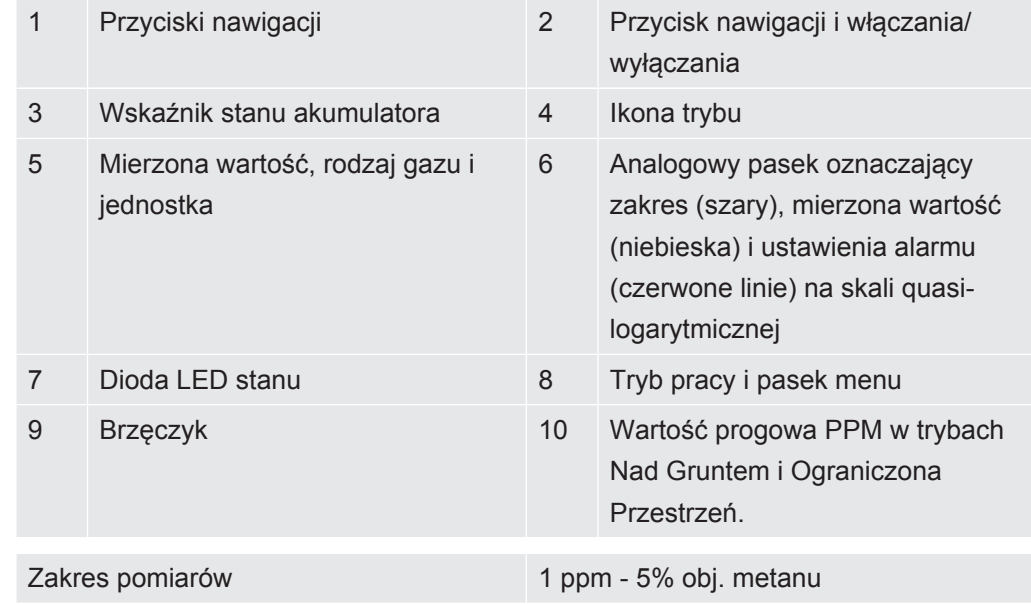

#### **Zakres pomiarów**

# 6.3.3 Tryb pracy "Uniwersalny"

Tryb ten zapewnia najwyższą czułość dla metanu od poziomów PPM aż do 100% obj. i może być używany do wszystkich zastosowań z wyjątkiem kontroli bezpieczeństwa.

Do kontroli bezpieczeństwa stanowiska pracy należy stosować tryb Ex lub ExTox.

### **OSTRZEŻENIE**

#### **Do kontroli bezpieczeństwa nie należy stosować trybu Nad Gruntem.**

Dokładność nie jest certyfikowana do pomiarów DGW.

- ►Gdy aktywowany zostanie alarm, należy przestrzegać wszystkich procedur związanych z bezpieczeństwem.
- ►Nigdy nie należy otwierać lub wchodzić do ograniczonej przestrzeni bez uprzedniego sprawdzenia poziomu DGW w trybach Ex lub ExTox.

### **OSTRZEŻENIE**

#### **W tym trybie alarmy dotyczące gazu nie są bezpieczne!**

Stężenie tła wokół miernika jest wyzerowane. Sygnał będzie wyświetlany tylko wtedy, gdy sonda wykryje stężenie gazu wyższe niż na wlocie gazu referencyjnego.

Dokładność pomiaru metanu w trybie pracy "Uniwersalny" nie jest certyfikowana jako pomiar DGW.

►Gdy aktywowany zostanie alarm, należy przestrzegać wszystkich procedur związanych z bezpieczeństwem.

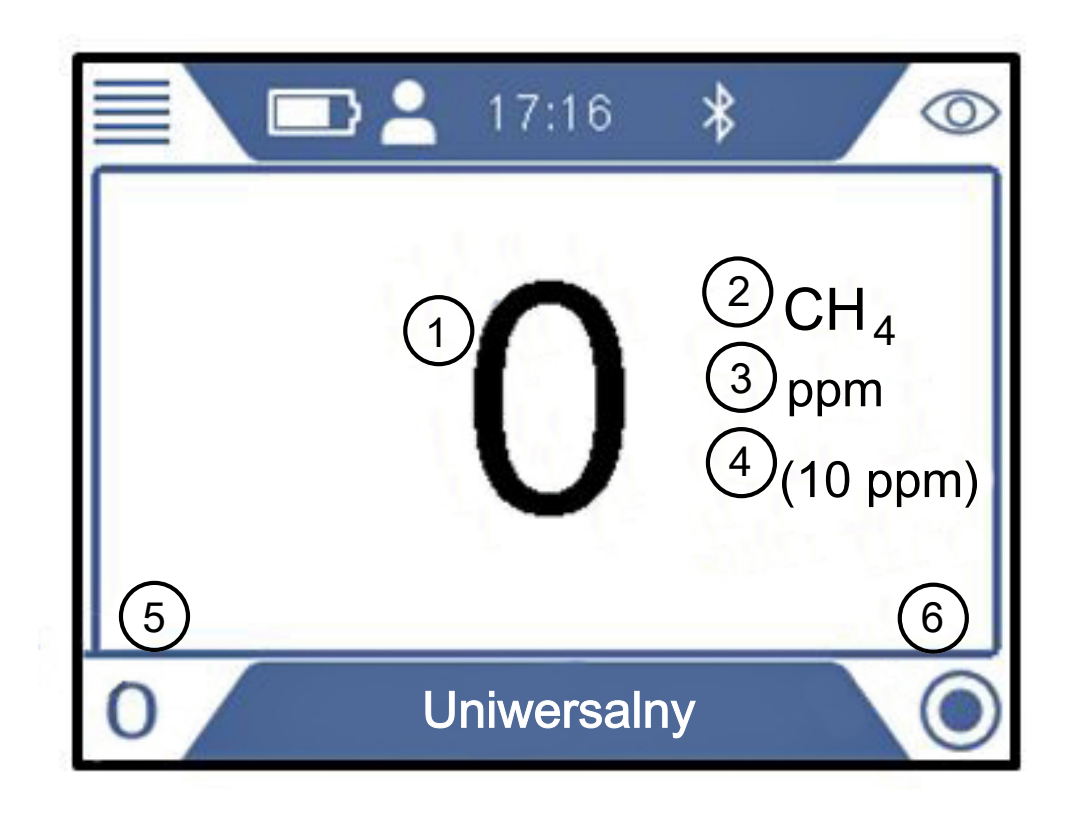

*Rys. 14:* Wyświetlacz trybu "Uniwersalnego"

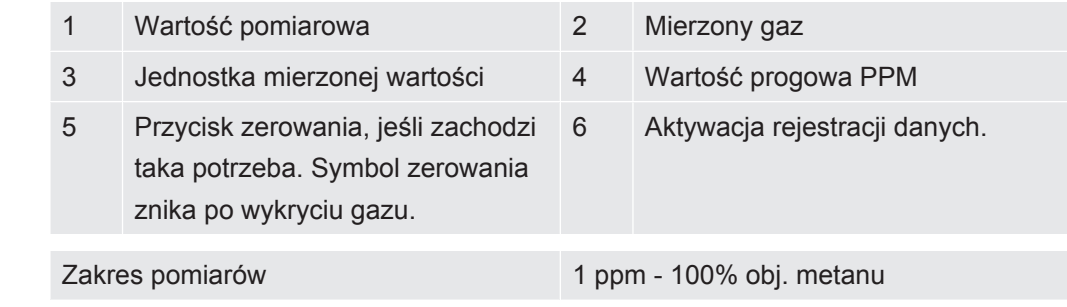

#### **Zakres pomiarów**

# 6.3.4 Tryb pracy "Sonda"

Ten tryb jest przeznaczony do wskazywania miejsca wycieku poprzez pomiary stężenia w gruncie. Miernik jest gotowy do pracy, gdy wartość pomiarowa jest wyświetlana na czarno, a dioda LED stanu świeci się na niebiesko. W tym trybie nie są uruchamiane żadne alarmy dotyczące gazu.

# **OSTRZEŻENIE**

#### **W trybie Sonda nie są uruchamiane żadne alarmy dotyczące gazu.**

Podczas wskazywania miejsca wycieku często występują bardzo wysokie stężenia, znacznie powyżej limitu DGW.

►Należy być ostrożnym i postępować zgodnie ze wszystkimi odpowiednimi regulacjami w zakresie bezpieczeństwa.

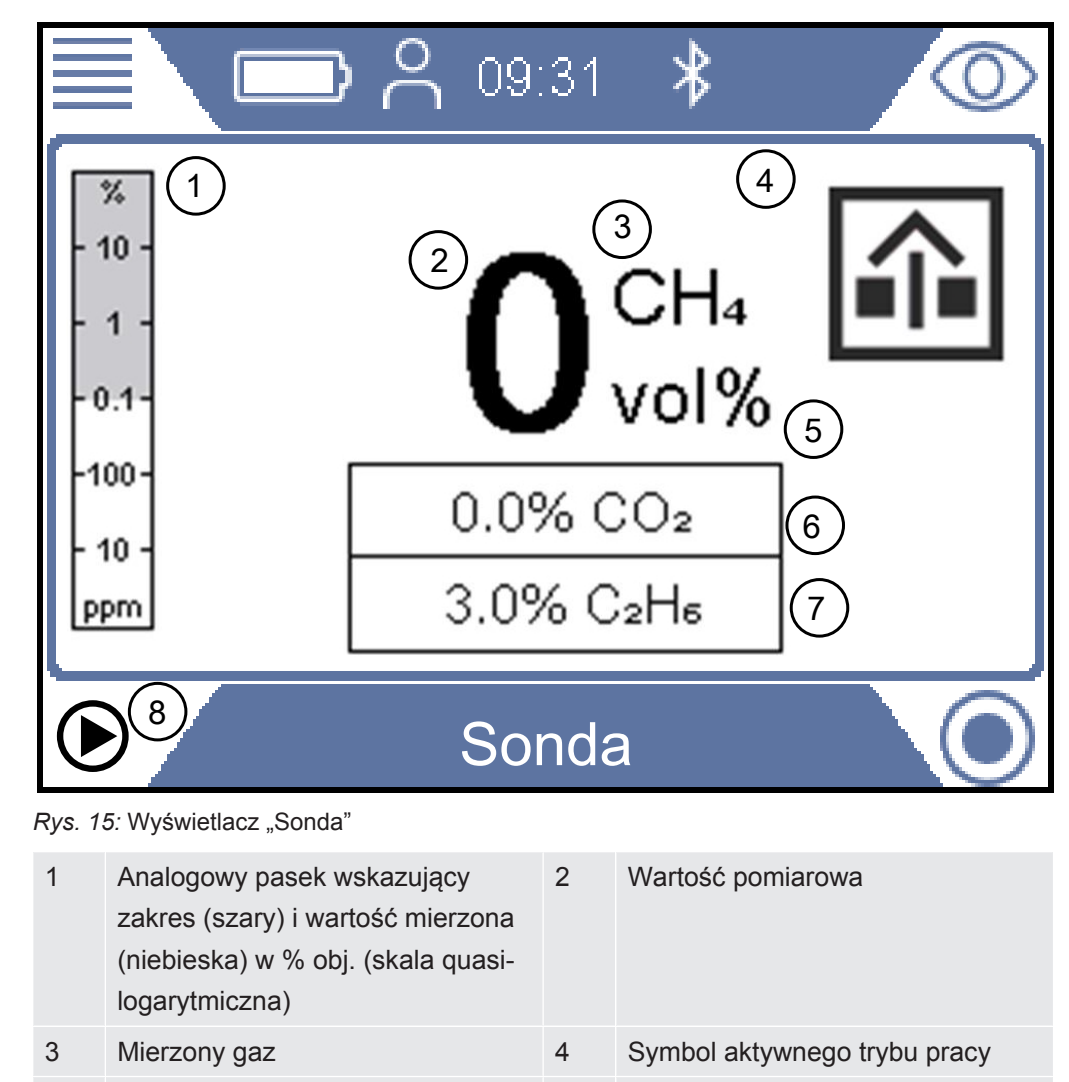

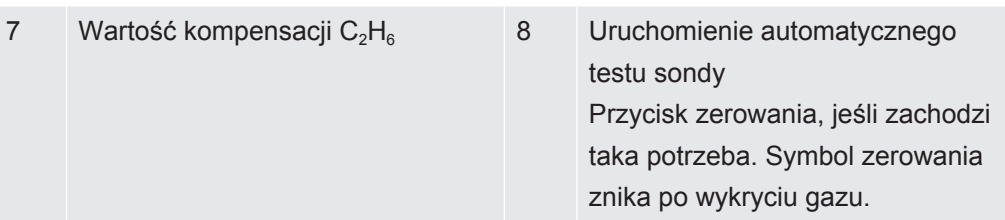

**Zakres pomiarów** Zakres pomiarów 0,1% obj. - 100% obj. CH<sub>4</sub> 0,1% obj. - 20% obj.  $CO<sub>2</sub>$ 

> W razie potrzeby można wykonać ponowną regulację punktu zero dla  $CH<sub>4</sub>$  % obj. Można to zrobić, jeżeli odchylenie mieści się w zakresie ± 5% obj. Jeżeli "0" wyświetlane jest na niebiesko, nacisnąć przycisk na dole po lewej stronie.

> Odchylenie niemieszczące się w zakresie ± 5% obj. oznacza, że należy wykonać kalibracie systemu.

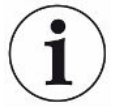

### **WSKAZÓWKA**

#### **Błędy pomiarów ze względu na niewłaściwą kompensację etanu**

Nieprawidłowa wartość kompensacji etanu może powodować znaczne odchylenia dla przybliżonego stężenia metanu.

Aby uzyskać informacje o tym, jak ustawić wartość kompensacji etanu, patrz [Wprowadzanie ręczne stężenia etanu \[](#page-86-0)[}](#page-86-0) [87\]](#page-86-0). Patrz również "[Ustawanie](#page-86-1) [przypomnienia o Analizie etanu metodą IR \[](#page-86-1)[}](#page-86-1) [87\]](#page-86-1)".

### 6.3.4.1 Testowanie automatyczne w trybie "Sonda"

Miernik posiada automatyczną funkcję wentylacji i testowania zawartości gazu w sondach. Ta funkcja polega na pobraniu trzech próbek z otworu, z zachowaniem wstępnie określonych czasów odpompowywania gazu pomiędzy próbkami. Domyślne ustawienie to 10 s pomiaru i 3 minuty na odpompowanie gazu pomiędzy próbkami. Można również ustawić miernik na zakończenie sekwencji, gdy poziom stężenia CO<sub>2</sub> spadnie poniżej określonej wartości progowej, nawet jeśli trzy próbki nie zostały jeszcze pobrane (Ustawianie parametrów dla "Automatycznego testu sondy").

Niska zawartość  $CO<sub>2</sub>$  to dobry znak, świadczącym o tym, że otwór został dobrze przewentylowany.

Po zakończeniu sekwencji pobierania próbek miernik zaczyna emitować sygnał i wyświetla stężenia metanu i CO<sub>2</sub>.

- 1. Ustawić na mierniku tryb Sonda.
- 2. Aby rozpocząć automatyczny test sondy, nacisnąć przycisk na dole po lewej stronie  $\mathbb{D}^n$ .
- 3. Umieścić sondę w lub na otworze i nacisnąć przycisk znacznika wyboru.
- 4. Poczekać, aż miernik zakończy automatyczny test sondy.
- 5. Po zakończeniu sekwencji można odczytać wynik pojedynczego pomiaru na wyświetlaczu. Gdy test zostanie zakończony, miernik zaczyna emitować sygnał dźwiękowy.

Należy zauważyć, że trzy wyniki zostaną podane nawet wtedy, gdy miernik IRwin nie wykona wszystkich trzech pomiarów. Wyniki są kasowane po naciśnięciu przycisku znacznika wyboru.

# 6.3.4.2 Ustawianie parametrów dla "Automatycznego testu sondy"

- *1* > > Sonda Automatyczna > Ustawienia (Zakładka)
- *2* Czas trwania pomiaru. Jest to czas, przez który miernik testuje gaz podczas każdego pomiaru. Wybrać z zakresu 10 - 20 s (przyrost krokowy co 5 s)
- *3* Czas odpompowania. Jest to czas pompowania/odpompowywania gazu pomiędzy pomiarami. Wybrać 3, 4, 5, 10 lub 15 min.
- 4 Wartość graniczna CO<sub>2</sub> przy odpompowywaniu gazu. Jest to wartość graniczna, przy której można uznać, że gaz został dobrze usunięty. Sekwencja Automatycznego testu sondy zostanie zakończona po wykonaniu pomiaru, podczas którego stężenie CO<sub>2</sub> spadnie poniżej ustawionej wartości granicznej. Wybrać Wył., aby wyłączyć funkcję lub 1 - 5%, aby ją aktywować.

# 6.3.5 Tryb pracy "Analiza etanu metoda GC"

Tryb ten służy do określenia, na podstawie zawartości metanu, etanu i propanu, czy w próbce gazu znajduje się gaz ziemny czy gaz płynny (LPG).

Gaz ziemny zawiera zwykle przynajmniej 0,5% obj. etanu przy jednoczesnym wysokim stężeniu metanu.

Gaz płynny (LPG) zwykle zawiera propan lub butan lub jest ich mieszaniną.

Różnice te są podstawą do określenia typu gazu na podstawie analizy węglowodorów.

Podczas gdy znacząca zawartość etanu (>0,5% obj.) w mieszaninie bogatej w metan jest pewnym wskaźnikiem obecności gazu ziemnego, nie jest całkowicie bezpieczne stwierdzenie, że brak wskazania obecności etanu w mieszaninie bogatej w metan jest pewnym wskaźnikiem obecności gazu błotnego.

W niektórych przypadkach gaz ziemny nie zawiera wcale lub zawiera tylko śladowe ilości etanu.

Może to wynikać z kilku przyczyn, na przykład:

- Źródłem gazu jest wyłącznie lub częściowo skroplony gaz ziemny (LNG), w którym zawartość etanu jest niekiedy bardzo niska.
- Źródłem gazu jest wyłącznie lub częściowo biogaz.
- Źródło gazu ziemnego charakteryzuje się bardzo niską zawartością etanu.

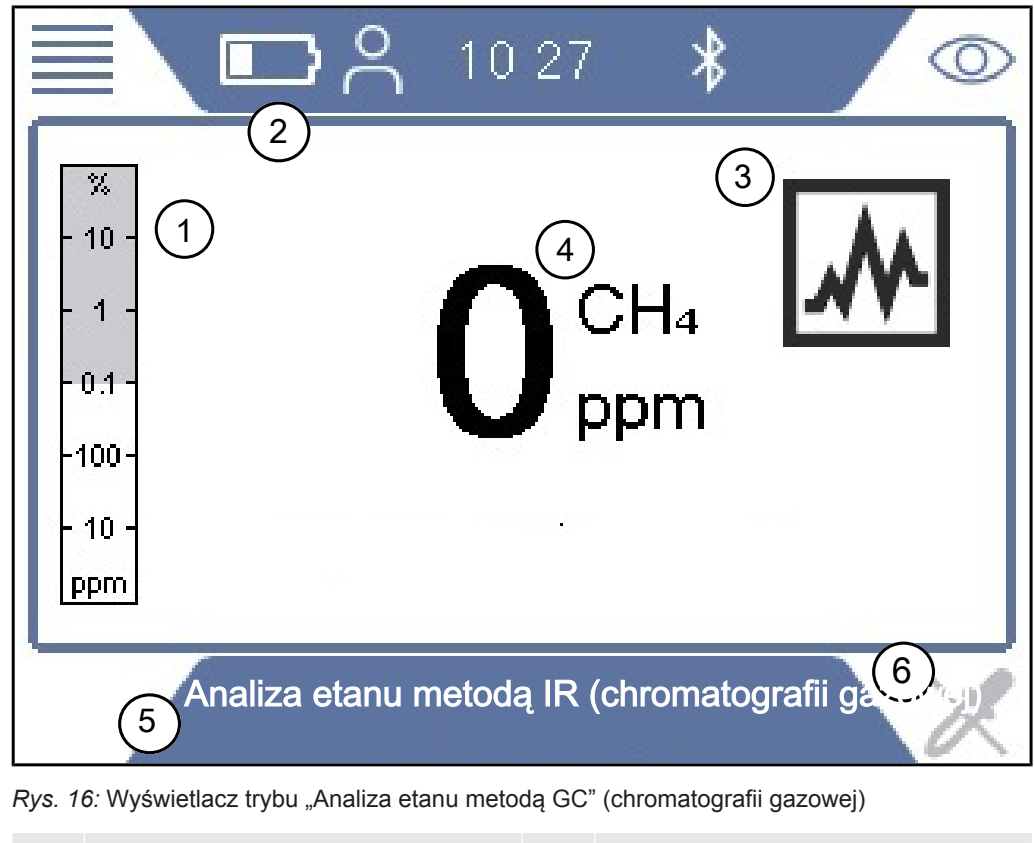

1 Analogowy pasek wskazujący zakres stężenia (szary) konieczny do wykonania Analizy etanu 2 Wskaźnik stanu akumulatora

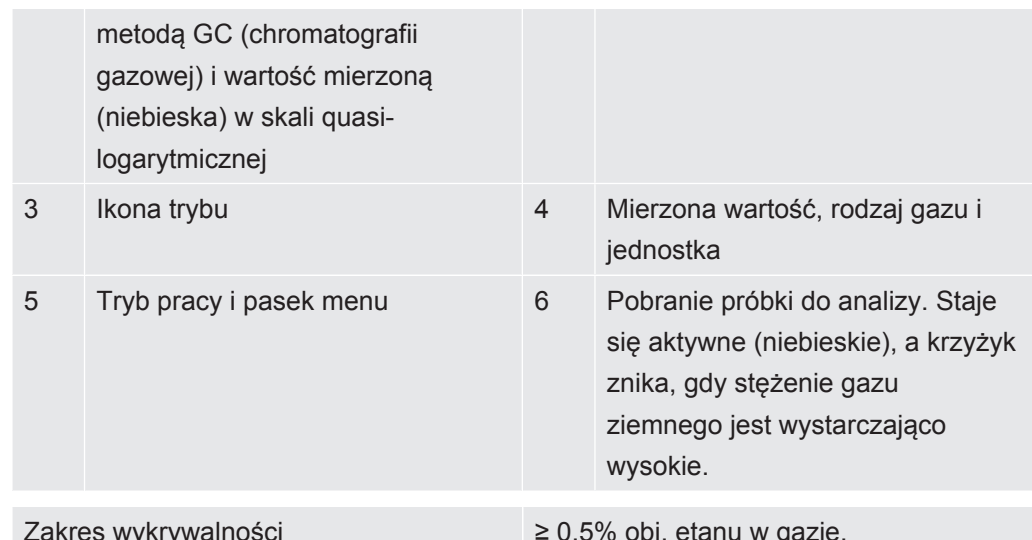

#### Zakres pomiarów

W celu wzmocnienia dowodów na to, że próbka gazu jest rzeczywiście gazem ziemnym, zaleca się zastosowanie następującej procedury w miejscu pomiaru:

- Sprawdzić, czy temperatura otoczenia mieści się w zakresie dla Analizy etanu metodą GC (chromatografii gazowej): 0 – 50°C (32-122°F)
- Wykonać test działania Analizy metanu metodą GC w celu sprawdzenia, czy Analiza etanu metodą GC może wykryć stężenie etanu poniżej 0,5% obj. w próbce gazu. Używany gaz patrz [Stężenie gazów kalibracyjnych i testowych \[](#page-37-0)[}](#page-37-0) [38\]](#page-37-0)
- Wykonać Analizę etanu metodą GC dla próbki gazu ziemnego z rzeczywistego gazociągu w wybranej lokalizacji.
- Wykonać Analizę etanu metodą GC dla gazu, który ma być zidentyfikowany, i porównać otrzymaną krzywą z krzywą uzyskaną dla próbki gazu ziemnego. Trzy kolejne testy z takim samym wynikiem powinny zostać uznane za wiarygodny wynik.
- W przypadku jakichkolwiek wątpliwości odnośnie otrzymanego wyniku należy przeprowadzić ostateczny test działania, aby upewnić się, że przyrząd działał prawidłowo podczas testu.

Jeżeli zawartość etanu w gazie ziemnym jest niższa od 0,5% obj., nie można zastosować Analizy etanu metodą GC. Po przeprowadzenia analizy metodą chromatografii gazowej musi się również pojawić wyraźne wskazanie występowania etanu, który ma służyć do identyfikacji gazu ziemnego. Wyraźnym wskazaniem jest zaznaczone pole etanu na ekranie.

Chromatograf gazowy w mierniku IRwin jest wystarczająco czuły, aby wykryć zawartość 0,5% etanu w metanie.

Operator jest w pełni odpowiedzialny za ocenę logiki i prawdopodobieństwa poprawności wyników otrzymanych za pomocą miernika IRwin, w oparciu o zawartość etanu w badanym gazie, utrzymanie i funkcjonalność miernika IRwin, a także inne aspekty związane z tym pomiarem.

# **Przeciążenie kolumny chromatografii gazowej zbyt wysokimi stężeniami gazu sprawia, że analiza staje się powolna i z tego powodu traci swoje walory praktyczne**

Aby tego uniknąć, bezpośrednio po pobraniu próbki należy przenieść przyrząd z okolicy obszaru wycieku na świeże powietrze. Jeśli zaistnieje podejrzenie wystąpienia przeciążenia, można wykonać dłuższe czyszczenie kolumny, naciskając przycisk próbkowania (u dołu po lewej stronie) przez czas dłuższy niż 3 sekundy.

Czyszczenie będzie trwało 30 minut, do momentu ręcznego zakończenia lub do momentu wyłączenia urządzenia.

- *1* W trybie Analiza etanu metodą IR (chromatografii gazowej) wystawić na działanie gazu
- *2* Gdy krzyżyk zniknie, a symbol pobierania próbek zostanie wyświetlony na niebiesko, należy nacisnąć przycisk na dole po lewej stronie.
	- $\Rightarrow$  Miernik wyświetli komunikat z zaleceniem wyjęcia systemu sondy i wystawienia miernika na działanie świeżego powietrza.
- *3* Należy potwierdzić wyjęcie systemu sondy i przeniesienie urządzenia na świeże powietrze.
	- $\Rightarrow$  System czujnika jest czyszczony w celu przygotowania do trybu Analizy etanu metodą GC (chromatografii gazowej).
	- $\Rightarrow$  Rozpoczyna się analiza metodą chromatografii gazowej i wyświetlany jest utworzony w jej wyniku wykres. Wyświetlany jest czas do zakończenia analizy.
- *4* Jeśli próbka gazu zostanie zidentyfikowana jako gaz ziemny lub metan, dostępna będzie opcja zakończenia analizy metodą GC (chromatografii gazowej) przed wykonaniem kompletnego wykresu. W przypadku zakończenia propan nie jest analizowany.
	- ð Wynik jest przetwarzany i wyświetlany (patrz pozycje A i D poniżej).
	- $\Rightarrow$  Układ chromatografii gazowej jest czyszczony. Wyświetlany jest czas do zakończenia czyszczenia (patrz pozycja B poniżej).
- *5* Nacisnąć na obszar na dole po prawej stronie, aby powiększyć wykres (patrz pozycja C poniżej).
- *6* Nacisnąć przycisk na dole po lewej stronie, aby zapisać analizę (patrz E poniżej).
- *7* Opuszczając ekran wyniku analizy metodą GC (chromatografii gazowej) przed wykonaniem czyszczenia, można opóźnić czyszczenie systemu chromatografii cyfrowej.
	- $\Rightarrow$  Czyszczenie zostanie automatycznie wznowione w przypadku wyłączenia miernika IRwin lub pojęcia próby wykonania nowej analizy etanu metodą GC (chromatografii gazowej).

# **W niektórych przypadkach, ze względu na przeciążenie czujnika gazu palnego, mogą wystąpić nieregularne wyniki analizy etanu metodą GC (chromatografii gazowej). Tak może się na przykład zdarzyć, jeśli w trakcie analizy lub czyszczenia miernik znajduje się w środowisku o stosunkowo wysokim stężeniu gazów. Problem można zazwyczaj rozwiązać, podejmując następujące kroki:**

Przed opuszczeniem trybu wykresu GC rozpocząć rozszerzone czyszczenie kolumny i czujnika, przytrzymując wciśnięty przycisk na dole po lewej stronie przez ponad 3 sekundy.

Wykonać kalibrację systemu GC (operacja wymaga zalogowania w roli użytkownika zaawansowanego).

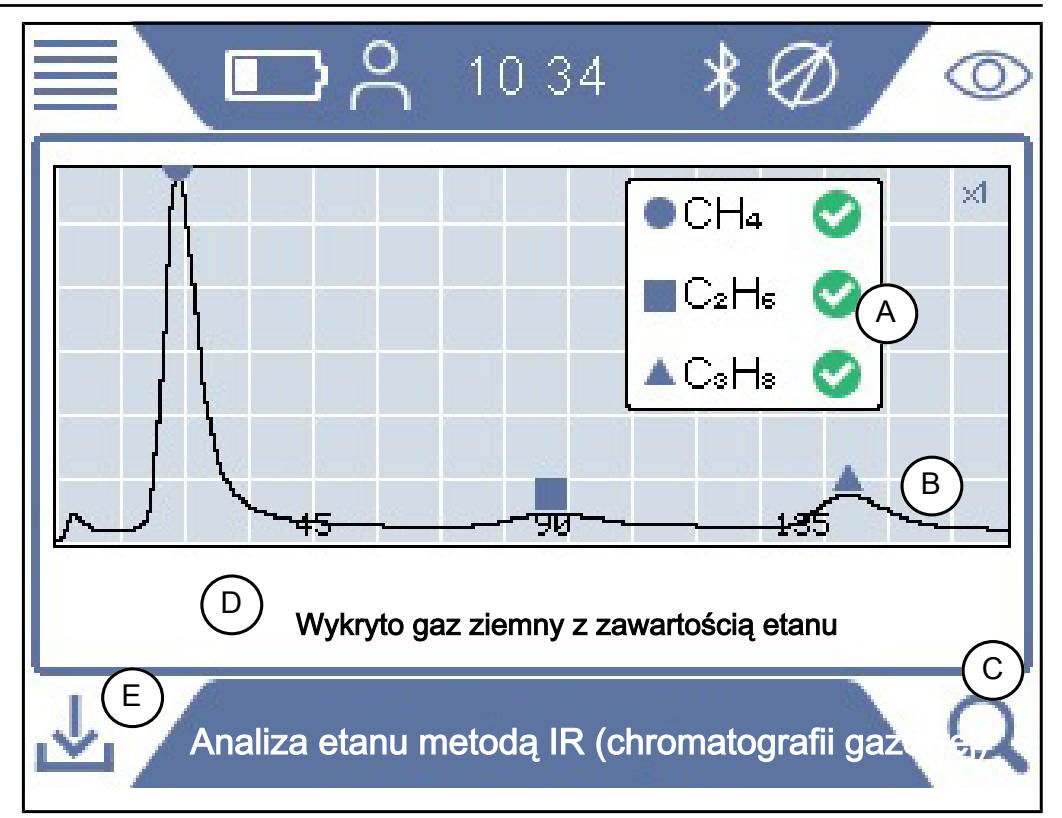

Wykonać test działania metody GC bezpośrednio po kalibracji systemu GC.

*Rys. 17:* Wykryto gaz ziemny z zawartością etanu

Dane zapisane po Analiza etanu metodą IR (chromatografii gazowej) zawierają informacje o czasie i miejscu pobrania próbki.

Dane mogą być pobrane do aplikacji IRwin APP (aplikacja dla Windows), w której zostanie utworzony raport dla analizy w formacie PDF.

Można zapisać dużą liczbę plików danych z analizami w celu późniejszego generowania raportów.

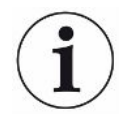

**Unikać przesyłania plików podczas wykonywania analizy etanu metodą GC (chromatografii gazowej), ponieważ może to istotnie wpłynąć na jej wynik.**

# 6.3.6 Tryb pracy "Zakład"

# **OSTRZEŻENIE**

#### Dokładność pomiaru metanu w trybach pracy "Zakład" i "We wnętrzu" **nie jest objęta certyfikatem w zakresie pomiaru DGW.**

Gdy aktywowany zostanie alarm, należy przestrzegać wszystkich procedur związanych z bezpieczeństwem. Nigdy nie należy otwierać lub wchodzić do pomieszczenia bez uprzedniego sprawdzenia poziomu DGW w trybach Ex lub ExTox.

Tryb pracy We wnętrzu nie jest przeznaczony do wstępnych kontroli bezpieczeństwa. Potencjał zapłonu może zostać określony wyłącznie w trybach pracy Ex lub Ex Tox.

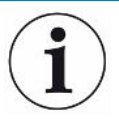

# **WSKAZÓWKA**

**Wlot gazu referencyjnego miernika musi znajdować się na świeżym powietrzu.**

W ograniczonej przestrzeni powinien znajdować się wyłącznie wlot sondy.

Ten tryb jest stosowany do sprawdzania stężenia gazu w ograniczonych przestrzeniach, takich jak włazy, otwory kanałów itp. Miernik jest gotowy do użytku, gdy wartość pomiaru jest wyświetlana w kolorze czarnym, a dioda LED stanu świeci się na niebiesko.

Ten tryb nie jest dostępny, gdy aktywny jest Tryb uniwersalny.
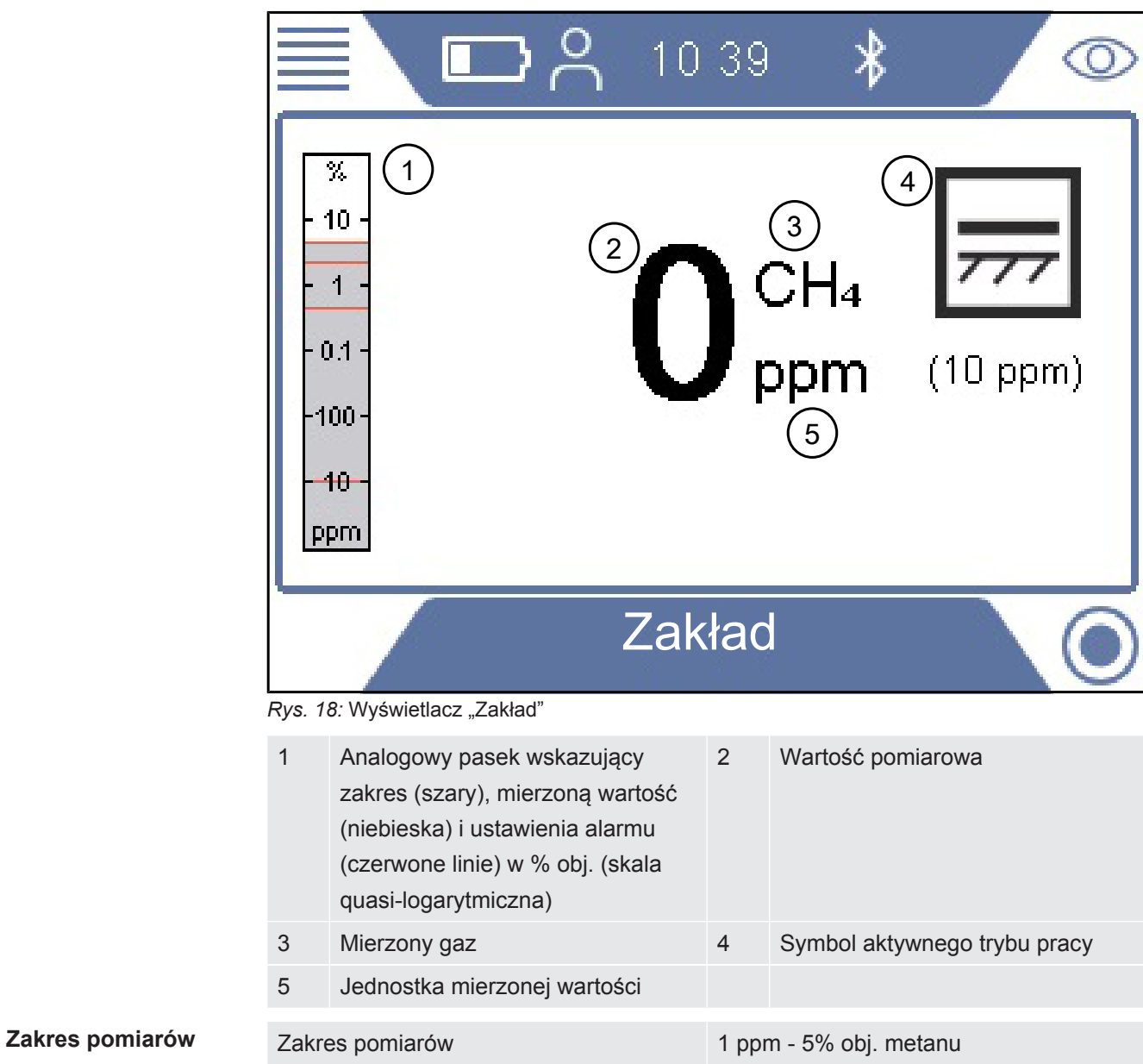

# 6.3.7 Tryb pracy "We wnętrzu"

### **OSTRZEŻENIE**

#### **W tym trybie alarmy dotyczące gazu nie są bezpieczne!**

Stężenie tła wokół miernika jest wyzerowane. Sygnał będzie wyświetlany tylko wtedy, gdy sonda wykryje stężenie gazu wyższe niż na wlocie gazu referencyjnego.

Dokładność pomiaru metanu w trybach pracy "Ograniczona Przestrzeń" i "We wnętrzu" nie jest certyfikowana jako pomiar DGW.

►Gdy aktywowany zostanie alarm, należy przestrzegać wszystkich procedur związanych z bezpieczeństwem.

Ten tryb pracy jest używany do sprawdzenia instalacji i miejsc nieszczelności w budynkach. Miernik jest gotowy do pracy, gdy wartość pomiarowa jest wyświetlana na czarno, a dioda LED stanu świeci się na niebiesko.

Ten tryb nie jest dostępny, gdy aktywny jest Tryb uniwersalny.

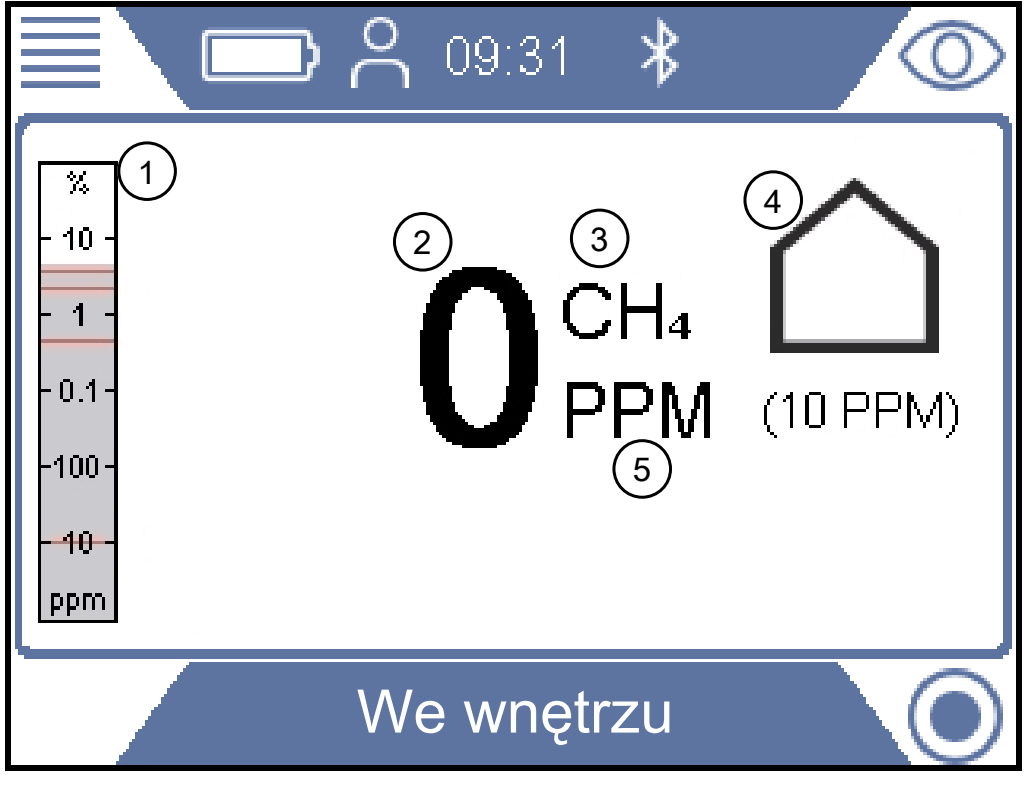

Rys. 19: Wyświetlacz trybu "We wnętrzu"

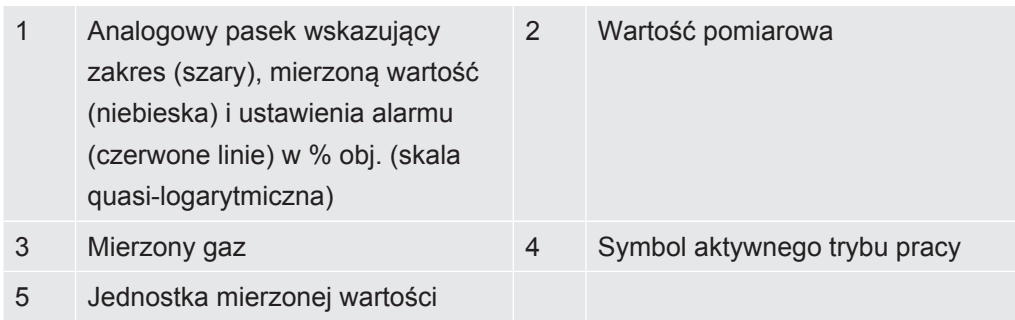

**Zakres pomiarów** Zakres pomiarów 1 ppm - 100% obj. metanu

## 6.3.8 Tryb pracy "Czystość gazu"

Ten tryb przeznaczony jest do sprawdzania, czy gaz dotarł do konkretnego punktu w sieci, w sytuacji, gdy jej uprzednio opróżniony fragment jest ponownie napełniany.

Ten tryb nie jest dostępny, gdy aktywny jest Tryb uniwersalny.

### **OSTRZEŻENIE**

#### **W tym trybie pracy nie są uruchamiane żadne alarmy dotyczące gazu!**

Ten tryb pracy jest przeznaczony do pomiaru wyższych stężeń gazu. W tym trybie pomiary wskazują do maksymalnie 100% obj. metanu.

►Należy być ostrożnym i postępować zgodnie ze wszystkimi odpowiednimi regulacjami i procedurami w zakresie bezpieczeństwa.

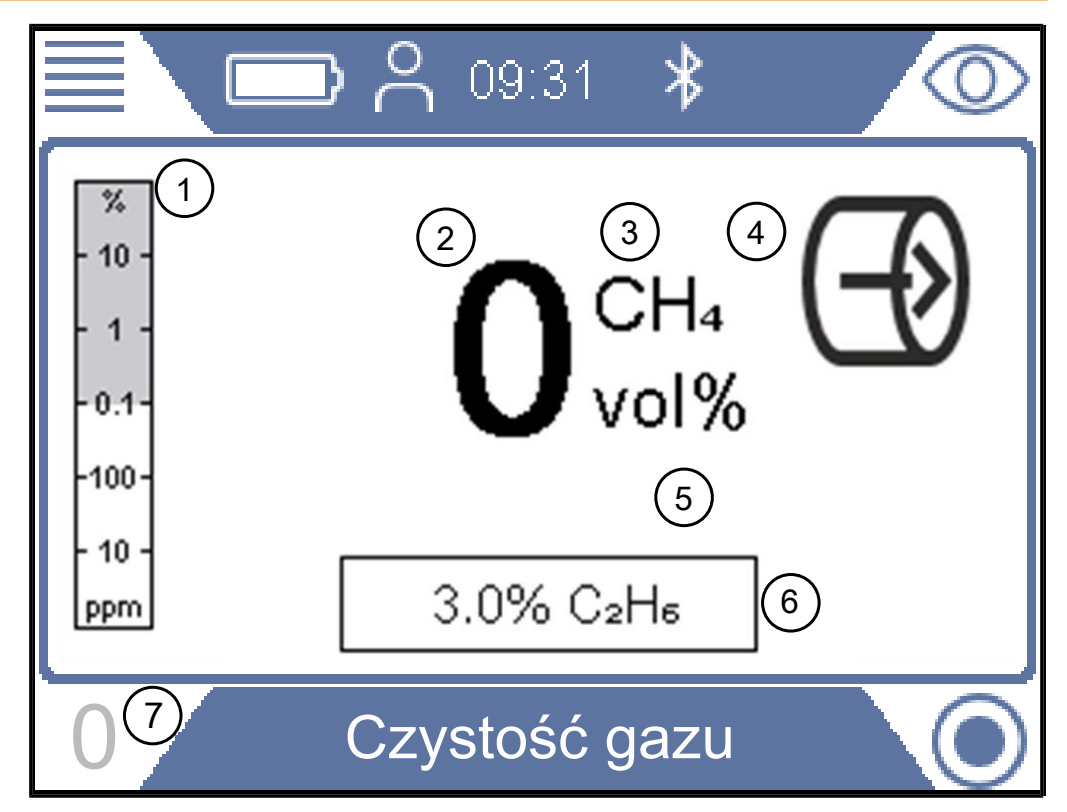

*Rys. 20: Wyświetlacz "Czystość gazu"* 

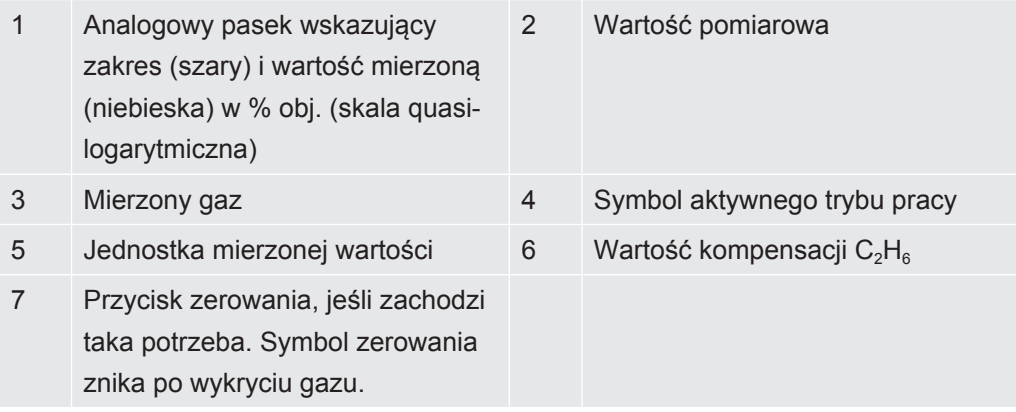

# **Zakres pomiarów** Zakres pomiarów 0,1 ppm - 100% obj. metanu W razie potrzeby można wykonać ponowną regulację punktu zero dla CH<sub>4</sub> % obj. Można to zrobić, jeżeli odchylenie mieści się w zakresie ± 5% obj. Jeżeli "0" wyświetlane jest na niebiesko, nacisnąć przycisk na dole po lewej stronie. Odchylenie niemieszczące się w zakresie ± 5% obj. oznacza, że należy wykonać kalibrację systemu.

# 6.3.9 Tryb pracy " $Ex$ "

Ten tryb pracy jest używany do sprawdzania lub monitorowania ryzyka wystąpienia zapłonu lub wybuchu w środowisku roboczym. Stężenie gazu jest podawane jako % DGW. Sygnał dla wartości 100% DGW lub wyższej (> % DGW) oznacza, że istnieje ryzyko wystąpienia pożaru.

Ten tryb nie jest dostępny, gdy aktywny jest Tryb uniwersalny.

## **OSTRZEŻENIE**

#### **Ryzyko wybuchu**

W innym punkcie, znajdującym się blisko tego miejsca, stężenie może być dużo wyższe.

►Należy być świadomym, że wyświetlane stężenie odpowiada stężeniu na wlocie gazu sondy.

Miernik jest gotowy do pracy, gdy wartość pomiarowa jest wyświetlana na czarno, dioda LED stanu świeci się na zielono, a sygnał dźwiękowy oznaczający właściwą pracę jest emitowany co 20 sekund. Patrz tekst ostrzeżenia.

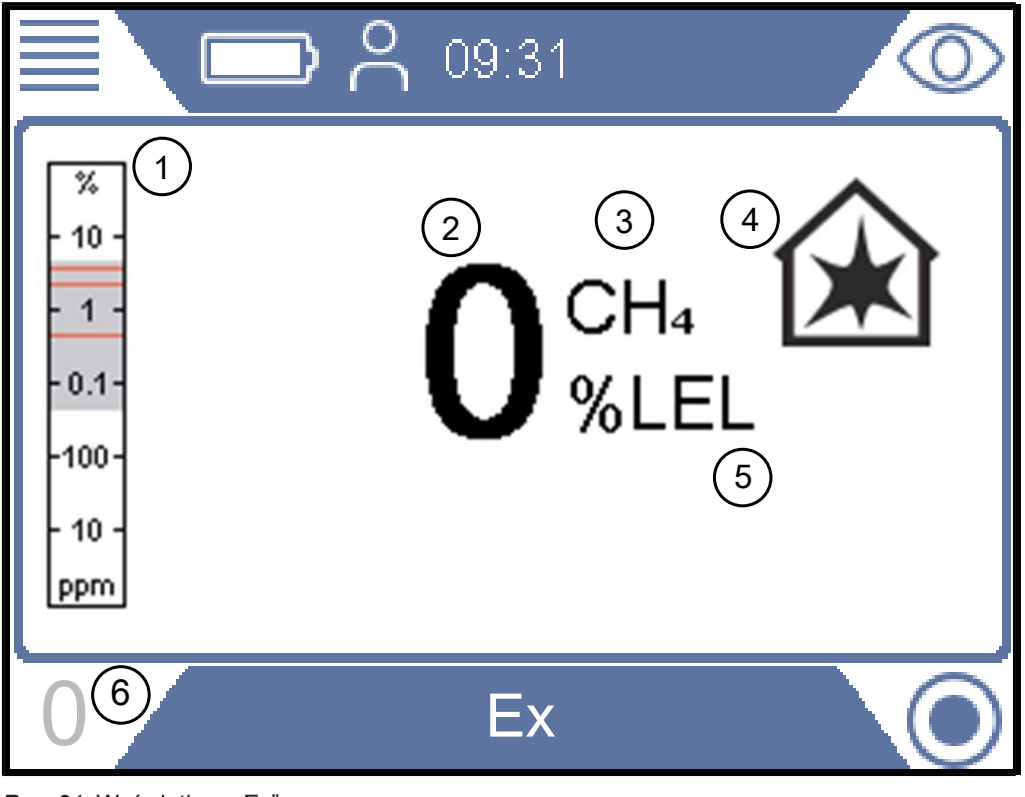

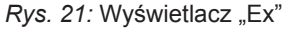

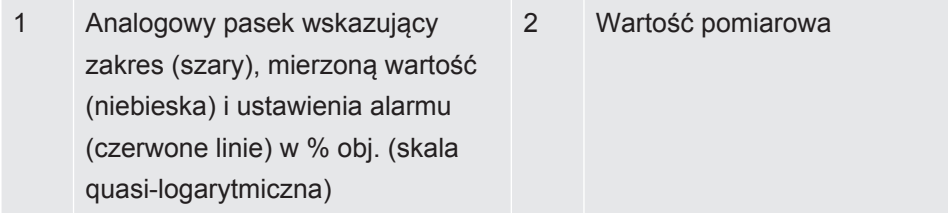

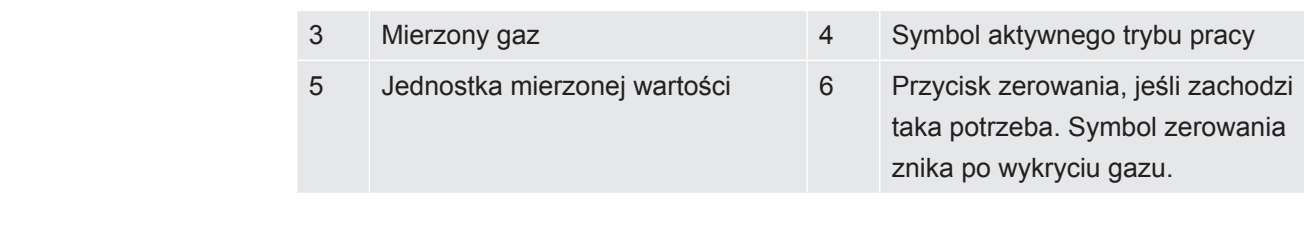

#### **±Zakres pomiarów** Zakres pomiarów 1 - 100%DGW metanu

W razie potrzeby można wykonać ponowną regulację punktu zero dla % DGW. Można to zrobić, jeśli odchylenie mieści się w zakresie ± 5% DGW. Jeżeli "0" wyświetlane jest na niebiesko, nacisnąć przycisk na dole po lewej stronie.

Odchylenie niemieszczące się w zakresie ± 5% DGW oznacza, że należy wykonać kalibrację systemu.

W razie potrzeby można zmienić główny mierzony gaz z metanu (CH<sub>4</sub>) na propan  $(C_3H_8)$  lub butan  $(C_4H_{10})$ . W takim przypadku miernik przeliczy sygnały na propan lub butan, wykorzystując w tym celu certyfikowaną krzywą korelacji.

Tę funkcję należy stosować podczas pracy przy instalacjach LPG.

Aby zmienić rodzaj gazu, patrz "[Aby zmienić rodzaj gazu, patrz Zmiana rodzaju gazu](#page-84-0) [dla pomiaru % DGW \[](#page-84-0)[}](#page-84-0) [85\]"](#page-84-0)

### **OSTRZEŻENIE**

#### **Gdy sygnał działania przestaje być emitowany, może to oznaczać zagrożenie wybuchem.**

Podczas w pracy w obydwu trybach związanych z bezpieczeństwem, Ex i Ex Tox, miernik potwierdza prawidłowe działanie poprzez krótki sygnał dźwiękowy "działania" emitowany co 20 s oraz zielony kolor diody LED stanu.

- ►Jeśli sygnał dźwiękowy działania przestanie być emitowany co 20 s, należy natychmiast opuścić strefę zagrożenia.
- ►Nie należy używać miernika, dopóki nie zacznie on ponownie działać normalnie.

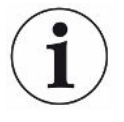

#### **Dioda LED stanu**

Podczas pracy w trybach pracy Ex lub Ex Tox certyfikowanych ze względu na bezpieczeństwo należy zwracać uwagę na diodę LED stanu. Jeśli miernik działa prawidłowo i żaden alarm gazowy nie został aktywowany, dioda świeci się na zielono.

Należy również słuchać sygnału akustycznego informującego o prawidłowym działaniu, który jest emitowany co 20 sekund w przypadku, gdy żaden alarm gazowy nie został uruchomiony.

Po uruchomieniu alarmu gazowego lub wystąpieniu błędu dioda LED stanu zmienia kolor na czerwony. Podczas stanów specjalnych, takich jak np. wprowadzanie ustawień w menu lub wykonywanie kalibracji, dioda LED stanu świeci się na żółto. Dioda stanu LED świecąca się na niebiesko oznacza normalną pracę we wszystkich pozostałych trybach.

**Ex** Sygnał dźwiękowy i kolor diody LED stanu to główne sygnały alarmowe. Wszystkie alarmy gazowe mają funkcję blokowania. Po uruchomieniu alarmu gazowego w prawym górnym rogu wyświetlacza pojawia się przycisk znacznika wyboru.

> Naciskając przycisk znacznika wyboru, można wyciszyć alarm dźwiękowy. Sygnał alarmu pojawi się ponownie, gdy uruchomiony zostanie nowy alarm.

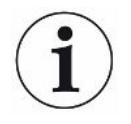

Po narażeniu miernika na kontakt z wysokimi stężeniami metanu często wyświetla on zawyżone wartości w zakresie ppm przez kilka minut. Jest to normalne zachowanie miernika związane z tym, że wewnątrz urządzenia przez pewien czas znajdują się pozostałości gazu.

# 6.3.10 Tryb pracy "Ex Tox"

Ten tryb pracy jest używany do monitorowania i ostrzegania przed stężeniami gazów wybuchowych i toksycznych, a także do informowania o braku tlenu w strefie pracy.

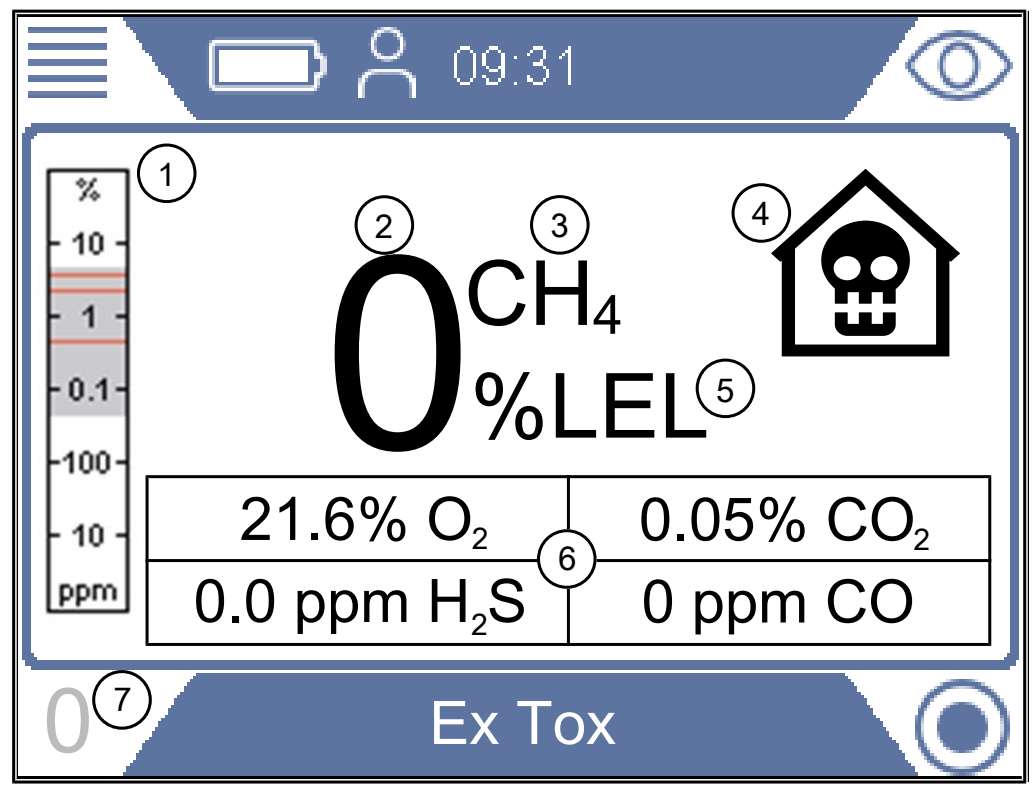

Rys. 22: Wyświetlacz "Ex Tox"

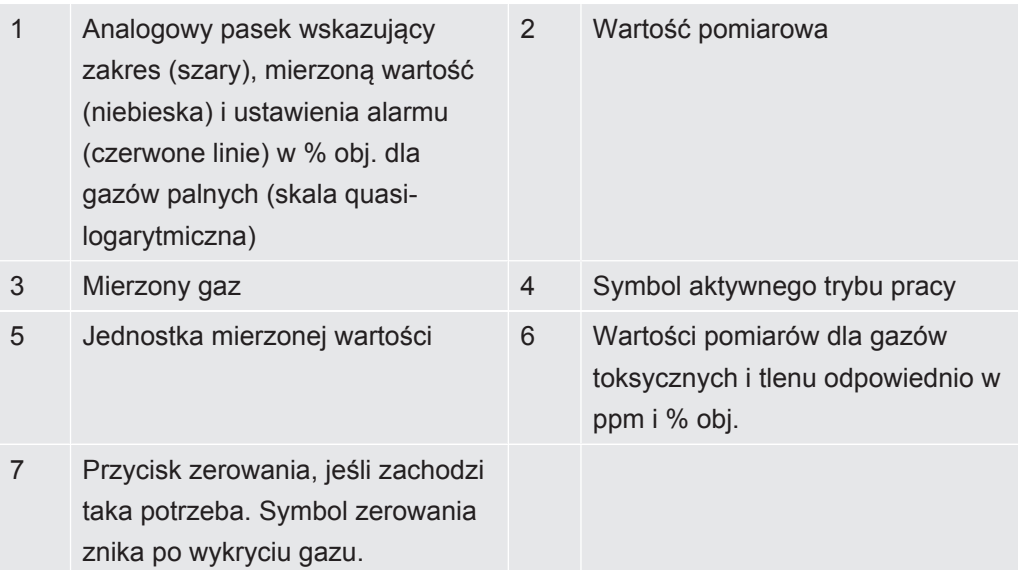

Miernik wyświetla stężenia gazów CH<sub>4</sub>, CO<sub>2</sub>, CO, H<sub>2</sub>S i O<sub>2</sub>.

#### **Zakres pomiarów Gaz Zakres pomiarów**

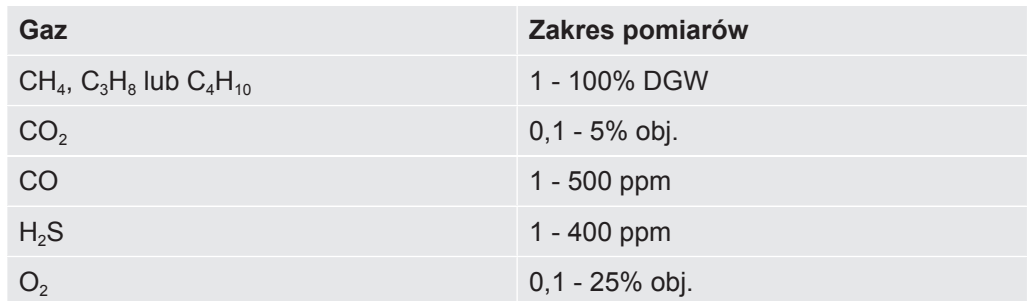

*Tab. 18:* Zakres pomiarów

W razie potrzeby można wykonać ponowną regulację punktu zero dla % DGW. Można to zrobić, jeśli odchylenie mieści się w zakresie ± 5% DGW. Jeżeli "0" wyświetlane jest na niebiesko, nacisnąć przycisk na dole po lewej stronie.

Odchylenie niemieszczące się w zakresie ± 5% DGW oznacza, że należy wykonać kalibrację systemu.

W razie potrzeby można zmienić główny mierzony gaz z metanu (CH<sub>4</sub>) na propan  $(C_3H_8)$  lub butan  $(C_4H_{10})$ . W takim przypadku miernik przeliczy sygnały na propan lub butan, wykorzystując w tym celu certyfikowane krzywe korelacji.

Tę funkcję należy stosować podczas pracy przy instalacjach propanu i butanu.

Aby zmienić rodzaj gazu, patrz "[Aby zmienić rodzaj gazu, patrz Zmiana rodzaju gazu](#page-84-0) [dla pomiaru % DGW \[](#page-84-0)[}](#page-84-0) [85\]"](#page-84-0)

#### **OSTRZEŻENIE**

#### **Gdy sygnał działania przestaje być emitowany, może to oznaczać zagrożenie wybuchem.**

Podczas w pracy w obydwu trybach związanych z bezpieczeństwem, Ex i Ex Tox, miernik potwierdza prawidłowe działanie poprzez krótki sygnał dźwiękowy "działania" emitowany co 20 s oraz zielony kolor diody LED stanu.

- ►Jeśli sygnał dźwiękowy działania przestanie być emitowany co 20 s, należy natychmiast opuścić strefę zagrożenia.
- ►Nie należy używać miernika, dopóki nie zacznie on ponownie działać normalnie.

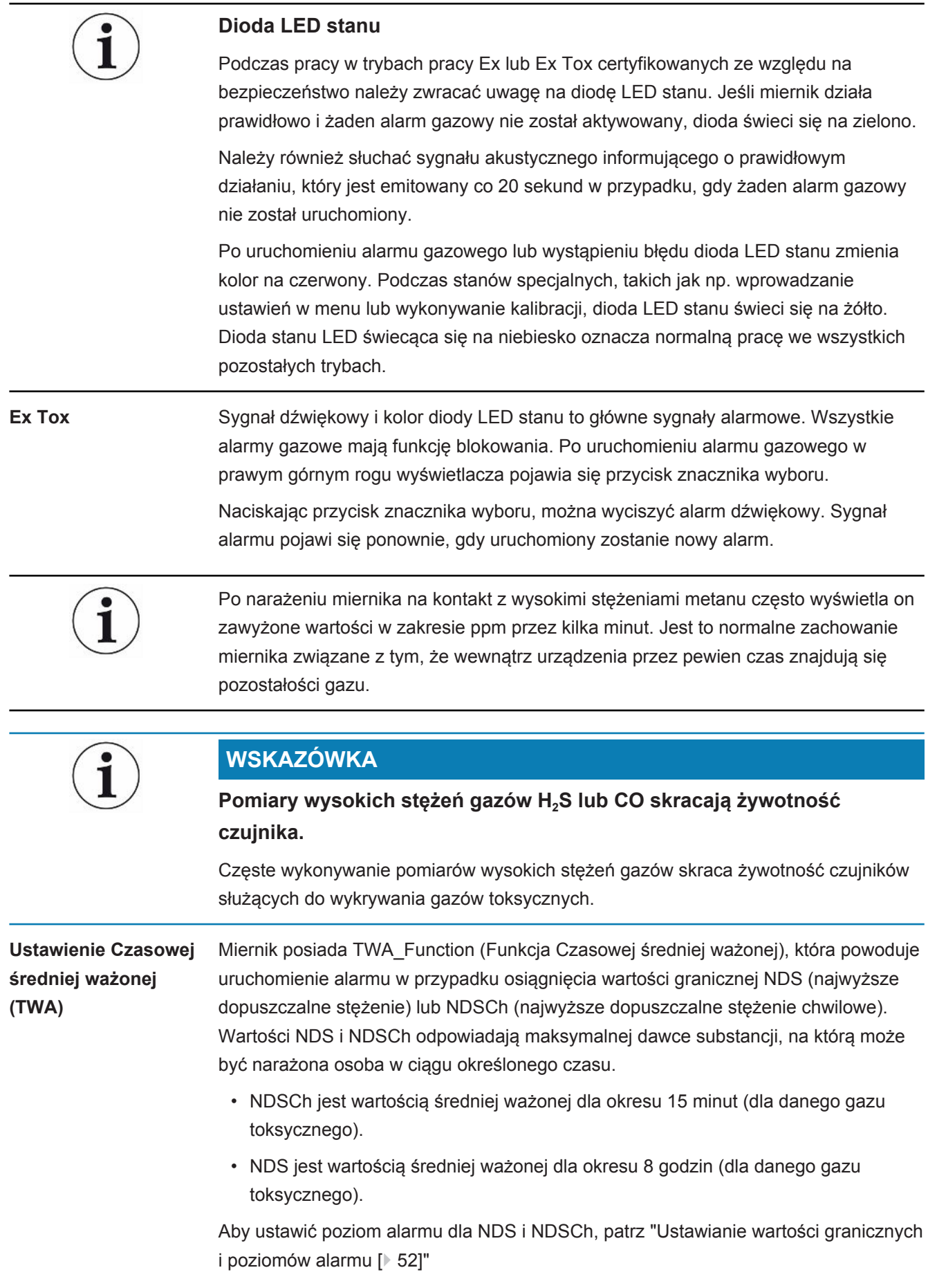

## **WSKAZÓWKA**

Obliczenia TWA są resetowane po przełączeniu z trybu Ex Tox na inny tryb pracy.

Aby zmienić rodzaj gazu, patrz "[Aby zmienić rodzaj gazu, patrz Zmiana rodzaju gazu](#page-84-0) [dla pomiaru % DGW \[](#page-84-0)[}](#page-84-0) [85\]"](#page-84-0)

## 6.3.10.1 Aby zmienić rodzaj gazu, patrz Zmiana rodzaju gazu dla pomiaru % DGW

- <span id="page-84-0"></span> $\checkmark$   $\triangle$   $\triangle$  Zalogować się na poziomie Średnim lub Zaawansowanym
- **►** > > Ogólny > Inne (Zakładka) > Wybór gazu
	- $\Rightarrow$  Wybrać metan (CH<sub>4</sub>), propan (C<sub>3</sub>H<sub>8</sub>) lub butan (C<sub>4</sub>H<sub>10</sub>).

Tę opcję można wybrać wyłącznie w przypadku pomiarów DGW (tryby pracy Ex i Ex Tox).

# 6.3.11 Analiza etanu metodą IR i kompensacja

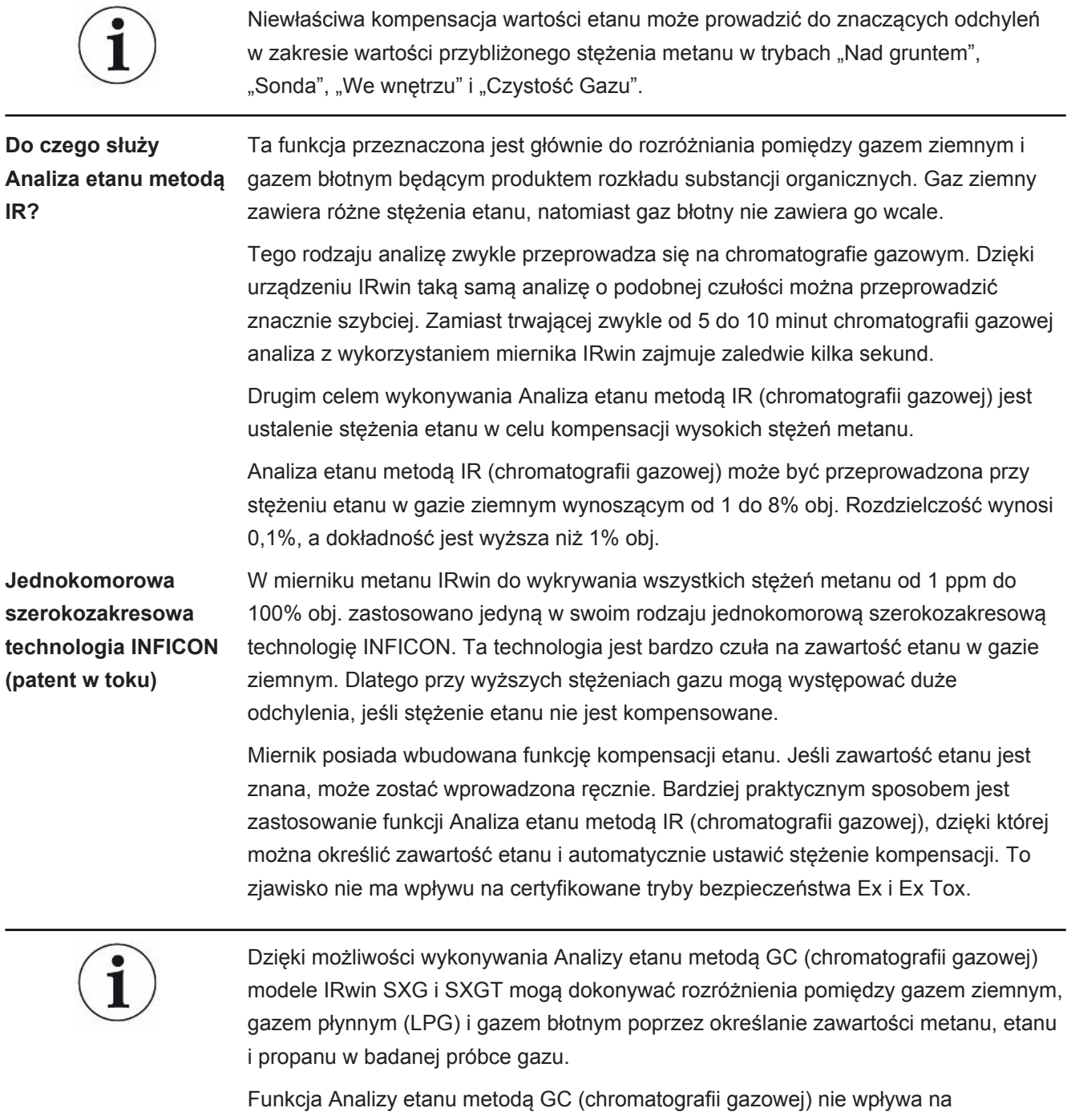

kompensację etanu.

#### 6.3.11.1 Wprowadzanie ręczne stężenia etanu

Jeśli stężenie etanu w gazie ziemnym jest znane, można tę wartość wprowadzić ręcznie. Jednak zalecamy, aby do określenia stężenia etanu, które może zmieniać się w czasie i zależeć od lokalizacji, wykorzystać wbudowaną funkcję Analiza etanu metodą IR (chromatografii gazowej).

- $\checkmark$  2 Zalogować się na poziomie Średnim lub Zaawansowanym
	- 1 ≡ > <sup>☆</sup> > Analiza etanu metoda IR > Ustawienia (Zakładka)
	- 2 Wybrać "Etan (%) do kompensacji".
	- *3* Ustawić żądane stężenie etanu.
		- ð Wyświetlana jest wartość odpowiadająca aktualnemu ustawieniu. Ostatnia wartość (oznaczona jako "A") jest wynikiem ostatniej Analizy etanu metodą IR.
	- **4** Wyjść z widoku poprzez **...**

#### 6.3.11.2 Ustawanie przypomnienia o Analizie etanu metodą IR

Na mierniku można ustawić przypomnienie o zaleceniu wykonania Analizy etanu metodą IR. W przypadku wprowadzenia tego ustawienia miernik zapyta się, czy należy wykonać nową analizę etanu metodą IR, czy też utrzymać bieżącą wartość.

- 1  $\equiv$  > <sup>‡</sup> $\Rightarrow$  Analiza etanu metoda IR > Ustawienia (Zakładka)
- 2 Wybrać "Przypomnienie o Analizie etanu do kompensacji".
- *3* Wybrać jedno z następujących ustawień:

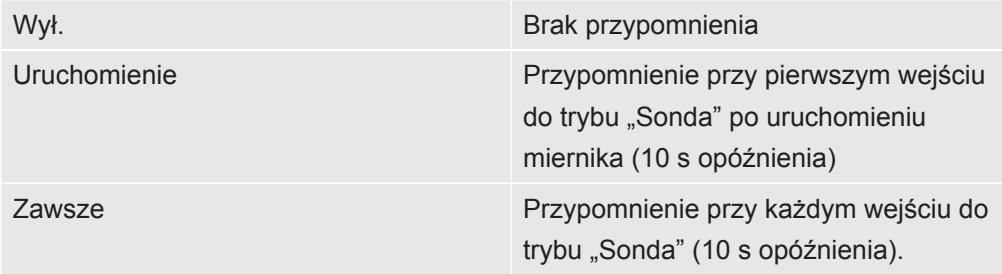

*Tab. 19:* Ustawanie przypomnienia o Analizie etanu metodą IR

# 6.3.11.3 Wykonanie Analizy etanu metodą IR po automatycznym przypomnieniu

Aby wykonać Analizę etanu metodą IR, stężenie metanu powinno mieścić się w zakresie od 5 do 15% obj. Kompensacja jest konieczna wyłącznie w przypadku, gdy stężenie gazu jest wysokie i dlatego należy ją wykonać tylko wtedy, gdy wyciek jest duży.

Przed wykonaniem Analizy etanu metodą IR należy podłączyć sondę dzwonową.

- *1* Zmienić na tryb pracy "Sonda".
	- $\Rightarrow$  Po uruchomieniu przypomnienia otwiera się okno, w którym wyświetlane są bieżące ustawienia stężenia etanu. Miernik pyta, czy pozostawić aktualną wartość, czy też wykonać nową analizę.
- *2* Wybrać "Nowa" i przycisnąć mocno dzwon do miejsca, w którym zlokalizowany został gaz.
	- $\Rightarrow$  Na wyświetlaczu pojawi się numer z zakresu od 0 do 100.
- *3* Jeśli wartość jest mniejsza od 20, należy docisnąć sondę mocniej do powierzchni lub poszukać miejsca, w którym stężenie metanu jest wyższe. Jeśli wartość jest większa od 80, należy odsunąć sondę dzwonową od wycieku i poszukać miejsca, w którym stężenie gazu jest niższe.
- $\Rightarrow$  Postaraj się, aby sygnał ustabilizował się na wartości w zakresie od 20 do 80. Gdy to się uda, miernik będzie potrzebował kolejnych 2–3 sekund, aby obliczyć stężenie etanu. Wynik wyświetlany jest jako % C<sub>2</sub>H<sub>6</sub>.
- ð Aby kontynuować, nacisnąć znacznik wyboru. Miernik IRwin zapyta, czy "Zapisać stężenie etanu dla kompensacji".
- ð Wybrać "Nie", jeśli analiza została wykonana w celu identyfikacji gazu ziemnego, lub "Tak", jeśli będzie wykorzystywana do kompensacji. Jeśli wybrane zostanie "Tak", wartość zostaje zapisana jako stężenie etanu i wyświetlona w polu  $C_2H_6$ . Patrz [Tryb pracy "Sonda" \[](#page-62-0) [63\]](#page-62-0)
- $\Rightarrow$  Steżenie etanu wynoszące 1% lub więcej jest bezpiecznym wskazaniem w odniesieniu do gazu ziemnego. Wartość w zakresie od 0,4 do 1% jest prawdopodobnym wskazaniem w odniesieniu do gazu ziemnego.

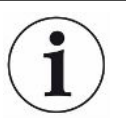

Jeśli zmierzona zawartość etanu znajduje się w zakresie od 0 do 2%, zaleca się co najmniej trzykrotne powtórzenie pomiarów w tym samym miejscu, aby sprawdzić, czy otrzymany wynik jest powtarzalny.

### 6.3.11.4 Ręczne uruchomienie Analizy etanu metodą IR

- 1  $\equiv$  >  $\frac{a_0}{b}$  > Analiza etanu metoda IR > Start (Zakładka)
- *2* Aby rozpocząć, nacisnąć przycisk obok znacznika wyboru.
- *3* Przycisnąć mocno dzwon do miejsca, w którym zlokalizowany został gaz.
	- $\Rightarrow$  Na wyświetlaczu pojawi się numer z zakresu od 0 do 100.
- *4* Jeśli wartość jest mniejsza od 20, należy docisnąć sondę mocniej do powierzchni lub poszukać miejsca, w którym stężenie metanu jest wyższe. Jeśli wartość jest większa od 80, należy odsunąć sondę dzwonową od wycieku i poszukać miejsca, w którym stężenie gazu jest niższe.
- $\Rightarrow$  Postaraj się, aby sygnał ustabilizował się na wartości w zakresie od 20 do 80. Gdy to się uda, miernik będzie potrzebował kolejnych 2–3 sekund, aby obliczyć stężenie etanu. Wynik wyświetlany jest jako %  $C_2H_6$ .
- $\Rightarrow$  Aby kontynuować, nacisnąć znacznik wyboru. Miernik IRwin zapyta, czy "Zapisać stężenie etanu dla kompensacji".
- $\Rightarrow$  Wybrać "Nie", jeśli analiza została wykonana w celu identyfikacji gazu ziemnego, lub "Tak", jeśli będzie wykorzystywana do kompensacji. Jeśli wybrane zostanie "Tak", wartość zostaje zapisana jako stężenie etanu i wyświetlona w polu C<sub>2</sub>H<sub>6</sub>. Patrz [Tryb pracy "Sonda" \[](#page-62-0) [63\]](#page-62-0)
- $\Rightarrow$  Stężenie etanu wynoszące 1% obj. lub wyższe jest bezpiecznym wskazaniem dla gazu ziemnego. Wartość w zakresie od 0,4 do 1% obj. jest prawdopodobnym wskazaniem dla gazu ziemnego.

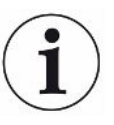

Jeśli zmierzona zawartość etanu znajduje się w zakresie od 0 do 2%, zaleca się co najmniej trzykrotne powtórzenie pomiarów w tym samym miejscu, aby sprawdzić, czy otrzymany wynik jest powtarzalny.

## 6.3.11.5 Przeglądanie informacji dotyczących Analizy etanu metodą IR

Wyświetlić datę ostatnio wykonywanej Analizy etanu metodą IR w następujący sposób.

- **►** > > Analiza etanu metodą IR > Informacje (Zakładka)
	- $\Rightarrow$  Wyświetlone zostaną data i czas ostatnio wykonywanej Analizy etanu C<sub>2</sub>H<sub>6</sub>.
	- ð W przypadku modeli IRwin SXG i SXGT również wyświetlony zostanie czas ostatniej analizy metanu metodą IR.

# 6.3.12 Kalibracja (strojenie)

### <span id="page-89-0"></span>**Kalibracja jest interpretowana w odmienny sposób w różnych krajach i zastosowaniach. W całym dokumencie stosujemy więc następujące definicje:**

Test działania: Wystawienie na działanie danego gazu (-ów), aby sprawdzić, czy dokładność określonego pomiaru mieści się w zakresie określonej dokładności, i ocenić, czy konieczne jest strojenie.

Kalibracja: Wystawienie na działanie danego gazu (-ów), a gdy jest to wymagane, automatyczne regulowanie miernika, by wyświetlane stężenie mieściło się w określonym zakresie dokładności.

Wbudowana procedura kalibracji prowadzi użytkownika przez strojenie czułości miernika na różne gazy testowe. Można ustawić interwały czasowe, w których odbywać się będzie kalibracja dla różnych ustawień, i otrzymywać powiadomienia, w momencie gdy powinna zostać wykonana ("Ustawienie przypomnienia o kalibracji").

Poniższy opis odnosi się do wszystkich możliwych trybów. Jednak w zależności od ustawienia miernika aktywna jest tylko część z nich.

Aby uzyskać najwyższą dokładność, należy rozpocząć nagrzewanie miernika IRwin 1 godzinę przed kalibracją.

Przedziały czasowe wykonywania kalibracji w trybach pracy Ex i Ex Tox są związane z certyfikatami TÜV dla tych trybów pracy. W przypadku innych trybów przedziały czasowe są wybierane tak, aby zapewnić uzyskiwanie jak najlepszych wyników. W każdym wypadku, w celu określenia konieczności wykonania kalibracji, należy wykorzystać rezultaty różnych testów działania. Aby przeprowadzić więcej niż jedną procedurę kalibracji w danym czasie, w celu uzyskania najlepszych wyników należy uruchamiać je w następującej kolejności.

- 1. Nad gruntem, jeśli tryb Uniwersalny jest wyłączony
- 2. Uniwersalny (dolny zakres), jeśli tryb Uniwersalny jest włączony
- 3. Ex CH<sub>4</sub> (tylko IRwin SX, SXT, SXG i SXGT)
- 4. Tox (tylko IRwin SXT i SXGT)
- 5. Sonda CH<sub>4</sub> lub Uniwersalny (górny zakres), jeśli tryb Uniwersalny jest włączony
- 6. Sonda CO<sub>2</sub> lub Uniwersalny (20% CO<sub>2</sub>), jeśli tryb Uniwersalny jest włączony

#### **Zalecane odstępy pomiędzy kolejnymi kontrolami kalibracji**

• Nad Gruntem  $CH<sub>4</sub>$  - co tydzień Ta opcja umożliwia kalibrację górnego zakresu (% obj.) jednocześnie w trybach We wnętrzu i Sonda.

- Uniwersalny (dolny zakres) co tydzień Do strojenia w trybie Uniwersalnym (dolny zakres) potrzeba jednego, dwóch lub trzech gazów, zgodnie z informacją w części "Stężenie gazów kalibracyjnych i testowych", patrz [Stężenie gazów kalibracyjnych i testowych \[](#page-37-0)[}](#page-37-0) [38\]](#page-37-0).
- Tox co tydzień Do kalibracji w trybie Ex Tox konieczne jest zastosowanie mieszaniny gazów Tox Mix.

Kalibracja CO<sub>2</sub> w innych trybach nie jest zmieniana. CH<sub>4</sub> w trybie pracy Ex jest również kalibrowany podczas kalibracji trybu Ex Tox. Jednak aby zapewnić najlepsze wyniki, zaleca się wykonanie kalibracji w trybie Ex po przeprowadzeniu kalibracji w trybie Ex Tox.

- $\cdot$  Ex CH<sub>4</sub> co tydzień Do kalibracji w trybie Ex należy zastosować następujące stężenia gazów:.  $2.2\%$  CH<sub>4</sub>.
- Sonda CO<sub>2</sub> / Uniwersalny (20,0% CO<sub>2</sub>) co miesiąc Do kalibracji pomiarów  $CO<sub>2</sub>$  w trybie Sonda należy zastosować następujące stężenia gazów: 20% CO<sub>2</sub>.

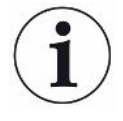

Ta kalibracja nie ma wpływu na kalibrację toksycznego  $CO<sub>2</sub>$  (ppm) wykonywaną w procedurze kalibracji trybu Ex Tox.

• Sonda CH<sub>4</sub> / Uniwersalny (górny zakres) - co miesiąc Do kalibracji pomiaru stężenia CH<sub>4</sub> w trybie Sonda należy zastosować następujące stężenia gazów:

2,2% CH<sub>4</sub>, 100% CH<sub>4</sub>

Oprócz kalibracji dla trybu "Sonda" zostanie również wykonana kalibracja dla trybów "Czystość Gazu" i "Ograniczona Przestrzeń" w większym zakresie pomiarowym (% obj.).

• Analiza etanu metodą GC (chromatografii gazowej) (normalnie niewymagana) Kalibracja chromatografii gazowej (GC) wykonywana jest zazwyczaj po serwisowaniu układu GC, jednak można również ją wykonać, jeśli wykresy GC wyglądają nieprawidłowo. Może tak się dziać, jeśli czujnik GC wystawiono na działanie wysokich stężeń gazu.

Kalibracja GC wykonywana jest z przy stężeniu 50% DGW CH<sub>4</sub> (2,2 lub 2,5% obj. w zależności od ustawienia DGW) i można ją wykonać tylko po zalogowaniu w roli użytkownika zaawansowanego.

Aby utrzymać pełną funkcjonalność, po wykonaniu kalibracji GC należy przeprowadzić test działania GC.

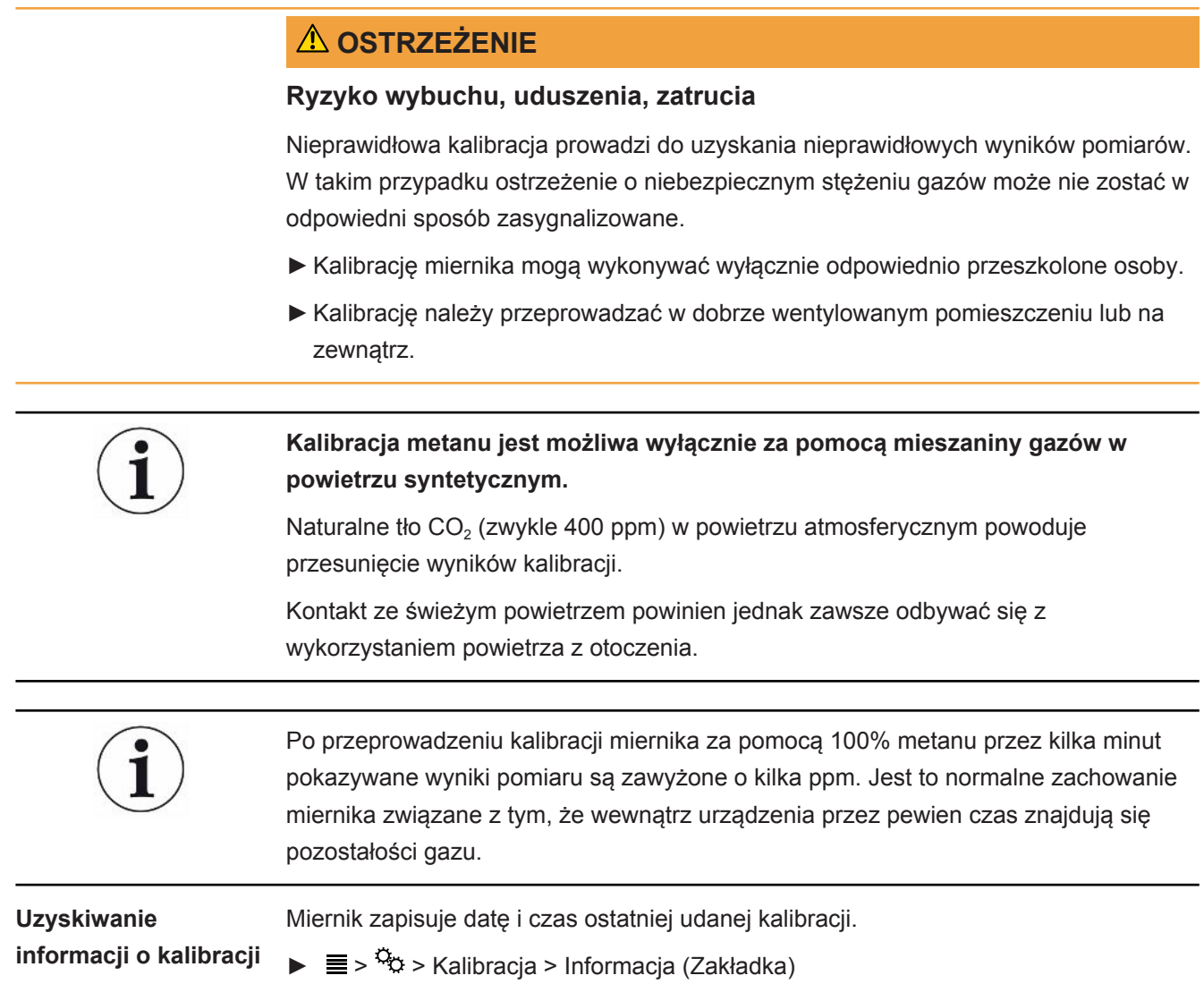

#### 6.3.12.1 Standardowe procedury kalibracji

**Przygotowanie do kalibracji**

Aby przeprowadzić pełną kalibrację, należy przygotować wymienione poniżej gazy "[Stężenie gazów kalibracyjnych i testowych \[](#page-37-0)[}](#page-37-0) [38\]"](#page-37-0).

Nie jest konieczne wykonywanie kalibracji dla wszystkich trybów w tym samym czasie.

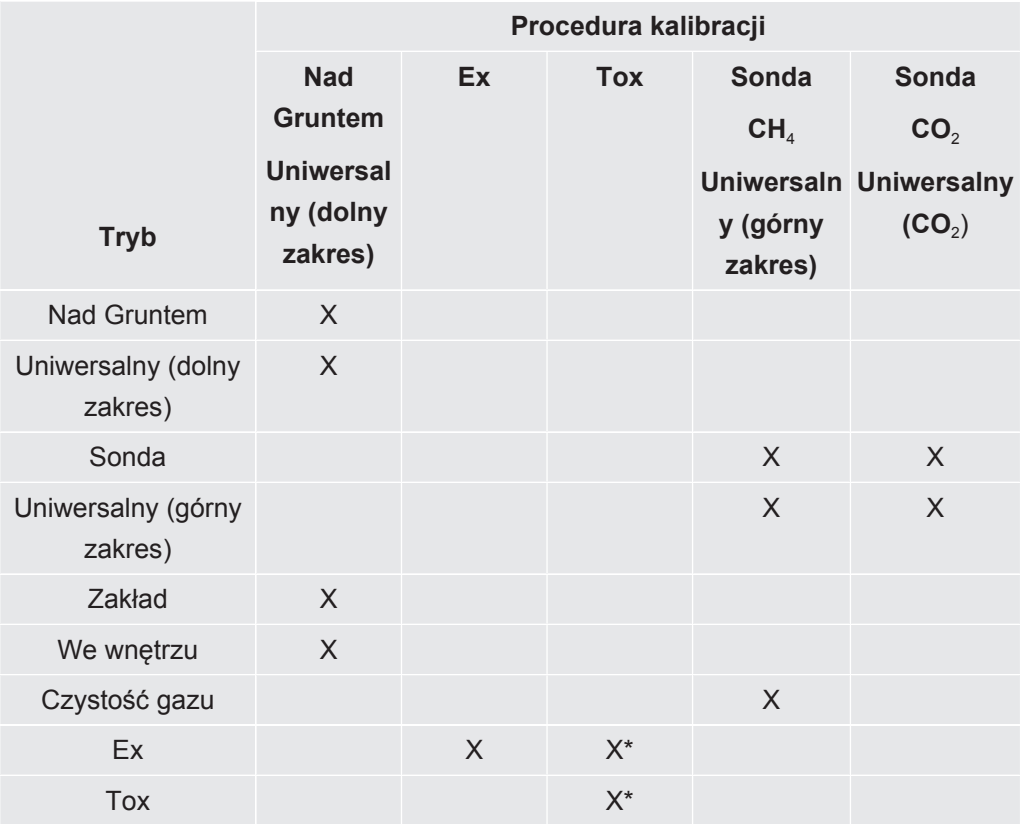

*Tab. 20:* Standardowe procedury kalibracji

*\*Procedura kalibracji Ex Tox obejmuje również kalibrację trybu Ex.*

Nie ma konieczności wykonywania procedury kalibracji dla trybu Ex, jeżeli wykonana została procedura kalibracji dla trybu Ex Tox.

Kalibracja występowania w czasie określonych wartości szczytowych w trybie GC (chromatografii gazowej) może być wykonana po zalogowaniu w roli użytkownika zaawansowanego. Wysokość szczytowa nie jest skalibrowana i nie należy jej stosować jako wskazania stężenia.

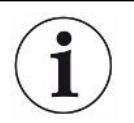

**Aby uzyskać najlepsze wyniki, należy najpierw wykonać kalibrację dla trybu Nad Gruntem / Uniwersalnego (dolny zakres).**

Do zarządzania przepływem gazów kalibracyjnych i testowych zasysanych przez przyrząd zdecydowanie zalecamy wykorzystanie tak zwanych regulatorów przepływu na żądanie (ODFR). Tego rodzaju regulatory automatycznie zapewniają odpowiednie natężenie przepływu gazu zasysanego przez przyrząd i automatycznie wyłączają się po odłączeniu od wlotu próbki.

Do wykonania kalibracji możliwe jest również zastosowanie innych stacji kalibracyjnych. Muszą jednak zostać spełnione następujące wymogi.

- Natężenie przepływu gazu dostarczanego przez stację kalibracyjną musi być wyższe niż natężenie przepływu wymagane przez miernik. Ustawić przepływ gazu na przynajmniej 80 l/godz.
- Gaz musi być dostarczany pod ciśnieniem atmosferycznym (tzn. nie należy wypychać gazu do miernika). Standardowym sposobem przeprowadzenia tej operacji jest utworzenie otwartego połączenia pomiędzy pojemnikiem z gazem i wlotem miernika, tak aby nadmiar gazu kalibracyjnego mógł być odprowadzany do otoczenia. Wylot gazu musi być umieszczony na zewnątrz pomieszczenia, w którym przeprowadzane są testy, najlepiej na zewnątrz budynku.

- **Kalibracja** ü Zalogować się na poziomie Średnim lub Zaawansowanym
	- **►** > > Kalibracja > Kalibracja (Zakładka)
		- $\Rightarrow$  Wybrać kalibrację do przeprowadzenia i kliknąć przycisk znacznika wyboru.
		- ð Miernik poprowadzi operatora przez proces, wskazując, który gaz należy dostarczyć do miernika w którym kroku. Należy upewnić się, czy żadne pozostałości gazów nie pozostały w otoczeniu podczas kroku świeżego powietrza. Problemy pojawiają się najczęściej przy zastosowaniu metanu 2,2% obj. lub 100% obj. krótko przed kalibracją z wykorzystaniem metanu 10 ppm lub 100 ppm.
	- $\Rightarrow$  Pomyślnie zakończenie kalibracji jest potwierdzane zielonym znacznikiem wyboru.
	- $\Rightarrow$  Nieudana kalibracja jest oznaczana czerwonym krzyżykiem.

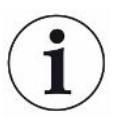

**Miernik można używać, nawet jeśli kalibracja zakończy się niepowodzeniem. Przywracane są wtedy poprzednie parametry kalibracji.**

#### 6.3.12.2 Ustawianie stężeń gazów kalibracyjnych

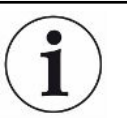

#### **Negatywny wpływ na dokładność może mieć tolerancja gazu kalibracyjnego.**

Aby zapewnić optymalne wyniki, należy dopasować stężenia gazów kalibracyjnych ustawione w mierniku do rzeczywistego składu stosowanych gazów kalibracyjnych.

Aby zapewnić optymalne wyniki miernika, należy użyć zalecanych gazów kalibracyjnych. Dokładne stężenia dostarczonych gazów mogą się nieznacznie różnić od tych wartości ze względu na współczynniki tolerancji itp. Dokładna wartość jest zwykle podana na certyfikacie analizy danego gazu. Dlatego należy dopasować stężenia gazów kalibracyjnych ustawione w mierniku tak, aby pasowały do rzeczywistego składu stosowanych gazów kalibracyjnych, patrz ["Stężenie gazów](#page-37-0) [kalibracyjnych i testowych \[](#page-37-0)[}](#page-37-0) [38\]](#page-37-0)".

- $\checkmark$   $\triangle$   $\triangle$  Zalogować się na poziomie Średnim lub Zaawansowanym
	- 1  $\equiv$  >  $\frac{G_0}{G}$  > Kalibracja > Ustawienia (Zakładka)
	- *2* Najpierw należy wybrać procedurę kalibracji, a następnie wybrać gaz do dopasowania (jeśli jest ich kilka).
	- **3** Potwierdzić wybór za pomocą  $\oslash$ .
		- $\Rightarrow$  Pojawi się okno umożliwiające regulację parametrów dla wybranego gazu.
	- *4* Ustawić dokładną wartość stężenia gazu, wykorzystując rozwijane menu. Miernik wyświetla w oknie nazwę gazu, którego stężenie będzie dopasowywane, a bezpośrednio pod linią wprowadzania nowych ustawień pokazuje się wartość stężenia, która dotychczas była zapisana w urządzeniu. Nie można ustawić stężenia poza zakresem.
	- 5 Wybrać "Ustaw", aby potwierdzić nową wartość lub "Reset", aby przywrócić wartość domyślną.

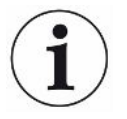

W przypadku zmiany stężenia gazu kalibracyjnego należy sprawdzić, czy ten sam gaz jest wykorzystywany w innych procedurach kalibracyjnych.

Jeśli tak, należy dostosować stężenie tego gazu we wszystkich odpowiednich procedurach.

### 6.3.12.3 Ustawienie przypomnienia o kalibracji

Dla każdego z rodzajów kalibracji można ustawić przedział czasowy dla przypomnienia o kalibracji. Domyślnie przedział czasowy jest ustawiony na Wył., co oznacza, że przypomnienie nie jest generowane.

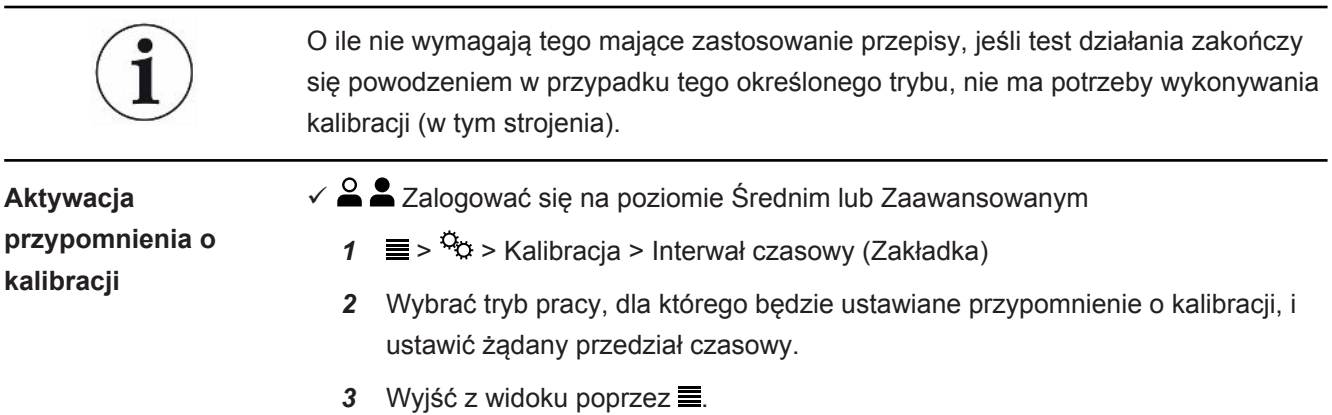

Miernik automatycznie zapisze ustawiony przedział czasowy.

# 6.4 Wykonanie testu działania

#### **Prawidłowe odczyty uzyskiwane są tylko wtedy, gdy ustawienia są odpowiednie.**

Jeśli miernik nie działa prawidłowo, może nie wykryć wszystkich nieszczelności.

►Należy testować miernik regularnie, zgodnie z zaleceniami.

#### **Testy działania są dostępne w odniesieniu do wszystkich zadań miernika.**

Niektóre z tych testów nazywa się typowo "testami sprawności".

Wykonać testy działania, aby przetestować stan i dokładność miernika. Miernik prowadzi operatora przez procedury testowe i informuje, kiedy wymagane jest podjęcie czynności z jego strony.

Zakończenie testu działania powodzeniem oznacza, że konkretna funkcja miernika działa zgodnie ze specyfikacją. W odniesieniu do tej konkretnej funkcji nie ma potrzeby przeprowadzania strojenia (w tym kontekście nazywanego kalibracją).

Kolejne niepowodzenia podczas testu działania wskazują na potrzebę wykonania kalibracji miernika w odniesieniu do tej konkretnej funkcji. Patrz ["Kalibracja \(strojenie\)](#page-89-0) [\[](#page-89-0)[}](#page-89-0) [90\]"](#page-89-0).

Po ustawieniu interwałów czasowych dla testu działania miernik przypomni o przeprowadzeniu Test działania, patrz "[Ustawianie interwału czasowego Testu](#page-55-0) [działania \[](#page-55-0)[}](#page-55-0) [56\]"](#page-55-0).

**Zalecane interwały czasowe dla Test działania (w zależności od modelu miernika IRwin)**

• Przed rozpoczęciem pracy / testu sprawności

W przypadku kontroli nieszczelności przed przystąpieniem do samej kontroli zalecamy wykonanie testu sprawności (10 ppm). Wymagają tego niemieckie przepisy DVGW oraz lokalne prawodawstwo w niektórych innych krajach. Jeśli wartość graniczna kontroli jest wyższa lub jeśli miernik IRwin jest wykorzystywany do innego celu, można zastosować zamiast tego stężenie 500 ppm lub 2,5% obj. Należy wybrać odpowiedni gaz poprzez regulację testu działania. Patrz "[Universal](#page-53-0) [Fnc Test conc / AbG Fnc Test conc \(Stężenie testu działania w trybie](#page-53-0) [Uniwersalnym / Nad Gruntem\) \[](#page-53-0)[}](#page-53-0) [54\]"](#page-53-0).

- Ex: 2,2 2,5% obj. CH4 w zależności od kraju
- Ex Tox: Codziennie (2,2% CH<sub>4</sub>, CO<sub>2</sub>, CO, O<sub>2</sub>, H<sub>2</sub>S)

Do zarządzania przepływem gazów kalibracyjnych i testowych zasysanych przez przyrząd zdecydowanie zalecamy wykorzystanie tak zwanych regulatorów przepływu na żądanie (ODFR). Tego rodzaju regulatory automatycznie zapewniają odpowiednie natężenie przepływu gazu zasysanego przez przyrząd i automatycznie wyłączają się po odłączeniu od wlotu próbki.

Do wykonania kalibracji możliwe jest również zastosowanie innych stacji kalibracyjnych. Muszą jednak zostać spełnione następujące wymogi.

- Natężenie przepływu gazu dostarczanego przez stację kalibracyjną musi być wyższe niż natężenie przepływu wymagane przez miernik. Ustawić przepływ gazu na przynajmniej 80 l/godz.
- Gaz musi być dostarczany pod ciśnieniem atmosferycznym (tzn. nie należy wypychać gazu do miernika). Standardowym sposobem przeprowadzenia tej operacji jest utworzenie otwartego połączenia pomiędzy pojemnikiem z gazem i wlotem miernika, tak aby nadmiar gazu kalibracyjnego mógł być odprowadzany do otoczenia. Wylot gazu musi być umieszczony na zewnątrz pomieszczenia, w którym przeprowadzane są testy, najlepiej na zewnątrz budynku.
- $\checkmark$  Aby przeprowadzić Test działania, konieczne jest świeże powietrze lub stężenie 10 ppm CH4 lub 50% DGW CH4 w powietrzu syntetycznym. W przypadku modeli IRwin SXT i SXGT konieczne jest również użycie mieszaniny gazów ToxMix.
	- *1* Sprawdzenie miernika pod kątem widocznych uszkodzeń.
	- $2 \equiv$   $\frac{a_{0}}{2}$  > Test działania > Test (Zakładka)
	- *3* Wybrać żądany test działania z listy.
	- 4 Uruchomić wybrany Test działania, naciskając  $\oslash$ .
		- $\Rightarrow$  Miernik przeprowadzi operatora przez proces.

Można wyświetlić datę ostatnio przeprowadzonego testu działania.

**►** > > Test działania > Informacje (Zakładka)

Ten czas jest podstawą do przypomnienia o kolejnym teście działania. Odnosić się do "[Ustawianie interwału czasowego Testu działania \[](#page-55-0)[}](#page-55-0) [56\]"](#page-55-0).

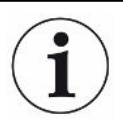

Testy działania zoptymalizowano pod kątem domyślnych stężeń fabrycznych. Stosowanie innych stężeń, nawet jeśli mieszczą się one w zakresie ustawień stężenia kalibracji lub testu działania, może powodować nieprawidłowość automatycznej interpretacji testu działania.

W przypadku niepowodzenia testu działania i stosowania gazów niestandardowych zalecamy przetestowanie urządzenia poprzez wystawienie przyrządu w odpowiednim trybie pracy na działanie gazu testowego i obserwowanie odczytu. W ten sposób można zweryfikować działanie, ale ostatni test działania zakończony powodzeniem nie zostanie zapisany, jeśli automatyczna interpretacja się nie powiedzie.

# 6.5 Pomiar

- $\checkmark$  Podłączyć miernik do wybranej sondy. Patrz ["Funkcja \[](#page-15-0) $\checkmark$  [16\]"](#page-15-0).
	- *1* Włączyć miernik, naciskając przycisk I/O.
	- *2* Zakończyć samosprawdzenie.
	- *3* Upewnić się, że żądane ustawienia podstawowe są prawidłowe. Patrz ["Ustawienia rozruchowe \[](#page-46-0)[}](#page-46-0) [47\]](#page-46-0)".
	- *4* Upewnić się, że ustawienia dla żądanego trybu pracy są prawidłowe. Patrz ["Tryby pracy \[](#page-57-0)[}](#page-57-0) [58\]"](#page-57-0).
	- *5* Przełączyć na żądany tryb pracy.
	- *6* Należy uwzględnić wszelkie obowiązujące regulacje dotyczące danej operacji.
	- *7* Jeśli zachodzi taka potrzeba, zarejestrować mierzone wartości. Patrz ["Zapisywanie danych do pliku \[](#page-98-0)[}](#page-98-0) [99\]"](#page-98-0).
	- *8* Rozpoczęcie pomiaru.

# 6.6 Wykonać samosprawdzenie

Po włączeniu miernika automatycznie zostanie wykonane samosprawdzenie dla głównych elementów systemu, takich jak oprogramowanie i pamięci parametrów, akumulator, czujniki gazu, zawór (zawory), pompa, brzęczyk i dioda LED stanu.

Jeśli nie wszystkie testy zakończą się pomyślnie, niektóre tryby pracy mogą działać nieprawidłowo. Jest to sygnalizowane przez diodę LED stanu świecącą się na żółto. Test może zakończyć się niepowodzeniem, na przykład gdy przypadkowo zostanie zablokowany wlot podczas jego trwania.

Jeśli problem zostanie rozwiązany, można ponownie uruchomić sekwencję samosprawdzenia i przywrócić miernik do normalnego trybu pracy, bez konieczności ponownego uruchamiania całego systemu.

**►** > > Test działania > Test (Zakładka)

Aby dowiedzieć się więcej na temat przyczyn niepowodzenia testu i specjalnego stanu, w jakim znajduje się wtedy miernik, patrz "[Komunikaty ostrzeżeń i błędów](#page-98-1) [\[](#page-98-1)[}](#page-98-1) [99\]"](#page-98-1).

# 6.7 Przeglądanie menu Stan

Aktualny stan funkcji samodiagnostyki systemu można odczytać w menu.

Te informacje będą przydatne podczas rozwiązywania problemów lub kontaktu z serwisem.

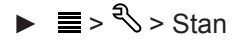

**Uruchamianie/ zatrzymywanie rejestracji danych.**

# <span id="page-98-0"></span>6.8 Zapisywanie danych do pliku

IRwin może rejestrować dane we wszystkich trybach pracy. Zapisywanie danych dotyczących kontroli nieszczelności jest szczególnie przydatne w trybie Nad gruntem.

- $\checkmark$  Informacje dotyczące konfiguracji rejestracji danych, patrz "[Konfiguracja rejestracji](#page-54-0) danych  $[$  [55\]](#page-54-0)".
- $\checkmark$  Miernik jest ustawiony w trybie Nad gruntem.
	- **1** Aby uruchomić proces rejestracji, nacisnąć  $\odot$  lub  $\odot$  na ekranie pomiarowym.
	- *2* Potwierdzić wybór.

Usuwanie plików jest możliwe wyłącznie poprzez aplikację IRwin, patrz "[Przesyłanie](#page-55-1) [danych na komputer \[](#page-55-1)[}](#page-55-1) [56\]](#page-55-1)".

# 6.9 Informacja

Podczas pracy na wyświetlaczu wyświetlane są informacje pomocne w obsłudze miernika. Oprócz mierzonych wartości wyświetlane są aktywny tryb pracy, komunikaty ostrzeżeń i błędów.

Miernik jest wyposażony w szeroką gamę funkcji samodiagnostycznych. Jeśli układ elektroniczny wykryje nieprawidłowy stan, miernik wyświetla wszelkie możliwe informacje na ten temat i w razie konieczności przerywa pracę.

## 6.9.1 Pobieranie informacji i statystyk

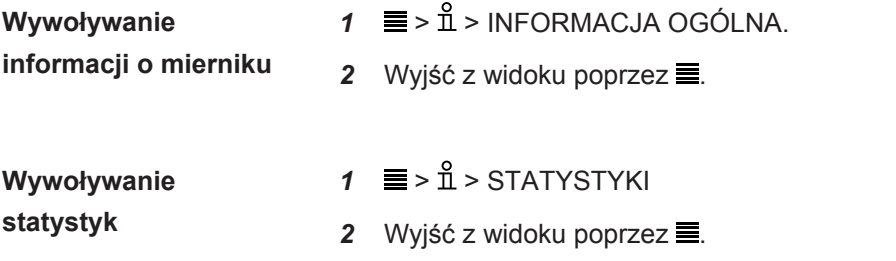

## <span id="page-98-1"></span>6.9.2 Komunikaty ostrzeżeń i błędów

**Ostrzeżenia** Ostrzeżenia pojawiają się w warunkach, które mogą mieć negatywny wpływ na dokładność pomiarów. Zwykle praca miernika nie jest zakłócona, ale niektóre funkcje mogą być zablokowane lub rozpoznawane jako niezgodne, co jest sygnalizowane żółtym kolorem diody LED stanu i wyświetlaniem wartości w kolorze czerwonym zamiast czarnym.

> Jeśli przycisk nawigacji "Menu"  $\equiv$  jest podświetlony na czerwono, oznacza to, że wystąpił błąd, który nie został jeszcze sprawdzony. Jeśli przyczyna tego błędu utrzymuje się, pojawi się nowy alarm ostrzeżenia/błędu i nowy wpis do rejestru błędów. Przycisk nawigacji stanie się znowu niebieski po przeczytaniu listy ostrzeżeń. Otworzyć listę rejestru ostrzeżeń:

## **►** > > Ostrzeżenia

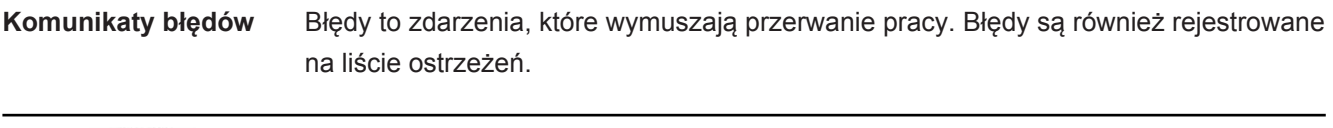

Podział na błędy i ostrzeżenia czasami nie jest wystarczająco przejrzysty. W obydwu przypadkach warto jest uruchomić ponownie miernik, aby znów wykonał samosprawdzenie. Ryzyko wystąpienia niektórych błędów i ostrzeżeń można obniżyć, ładując akumulator.

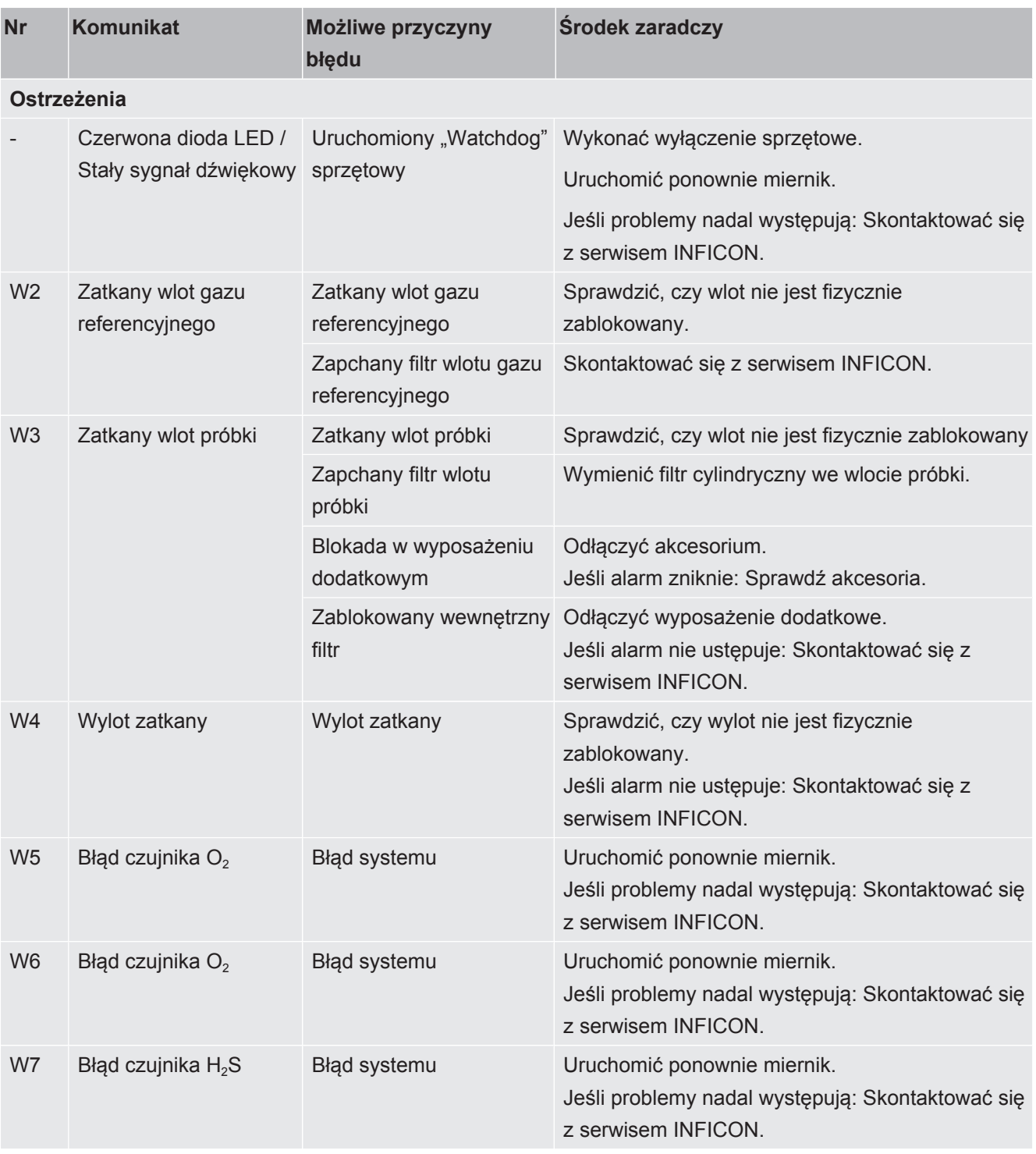

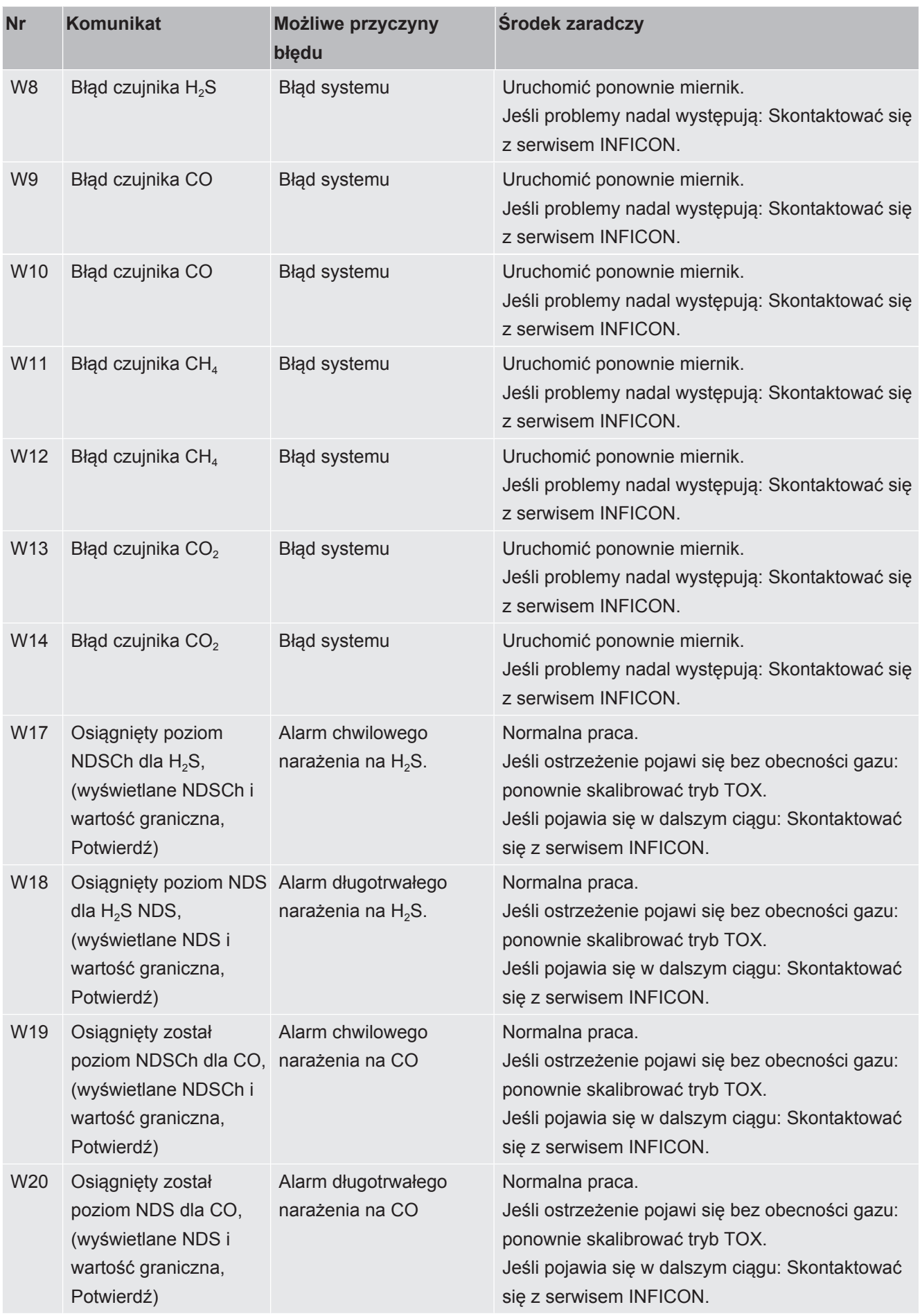

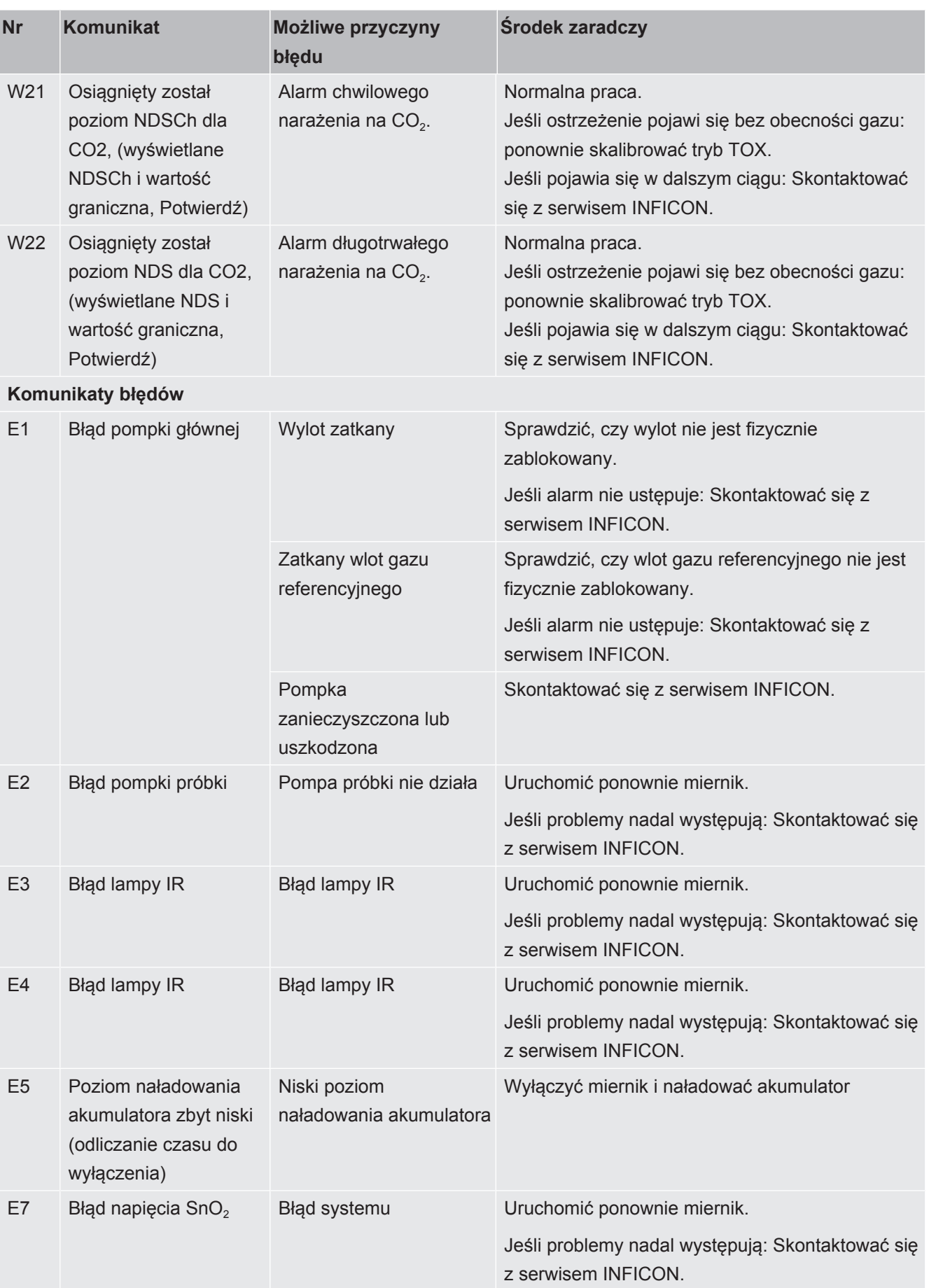

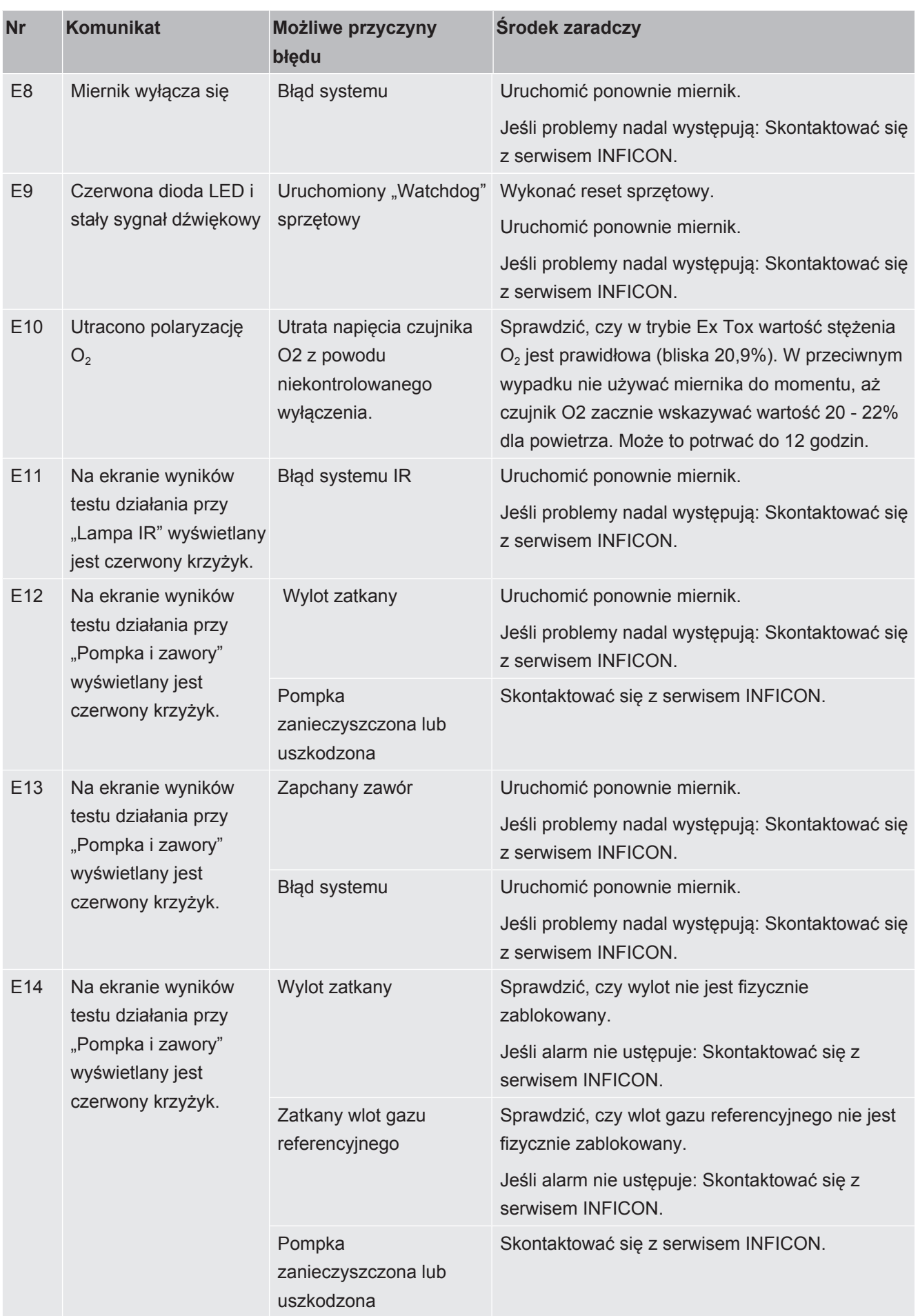

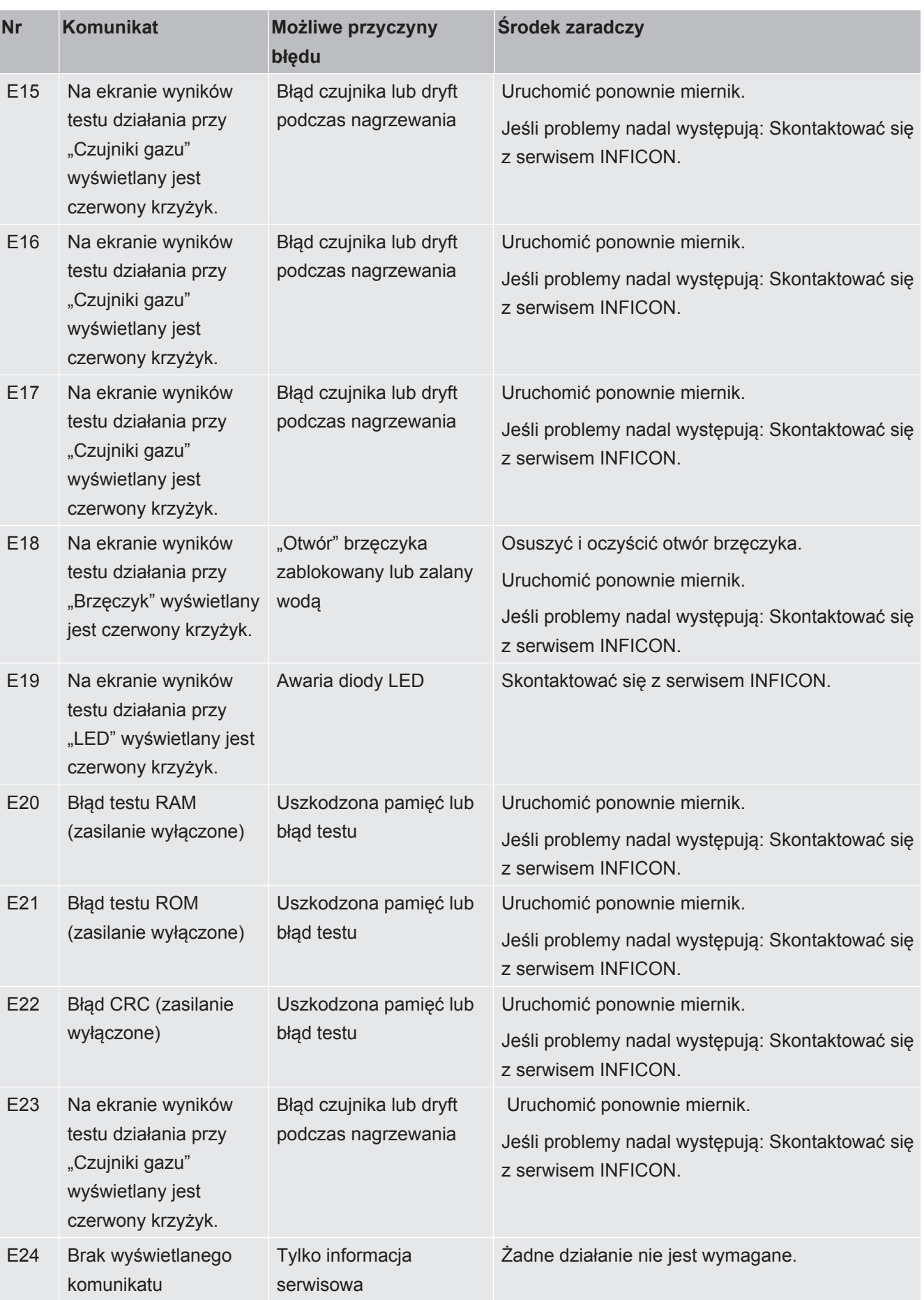

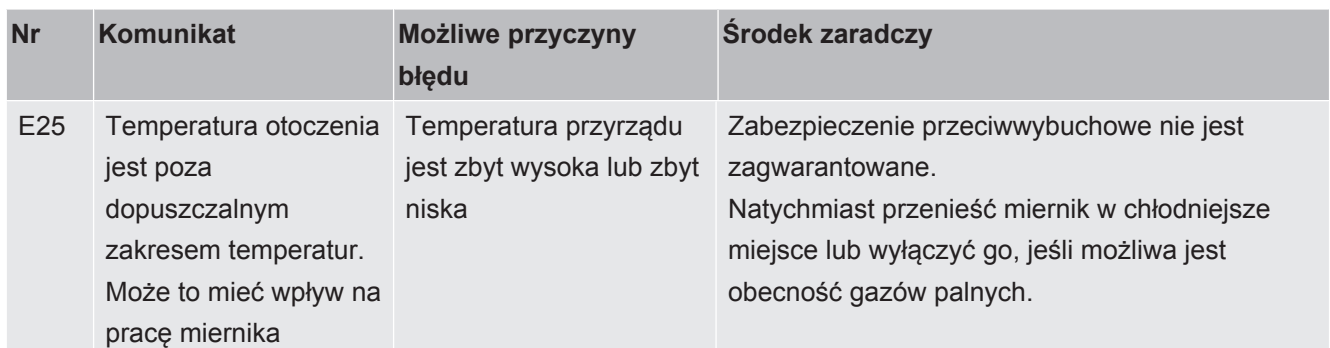

*Tab. 21:* Komunikaty ostrzeżeń i błędów

# 6.9.3 Przeglądanie ekranu serwisowego

Na ekranie serwisowym można na przykład znaleźć szczegółowe informacje na temat sygnałów czujników i monitorowanych źródeł zasilania. Te informacje mogą być przydatne podczas kontaktu z działem serwisu.

- $\checkmark$  Logowanie na poziomie zaawansowanym
- **►** > > Ekran serwisowy

# 6.10 Wyłączanie

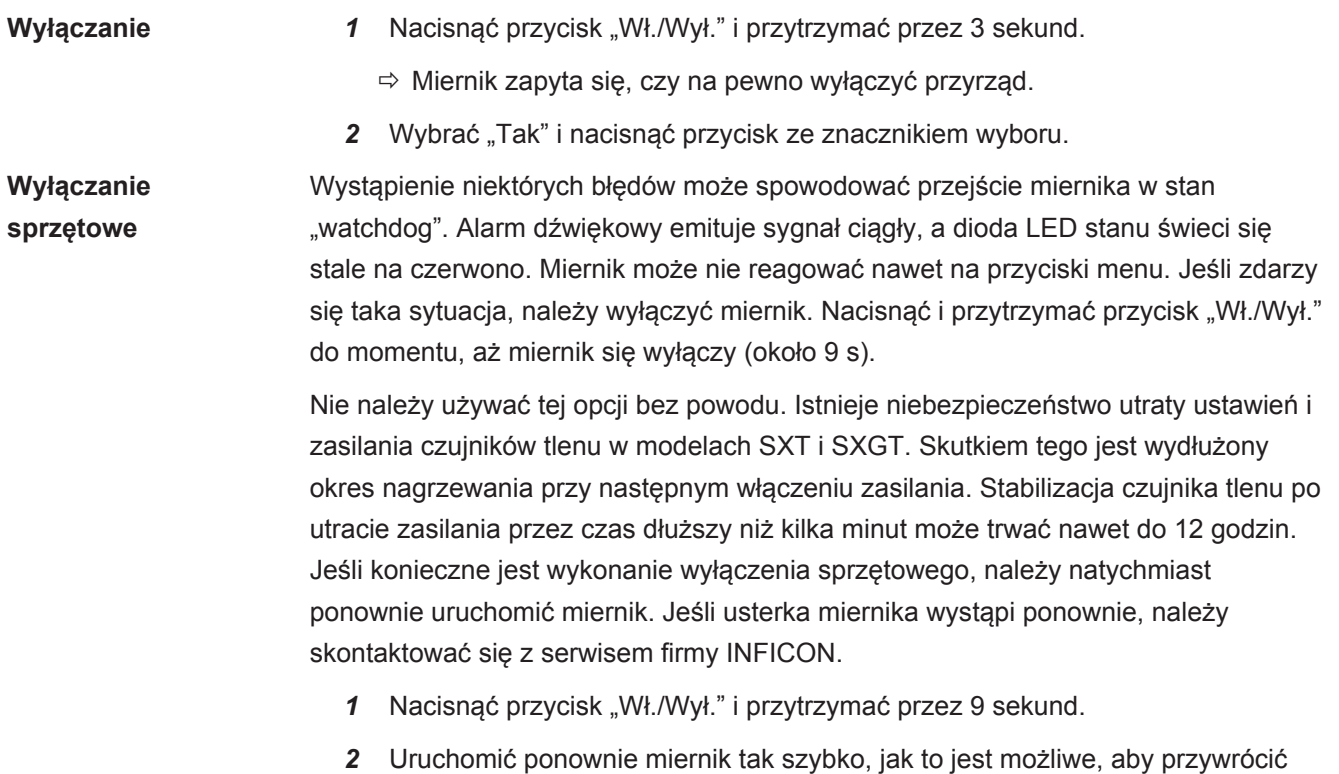

zasilanie czujnika  $O<sub>2</sub>$  (IRwin SXT i SXGT).

# 7 Konserwacja

We wlocie gazu przyrządu i systemu sond znajdują się różne filtry. Należy je wymieniać okresowo, w terminach określonych w planie konserwacji. Jeśli miernik jest używany w zanieczyszczonym środowisku, konieczna może być częstsza wymiana filtrów.

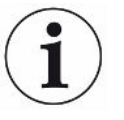

#### **Wewnętrzny filtr wlotu próbki może być zapchany.**

Uruchomienie miernika bez podłączenia żadnej sondy może spowodować zapchanie wewnętrznego filtra. Może to spowodować konieczność wykonania prac serwisowych.

# <span id="page-105-0"></span>7.1 Plan konserwacji

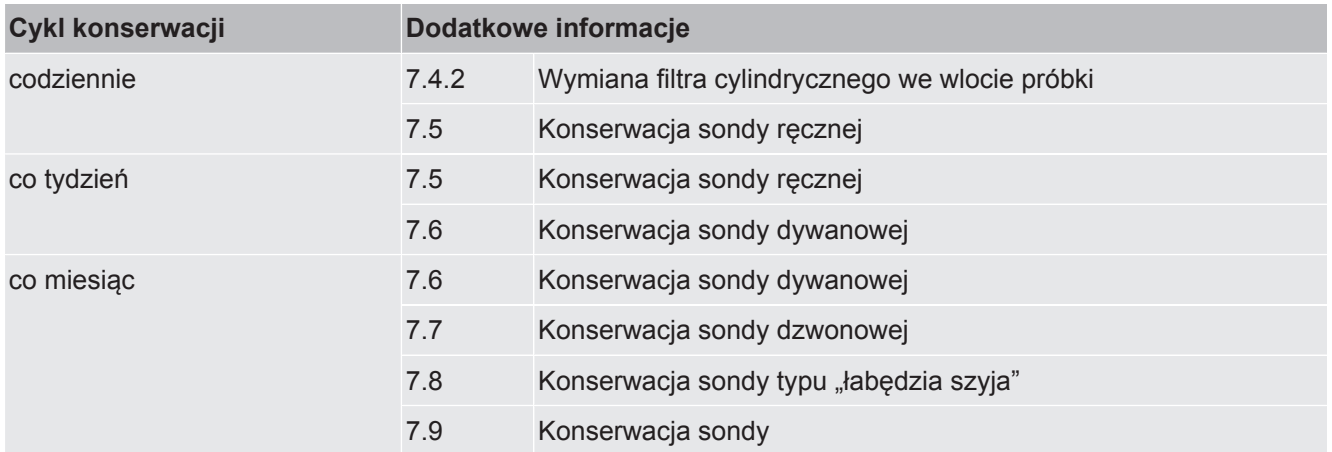

# 7.2 Lista części zamiennych

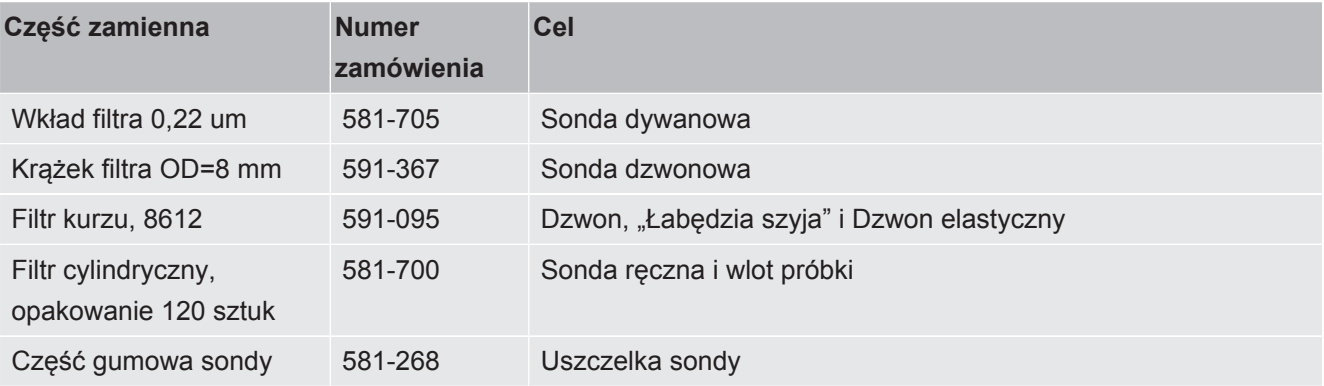

# 7.3 Ogólna kontrola systemu sondy

Używany system sondy musi być regularnie sprawdzany pod kątem zewnętrznych uszkodzeń i nieszczelności.

- *1* Należy sprawdzać wszystkie części systemu sondy pod kątem zewnętrznych uszkodzeń.
- *2* Sprawdzić, czy gumowy uchwyt sondy ręcznej nie jest złamany lub nie został zgubiony.

Guma jest certyfikowana ze względu na ładunki elektrostatyczne i w przypadku jej uszkodzenia lub zagubienia należy ją wymienić na oryginalną część zapasową INFICON.

- *3* Podłączyć sondę do przyrządu.
- *4* Zablokować wlot systemu sondy.
- $\Rightarrow$  Jeśli pojawi się komunikat błędu "Alarm zatkanego przepływu", oznacza to, że system sondy jest wystarczająco szczelny. Jeśli komunikat się nie pojawi, oznacza to, że system jest nieszczelny.

# 7.4 Konserwacja miernika

## 7.4.1 Okresowe wyłączenie

Po wyłączeniu zasilania IRwin SXT pobiera niewielkie ilości energii. Umożliwia to ciągłą pracę zegara i podtrzymanie zasilania czujnika tlenu, dzięki czemu nagrzewanie miernika trwa krócej.

Jeśli miernik ma być przechowywany przez okres *do* trzech miesięcy, należy go całkowicie naładować.

Jeśli miernik ma być przechowywany przez okres *dłuższy* niż trzy miesiące, należy wybrać jedną z poniższych możliwości.

**►** Podłączyć ładowanie i pozostawić ładowarkę włączoną.

LUB:

**►** Ładować akumulator co trzy miesiące przez cały czas przechowywania miernika.

## 7.4.2 Wymiana filtra cylindrycznego we wlocie próbki

<span id="page-107-0"></span>**►** Wymienić filtr zgodnie z planem konserwacji, patrz [Plan konserwacji \[](#page-105-0)[}](#page-105-0) [106\]](#page-105-0).

Podczas sprawdzania filtra cylindrycznego we wlocie należy zachować ostrożność i upewnić się, że nie jest on zniekształcony, ponieważ w takim przypadku może utracić część swojej funkcjonalności. W razie wątpliwości wymienić filtr.

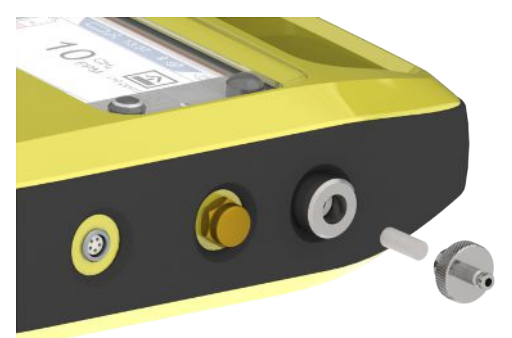
## 7.5 Konserwacja sondy ręcznej

<span id="page-108-1"></span>Wymienić filtr znajdujący się na końcówce sondy, zgodnie z planem konserwacji, patrz Plan konserwacji.

Podczas sprawdzania filtra cylindrycznego we wlocie należy zachować ostrożność i upewnić się, że nie jest on zniekształcony, ponieważ w takim przypadku może utracić część swojej funkcjonalności. W razie wątpliwości wymienić filtr.

Sprawdzić filtr zamocowany na przewodzie giętkim, zgodnie z planem konserwacji, patrz "[Plan konserwacji \[](#page-105-0)[}](#page-105-0) [106\]"](#page-105-0). Jeśli wnętrze filtra jest zanieczyszczone lub wilgotne, wymienić go.

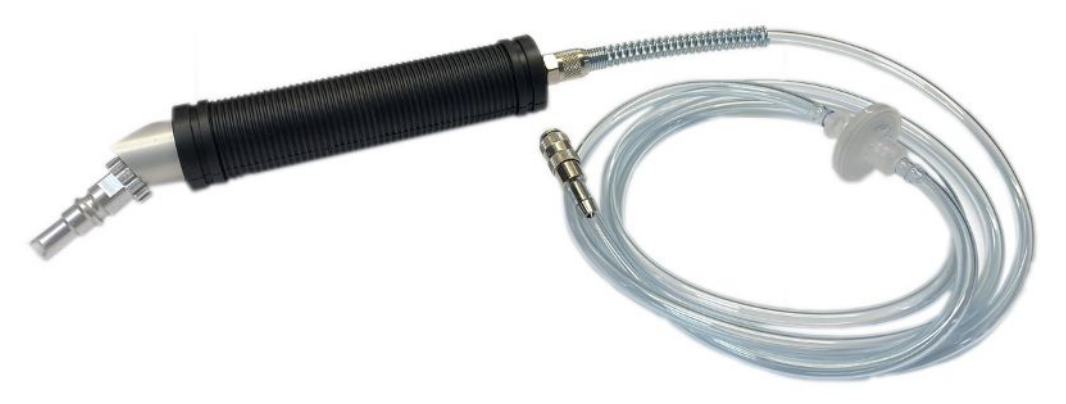

## 7.6 Konserwacja sondy dywanowej

<span id="page-108-0"></span>**►** Wymienić filtr przewodowy zgodnie z planem konserwacji, patrz [Plan konserwacji](#page-105-0) [\[](#page-105-0)[}](#page-105-0) [106\]](#page-105-0).

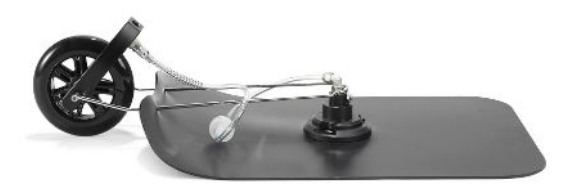

## 7.7 Konserwacja sondy dzwonowej

<span id="page-109-1"></span>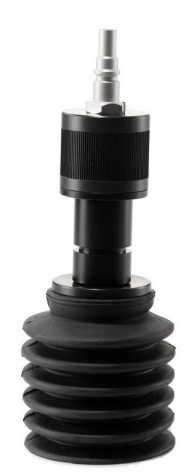

*Rys. 23:* Elastyczna sonda dzwonowa

<span id="page-109-0"></span>**►** Wymienić filtr zgodnie z planem konserwacji, patrz [Plan konserwacji \[](#page-105-0)[}](#page-105-0) [106\]](#page-105-0).

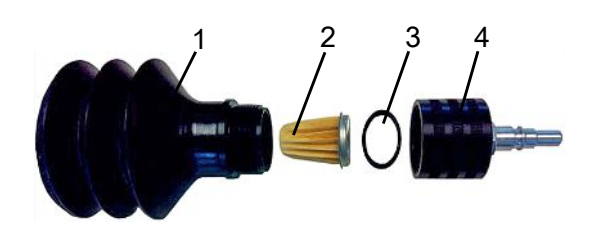

*Rys. 24:* Sonda dzwonowa

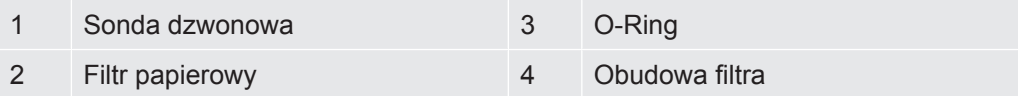

- *1* Odkręcić górną część obudowy filtra.
- *2* Wyjąć stary filtr papierowy i o-ring.
- *3* Umieścić o-ring wokół nasadki końcowej na nowym filtrze papierowym.
- *4* Umieścić filtr i o-ring w komorze obudowy filtra.
- *5* Przykręcić ręcznie górną część obudowy do oporu.
- *6* Wymienić sondę dzwonową.

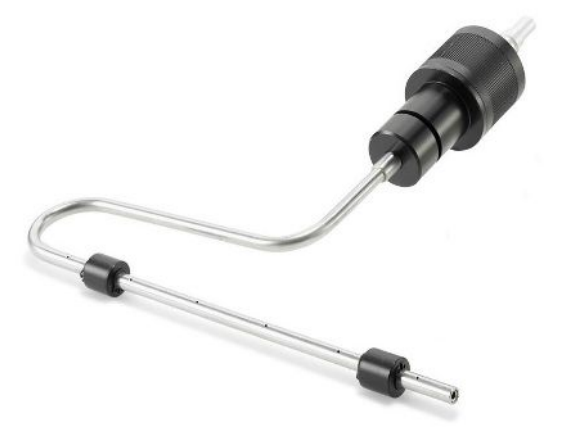

# 7.8 Konserwacja sondy typu "łabędzia szyja"

*Rys. 25:* Sonda typu "łabędzia szyja"

<span id="page-110-1"></span>Wymienić filtr zgodnie z planem konserwacji, patrz [Plan konserwacji \[](#page-105-0)[}](#page-105-0) [106\]](#page-105-0).

## 7.9 Konserwacja sondy

<span id="page-110-0"></span>W przypadku pojawienia się oznak zużycia należy wymienić część gumową. Skontaktować się z firmą INFICON.

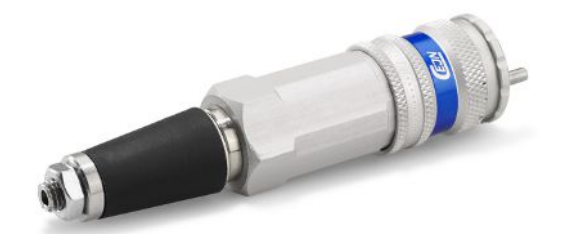

*Rys. 26:* Sonda

# 8 Wycofanie miernika z eksploatacji

# 8.1 Wysyłka miernika

## **OSTRZEŻENIE**

### **Zagrożenie szkodliwymi substancjami**

<span id="page-111-1"></span>Zanieczyszczony sprzęt może stanowić zagrożenie dla zdrowia. Celem oświadczenia o zanieczyszczeniu jest ochrona wszystkich osób mających kontakt ze sprzętem.

- <span id="page-111-0"></span>►Należy w całości wypełnić oświadczenie o zanieczyszczeniu.
	- *1* Przed odesłaniem jakichkolwiek elementów wyposażenia zachęcamy do kontaktu z nami i wysłania wypełnionego oświadczenia o zanieczyszczeniu.
		- $\Rightarrow$  Przesyłce zostanie nadany numer zwrotu.
	- *2* Dokonując zwrotu, należy stosować oryginalne opakowania.
	- *3* Przed wysłaniem przyrządu należy do niego dołączyć kopię wypełnionego oświadczenia o zanieczyszczeniu. Patrz poniżej lub na stronie głównej firmy INFICON.

## Declaration of Contamination

The service, repair, and/or disposal of vacuum equipment and components will only be carried out if a correctly completed declaration has<br>been submitted. Non-completion will result in delay.<br>This declaration may only be co

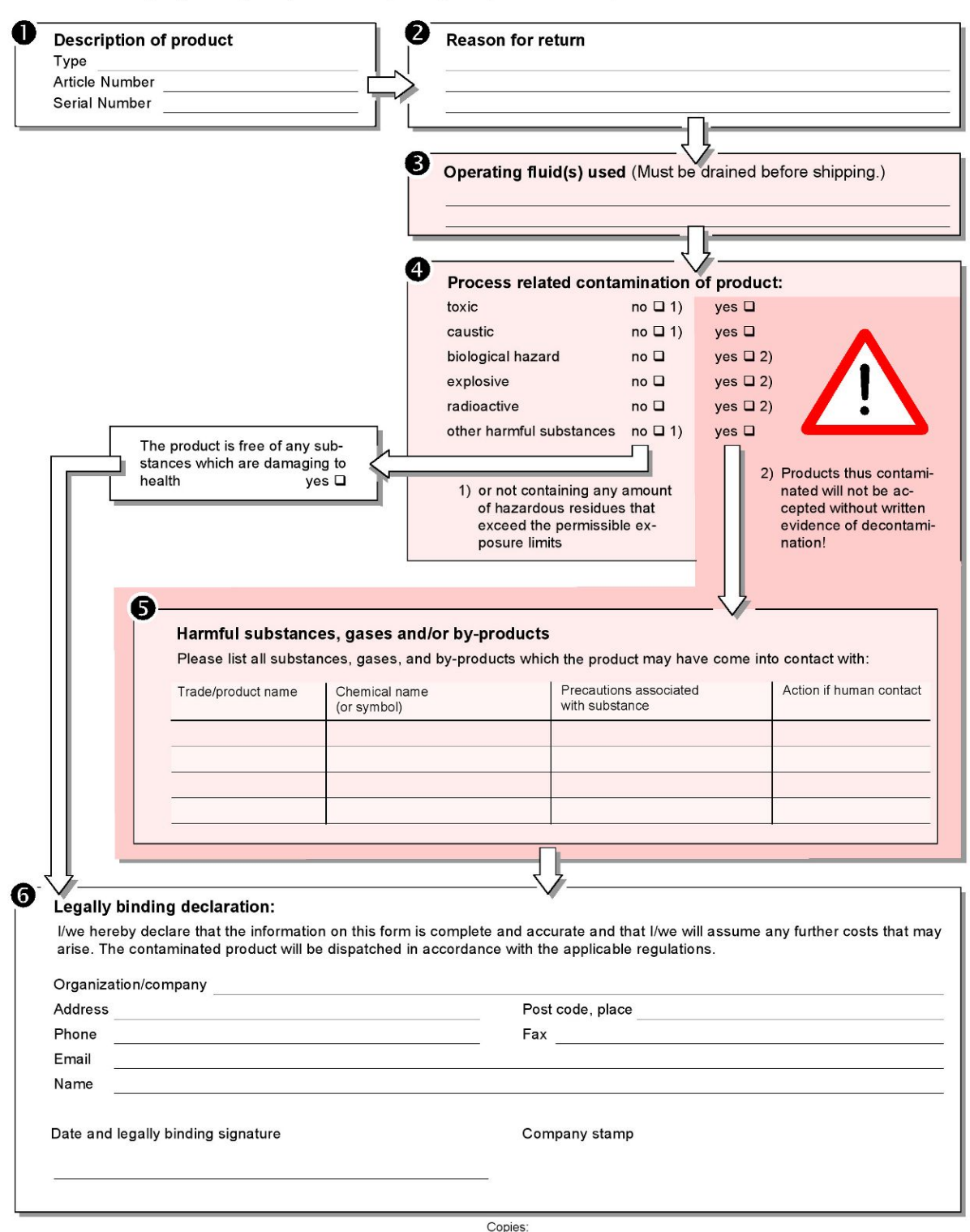

Original for addressee - 1 copy for accompanying documents - 1 copy for file of sender

# 8.2 Utylizacja sprzętu

Miernik może zostać zutylizowany przez właściciela lub odesłany w tym celu do producenta sprzętu. Miernik zawiera materiały, które można poddać ponownemu przetworzeniu. Ta możliwość powinna zostać wykorzystana, by zapobiegać powstawaniu zbędnych odpadów oraz chronić środowisko naturalne.

Podczas utylizacji należy przestrzegać przepisów dotyczących ochrony środowiska i bezpieczeństwa obowiązujących w kraju, w którym był używany miernik.

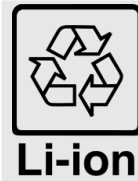

Informacje dotyczące recyklingu.

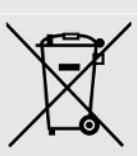

Miernik wycieku nie może zostać zezłomowany wraz ze zwykłymi odpadami domowymi.

# 8.3 Bezpieczne wyjmowanie akumulatora

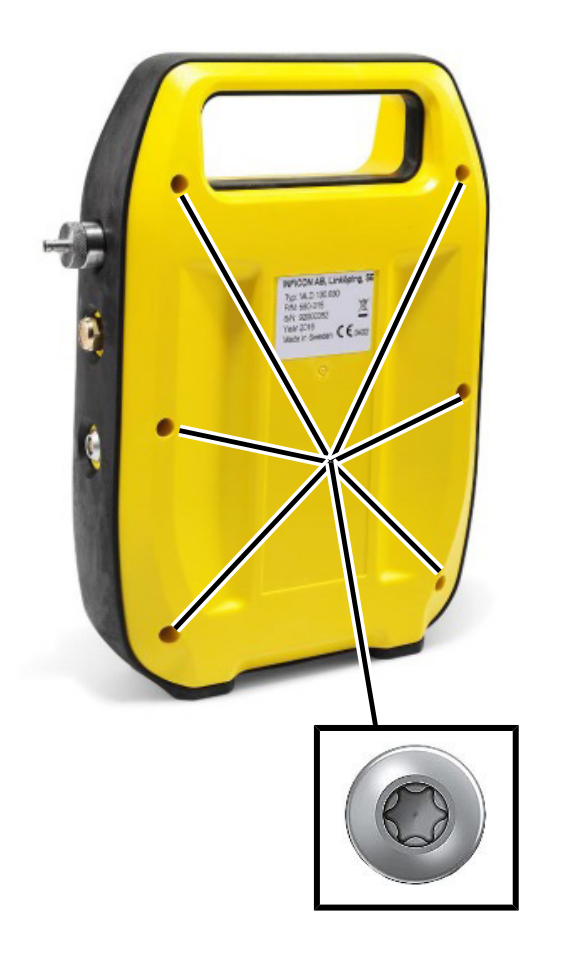

*1* W celu zdjęcia sześciu śrub z tylnej pokrywy obudowy należy użyć klucza Torx 10.

Zdjąć tylną obudowę.

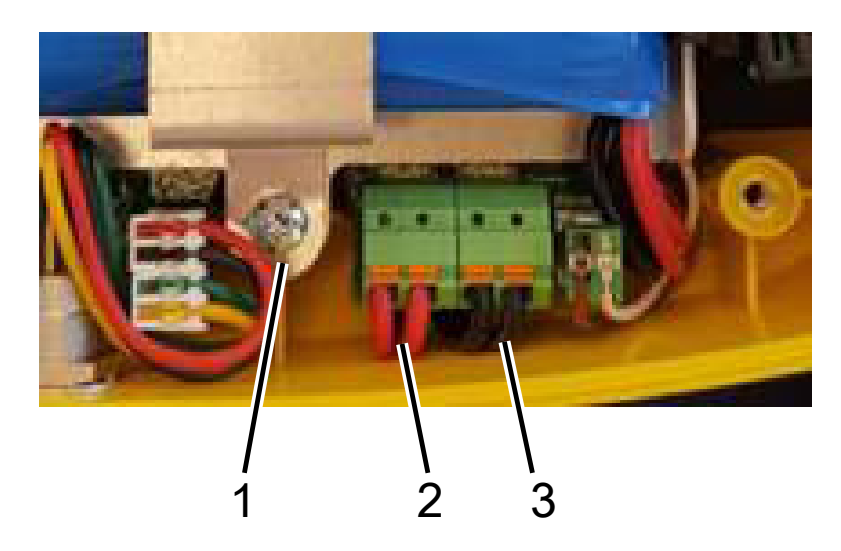

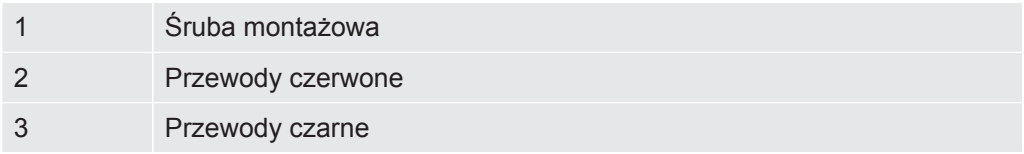

- ü Akumulator jest podłączony do płytki drukowanej za pomocą dwóch przewodów czerwonych i dwóch przewodów czarnych.
	- Odłączyć jeden z czterech przewodów i zaizolować jego koniec taśmą elektryczną.
	- Powtórzyć krok 1 w odniesieniu do każdego z czterech przewodów.
	- W celu odkręcenia dwóch śrub przytrzymujących uchwyt akumulatora należy użyć klucza Torx 10.
	- Podnieść uchwyt i wyjąć akumulator.
	- Akumulator należy utylizować zgodnie z lokalnymi przepisami.

# 9 Deklaracje zgodności

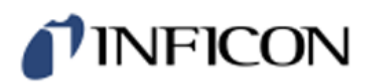

## **EU Declaration of Conformity**

#### **Manufacturer**

**INFICON AB** P.O. Box 76 SE-581 02 Linköping Sweden

Phone: +46 (0)13-355900 e-mail: reach.sweden@inficon.com

**Object of the declaration** IRwin<sup>®</sup> Methane Leak Detector (Models: S)

The objects of the declaration as described above are in conformity with the relevant Community Directives, namely:

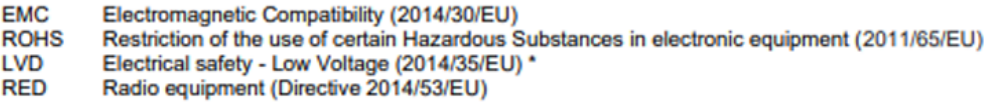

\* Relevant only for battery charger supply (CE marked).

#### Harmonized European standards which have been applied

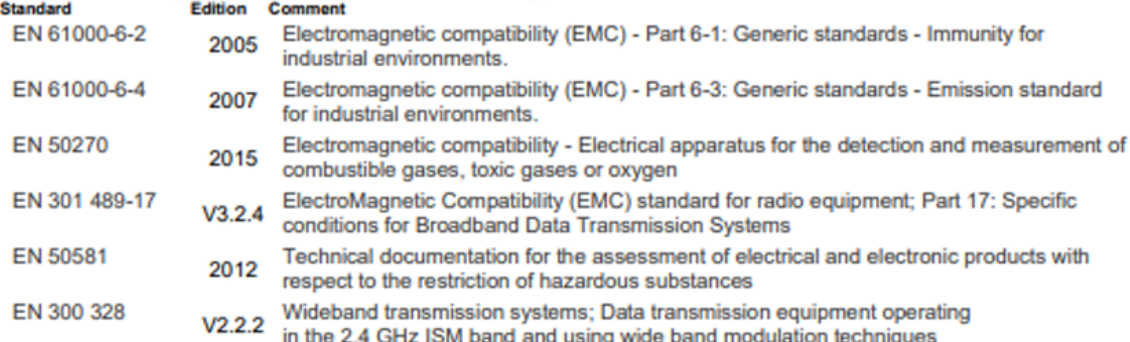

For INFICON AB, May 15, 2023

Engrun reduit

Fredrik Enquist, Development Manager

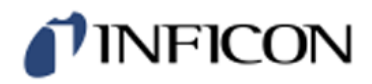

# **EU Declaration of Conformity**

#### **Manufacturer**

**INFICON AB** P.O. Box 76 SE-581 02 Linköping Sweden

Phone: +46 (0)13-355900 e-mail: reach.sweden@inficon.com

#### **Object of the declaration**

IRwin<sup>®</sup> Methane Leak Detector . Models: SX, SXT, SXG, SXGT

The objects of the declaration as described above are in conformity with the relevant Community Directives, namely:

**ATEX** Equipment intended for use in potentially Explosive Atmospheres (2014/34/EU)

- **EMC** Electromagnetic Compatibility (2014/30/EU).
- **RoHS** Restriction of the use of certain Hazardous Substances in electronic equipment (2011/65/EU).
- LVD Electrical safety - Low Voltage (2014/35/EU) \*.
- **RFD** Radio Equipment Directive (2014/53/EU

\* Relevant only for battery charger (CE marked). Separate declaration provided on request

#### See next page for details of standards applied.

For INFICON AB, May 15, 2023

Fredrik Enquist, Development Manager

# TINFICON

#### Harmonized European standards which have been applied k

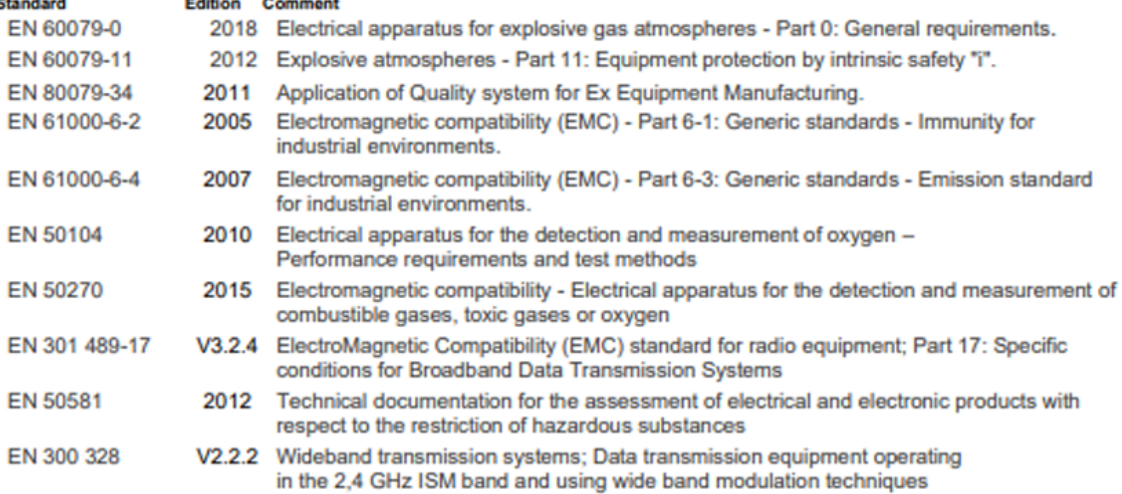

#### Other standards which have been applied

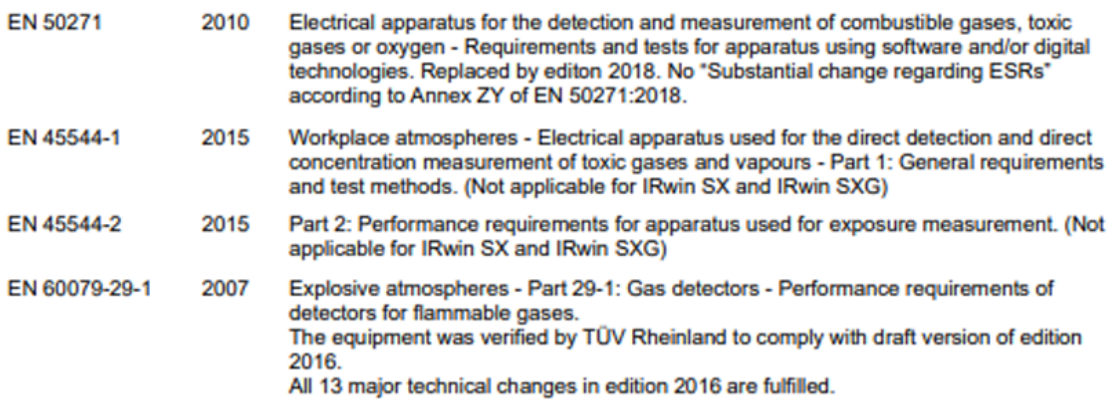

#### **ATEX Notified bodies:**

### **ATEX quality assurance** ATEX RISE Research Institutes of Sweden<br>Box 857<br>50115 Borås, Sweden Duris Bona, Sweden<br>Phone: +46 (0) 10 516 50 00<br>Notified body number: 0402

**ATEX Exsplosion protection** ATEX Exsplosion pr<br>SGS Finko OY<br>Takomoše 8, FI-00380 Helsinki<br>Finland<br>Phone: +358 (0)9 696 361<br>Nosfied body number: 0598

### **ATEX LFL and Oxygen**

TOV Rheinland Industrie Service GmbH<br>Tub Rheinland Industrie Service GmbH<br>Moltkeplatz 1,45138 Essen Moskupusz 1,45136 Essen<br>Germany<br>Notified body number: 0035

# TINFICON

# **UKCA Declaration of Conformity**

**Manufacturer** 

**INFICON AB P.O. Box 76** SE-581 02 Linköping Sweden

Phone: +46 (0)13-355900 e-mail: reach.sweden@inficon.com

**Object of the declaration** IRwin<sup>®</sup> Methane Leak Detector . Model: S

The objects of the declaration as described above are in conformity with the relevant Community Directives, namely:

Electromagnetic Compatibility Regulations 2016. The Restriction of the Use of Certain Hazardous Substances in Electrical and Electronic Equipment Regulations 2012. Electrical Equipment (Safety) Regulations 2016. \* The Radio Equipment Regulations 2017

\* Relevant only for battery charger. Separate declaration provided on request

#### Harmonized European standards which have been applied

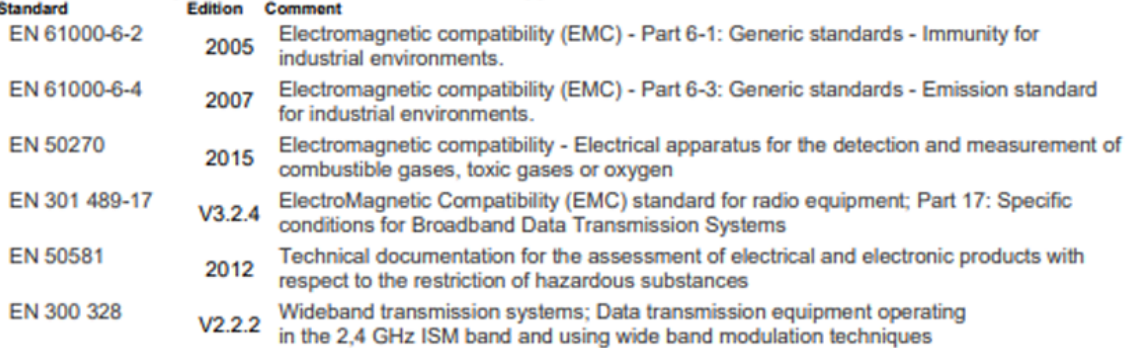

For INFICON AB, May 15, 2023

redru Fredrik Enquist, Development Manager

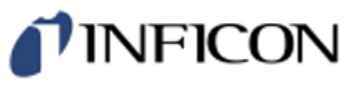

# **UKCA Declaration of Conformity**

**Manufacturer INFICON AB** P.O. Box 76 SE-581 02 Linköping Sweden

Phone: +46 (0)13-355900 e-mail: reach.sweden@inficon.com

#### **Object of the declaration**

IRwin<sup>®</sup> Methane Leak Detector . Models: SX, SXT, SXG, SXGT

The objects of the declaration as described above are in conformity with the relevant Community Directives, namely:

Equipment and Protective Systems Intended for use in Potentially Explosive Atmospheres Regulations 2016. Electromagnetic Compatibility Regulations 2016. The Restriction of the Use of Certain Hazardous Substances in Electrical and Electronic Equipment Regulations 2012. Electrical Equipment (Safety) Regulations 2016. \* The Radio Equipment Regulations 2017

\* Relevant only for battery charger. Separate declaration provided on request

See next page for standards applied.

#### **UK Approved body:**

**UKEX quality assurance** SGS Baseefa Limited<br>Rockhead Business Park, Staden Lane Buxton, Derbyshire. SK17 9R2, UK<br>Phone: +44 (0) 1298 766600<br>Approved body number 1180

**UKEX Type examination certificate** SGS Baseefa Limited<br>Rockhead Business Park, Staden Lane Buxton, Derbyshire. SK17 9R2, UK<br>Phone: +44 (0) 1298 766600<br>Approved body number 1180

 $\overline{\phantom{a}}$ 

J.

#### **Report and Certificate reference numbers Issue**

No. BAS21UKEX0575X BASUKOAN7324

#### **Subject** UK Type Examination Certificate **UK Quality Assurance Notification**

For INFICON AB, May 15, 2023

warm Fredri ś

Fredrik Enquist, Development Manager

# *I* INFICON

#### Harmonized European standards which have been applied

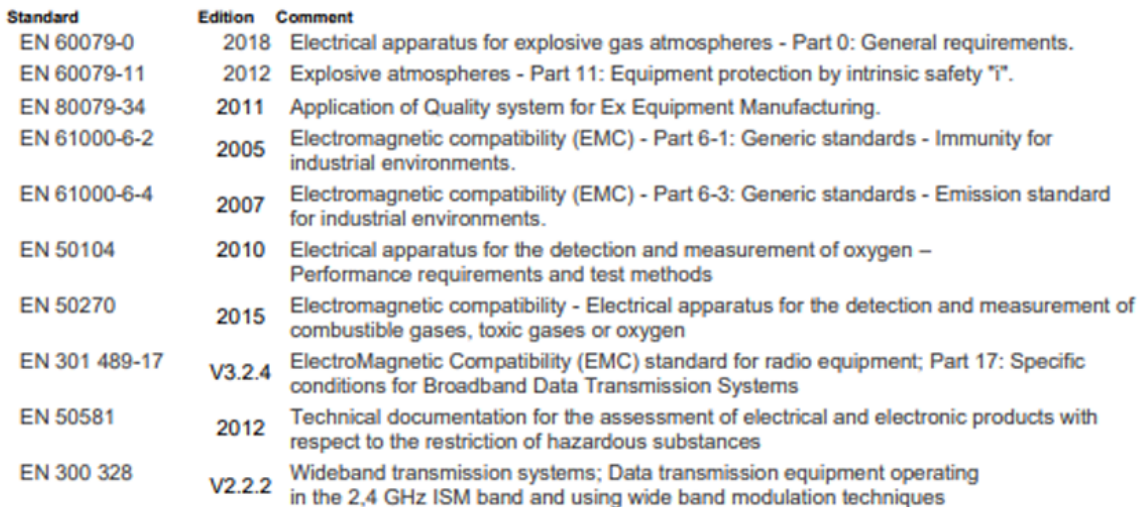

#### Other standards which have been applied

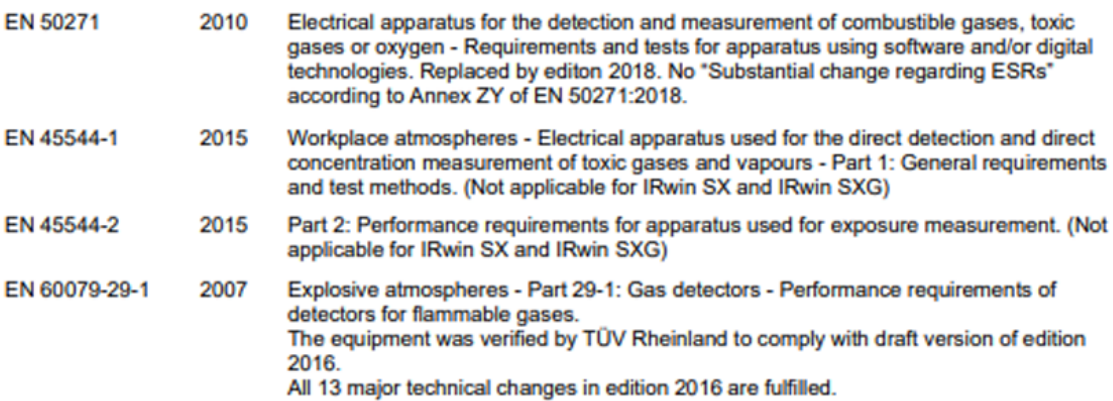

# Indeks

## A

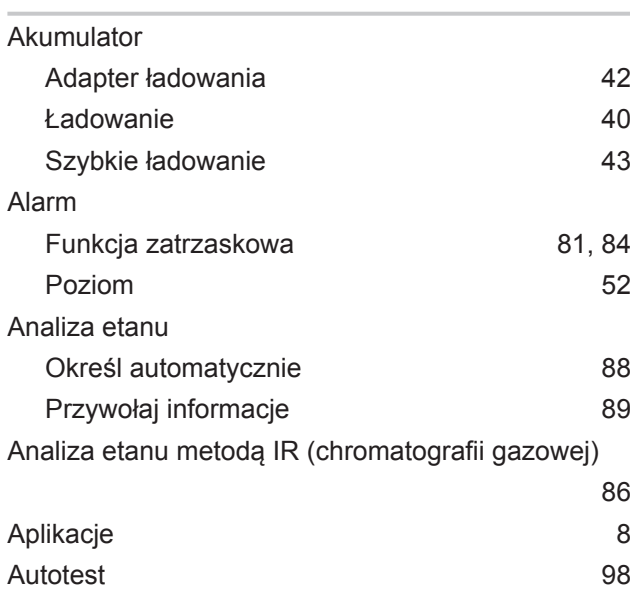

## B

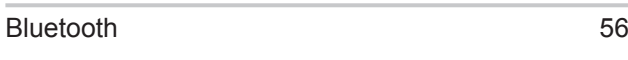

## C

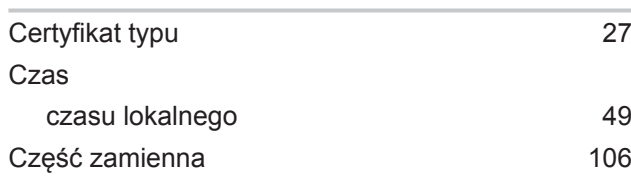

## D

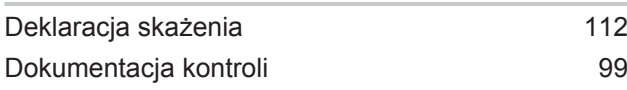

## F

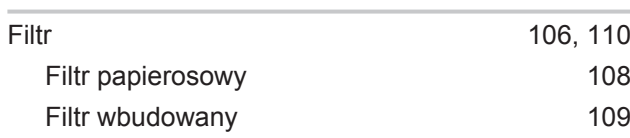

## G

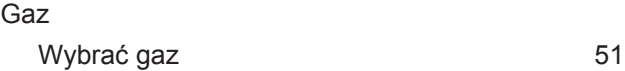

### I

## Instalacja System pomiarowy [43](#page-42-1)

## J

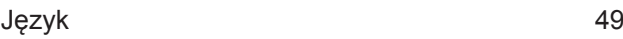

## K

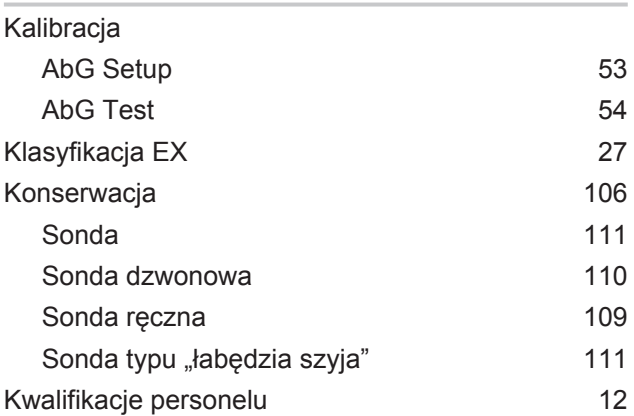

### M

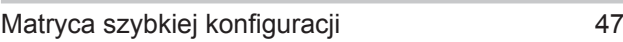

## N

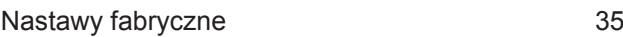

## O

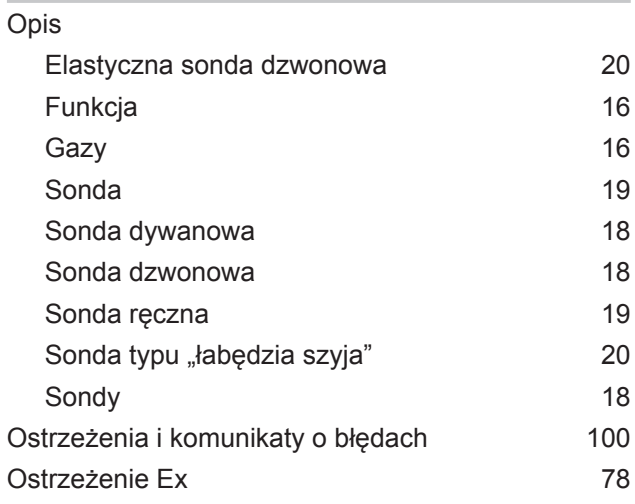

### P

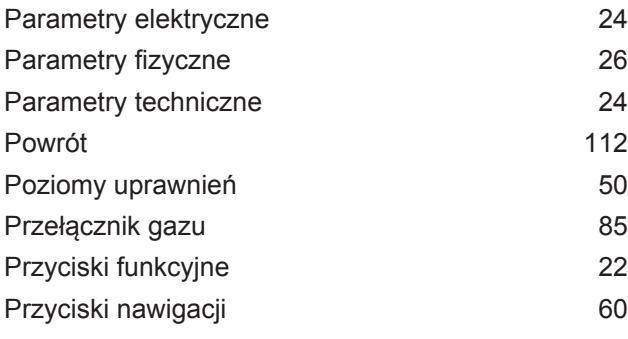

## R

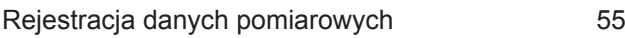

## S

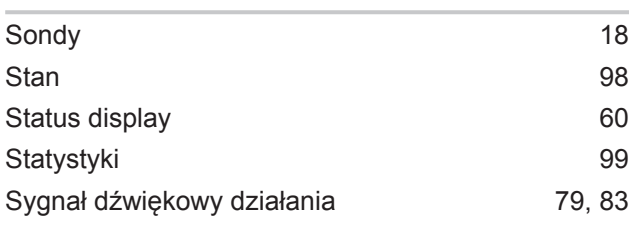

## T

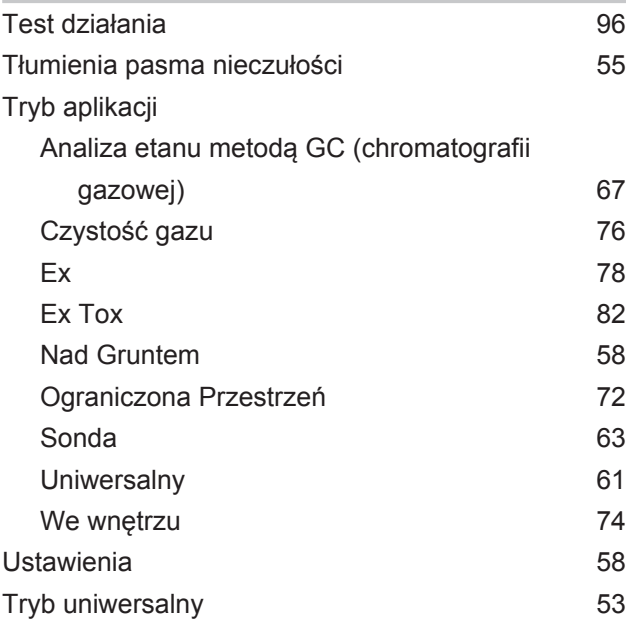

# U

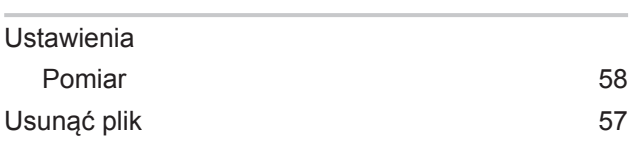

## W

Warunki otoczenia [26](#page-25-1)

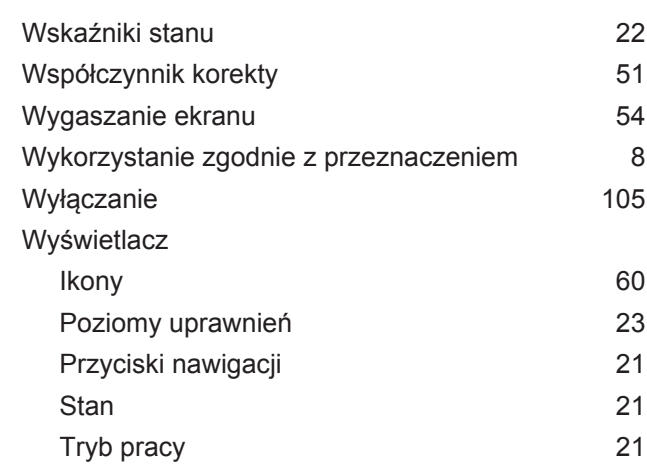

## Z

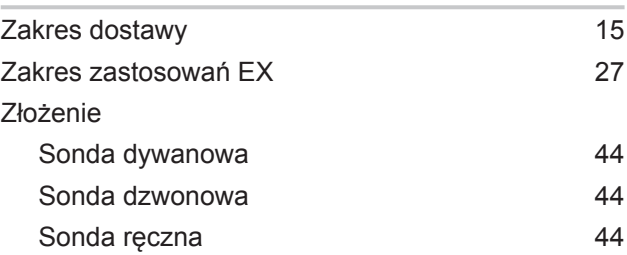

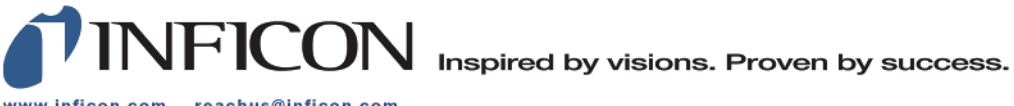

www.inficon.com reachus@inficon.com

Due to our continuing program of product improvements, specifications are subject to change without notice.<br>The trademarks mentioned in this document are held by the companies that produce them.